**Distributed by:** 

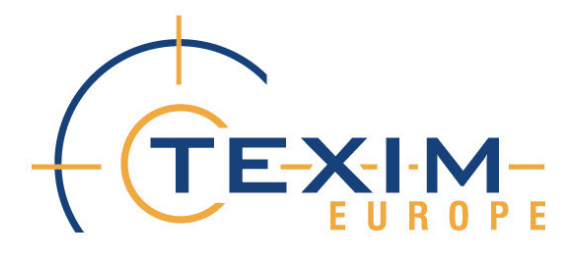

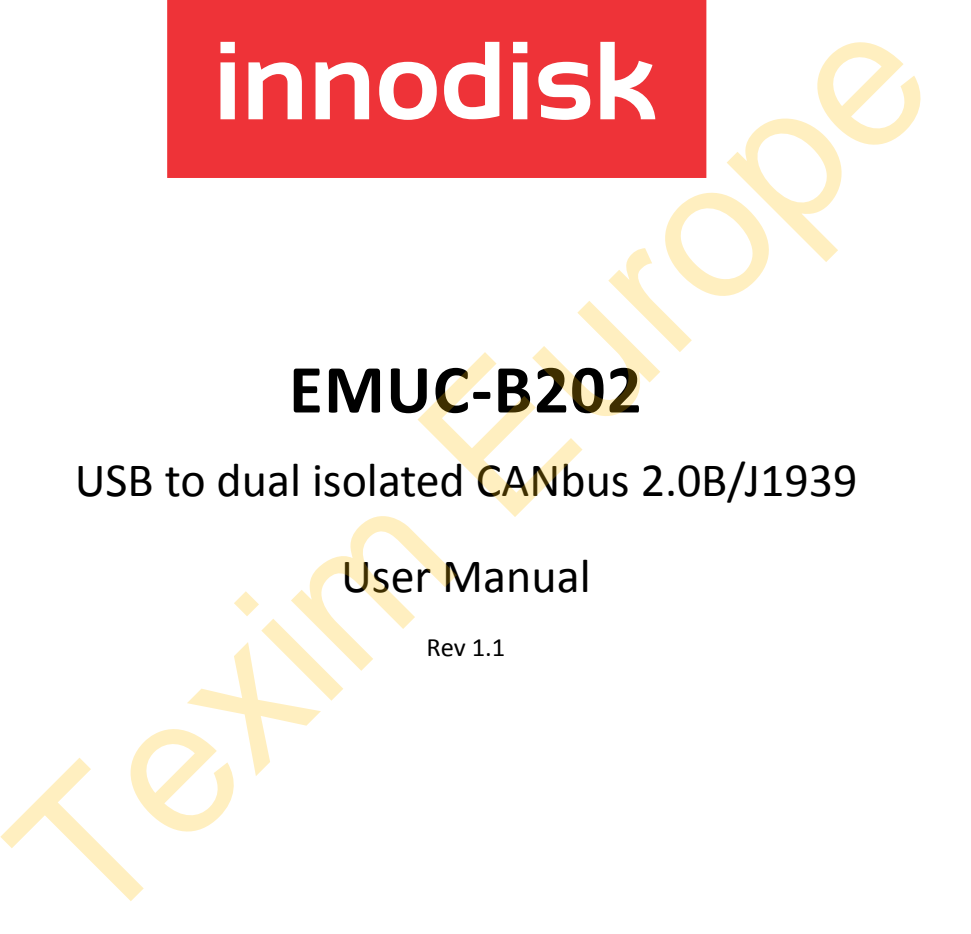

# **EMUC-B202**

USB to dual isolated CANbus 2.0B/J1939

User Manual

Rev 1.1

Copyright Information

2005-2017 © Innodisk Corporation. All Rights Reserved Innodisk™ is trademark or registered trademark of Innodisk Corporation. This document is subject to change and revision without notice. No part of this document may be reproduced in any form by any photographic, electronic, mechanical or other means, or used in any information storage and retrieval system, without prior written permission from Innodisk Corporation. All other product and brand names in this document are trademarks or registered trademarks of their respective owners.

版權說明

2005-2017 © 宜鼎國際股份有限公司

Innodisk™ 是宜鼎國際股份有限公司之註冊商標。

本文件得不經通知即更改或修訂·本文件中出現任何文<mark>字</mark>敘述·文件格式·圖形、 照片、方法及過程等內容,除另特別註明,版權均屬宜<mark>鼎</mark>國際股份有限公司所有, 受到相關之智慧財產權保護法之保障。任何個人、法人或機構未經宜鼎國際股份 有限公司的書面(包括電子文件)授權<sup>,</sup>不得以任何形式複製或引用本文件之全 部或片段。 8明<br>8017 ©宜鼎國際股份有限公司之註冊商標 • <br>sk™ 是宜鼎國際股份有限公司之註冊商標 • <br>方法及過程等內容 · 除另特別註明 · 版權均屬宜鼎國際股份有限公司<br>505万法及過程等內容 · 除另特別註明 · 版權均屬宜鼎國際股份有限公司<br>5周的書面(包括電子文件)授權 · 不得以任何形式複製或引用本文作<br>5段 · 現在本文件的品牌或產品乃歸屬原公司所有之商標或註冊 · 第一次,<br>5段 · 《現在本文件的品牌或產品乃歸屬原公

其他出現在本文件的品牌或產品乃歸屬原公司所有之商標或註冊。

i

# <span id="page-2-0"></span>**Revision History**

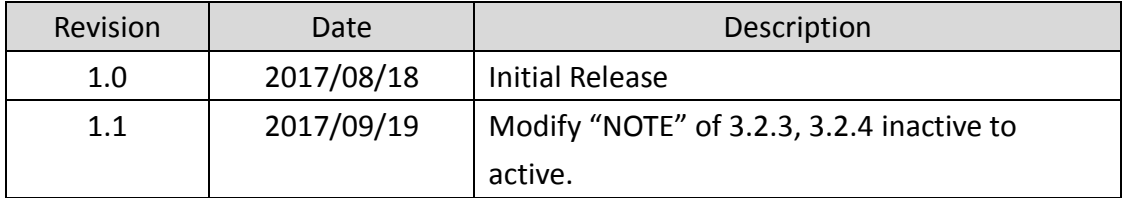

# <span id="page-3-0"></span>**Table of Contents**

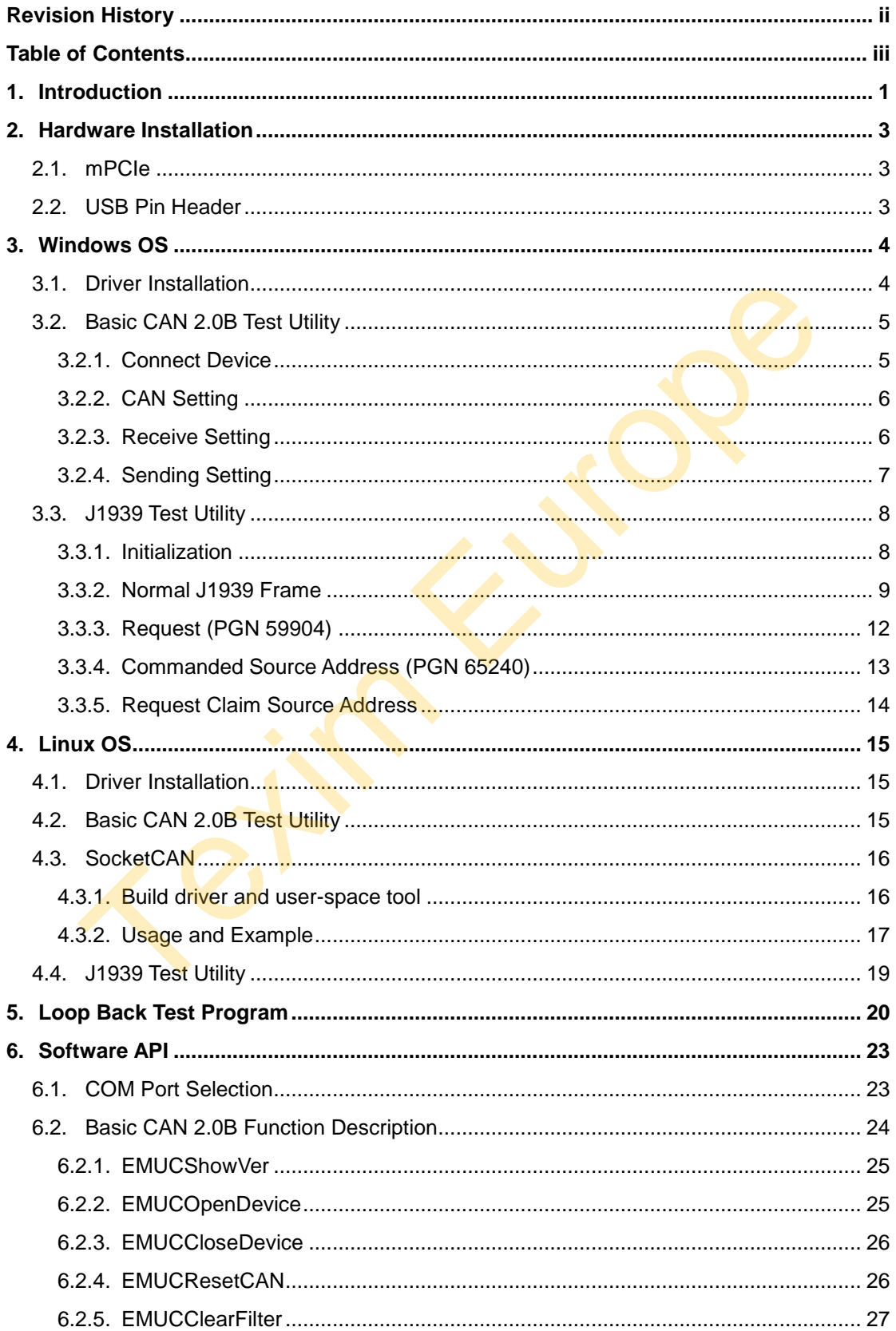

π

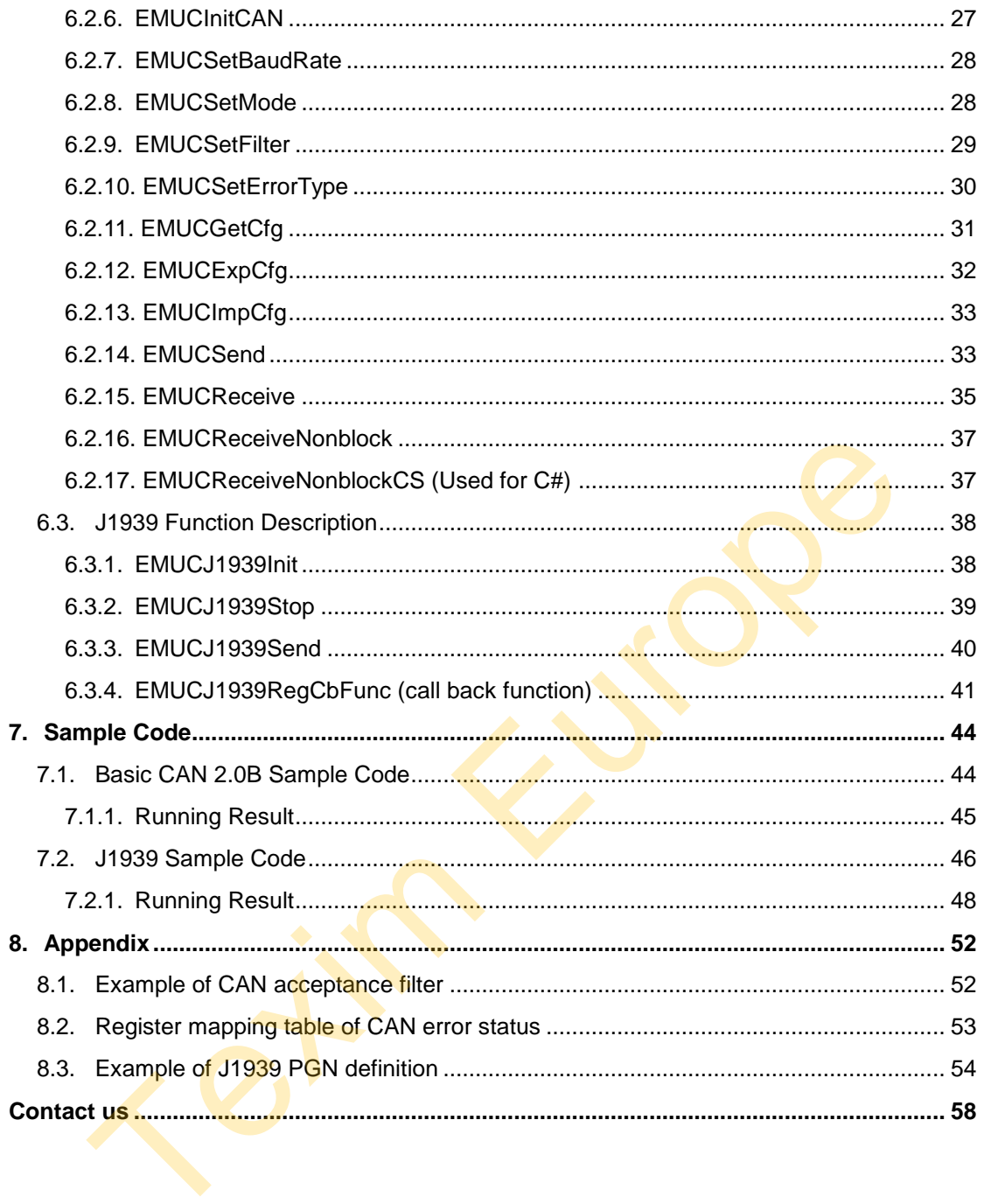

# <span id="page-5-0"></span>**1. Introduction**

Innodisk EMUC-B202 CANbus card provides dual isolated CAN ports. It can connect with either mPCIe slot or USB pin header.

EMUC-B202 can save port configurations (baud rate/CAN mode/filter/error setting) into EEPROM automatically and also can export or import configuration by software.

We provide basic CAN 2.0B and J1939 API for application programming in Windows and Linux.

The following table shows the corresponding model to these API which can be used.

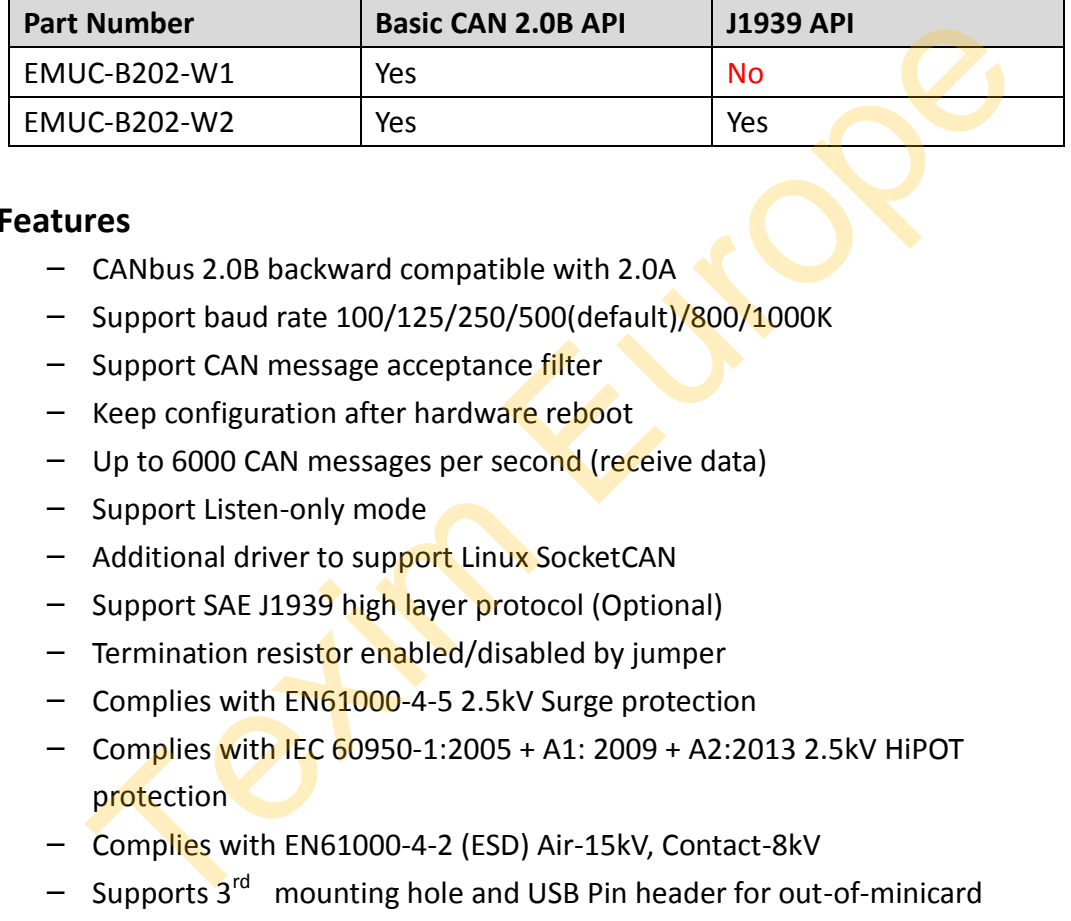

# **Features**

- − CANbus 2.0B backward compatible with 2.0A
- − Support baud rate 100/125/250/500(default)/800/1000K
- − Support CAN message acceptance filter
- − Keep configuration after hardware reboot
- − Up to 6000 CAN messages per second (receive data)
- − Support Listen-only mode
- − Additional driver to support Linux SocketCAN
- − Support SAE J1939 high layer protocol (Optional)
- − Termination resistor enabled/disabled by jumper
- − Complies with EN61000-4-5 2.5kV Surge protection
- − Complies with IEC 60950-1:2005 + A1: 2009 + A2:2013 2.5kV HiPOT protection
- − Complies with EN61000-4-2 (ESD) Air-15kV, Contact-8kV
- − Supports 3rd mounting hole and USB Pin header for out-of-minicard installation
- − 30µ " golden finger, 3 years warranty
- − Supports -40 to +85 degrees
- − Industrial design, manufactured in Innodisk Taiwan

# **Factory default setting**

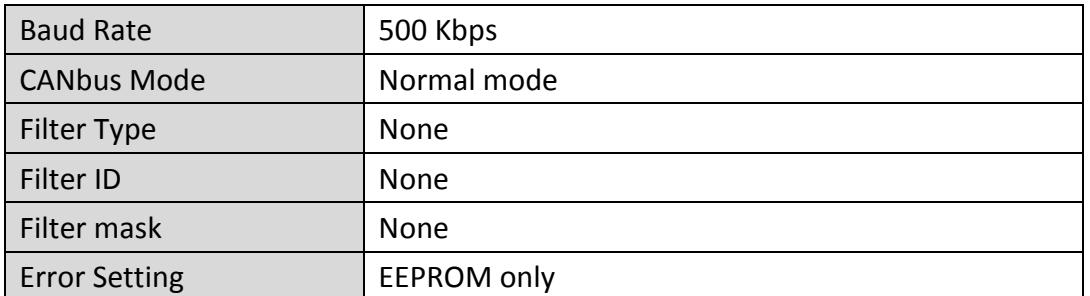

# **Supported Operation System**

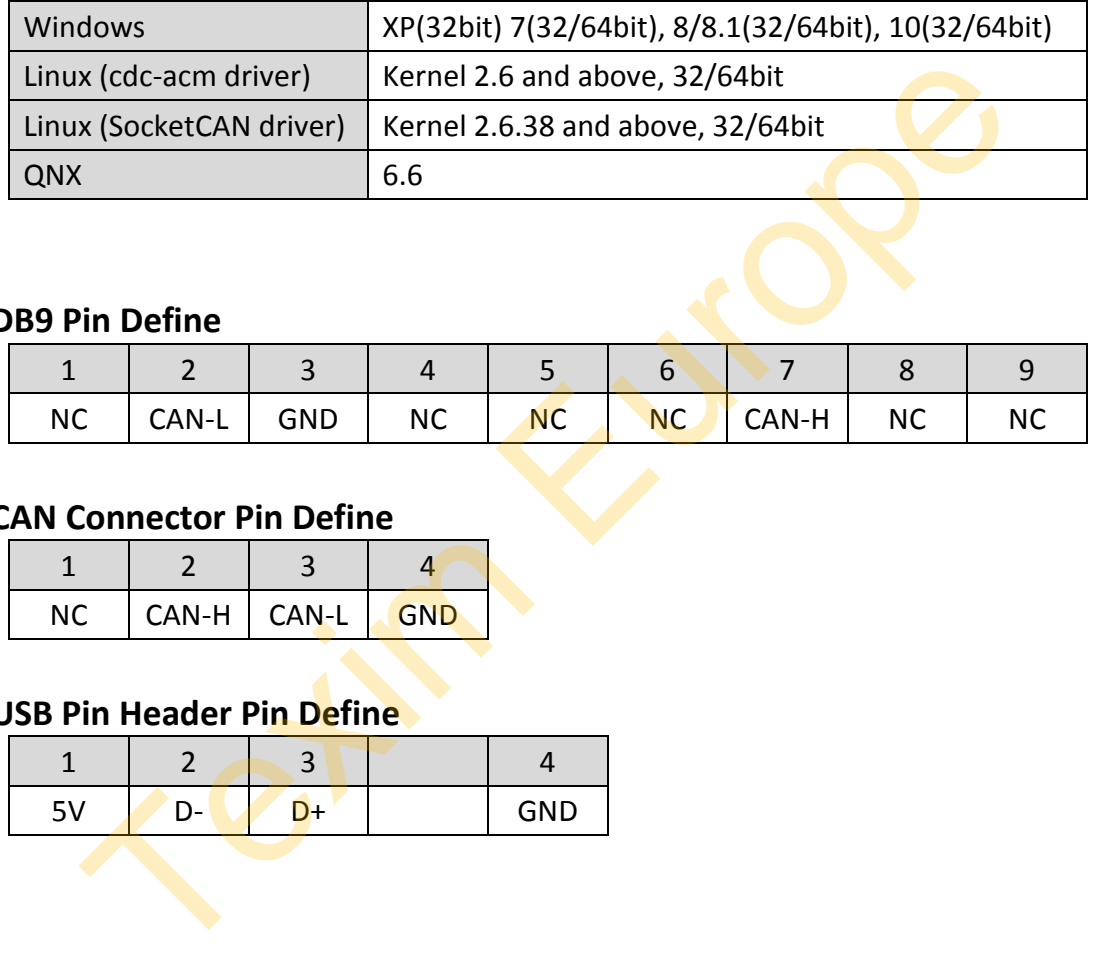

# **DB9 Pin Define**

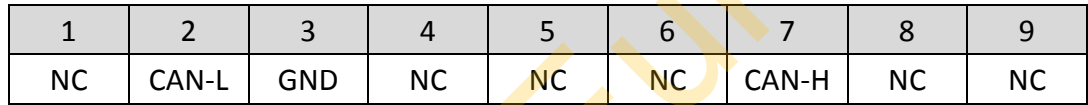

# **CAN Connector Pin Define**

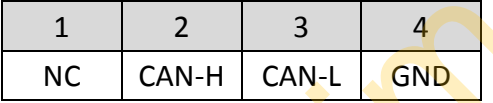

# **USB Pin Header Pin Define**

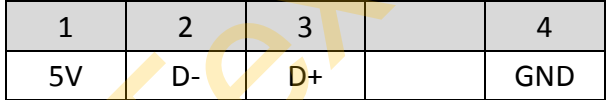

# <span id="page-7-0"></span>**2. Hardware Installation**

EMUC-B202 CANbus module uses USB 2.0 input interface, there are dual options to install the module.

# <span id="page-7-1"></span>**2.1. mPCIe**

Install the module to mPCIe slot which has USB 2.0 interface.

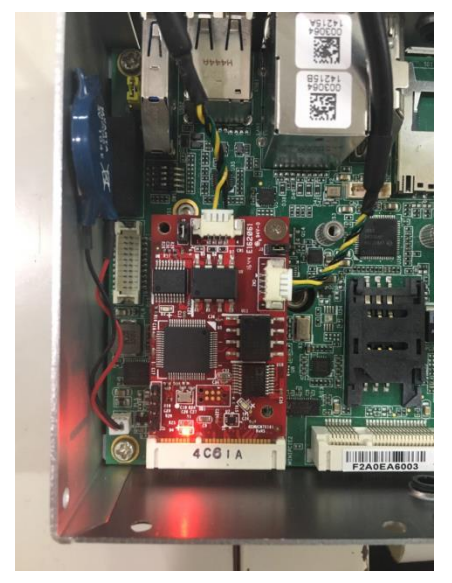

# <span id="page-7-2"></span>**2.2. USB Pin Header**

Don't need to connect mPCIe golden finger, it can be connected through USB pin headers on the PCB to the motherboard. Then use three mounting holes to fix the module on any available space of your system.

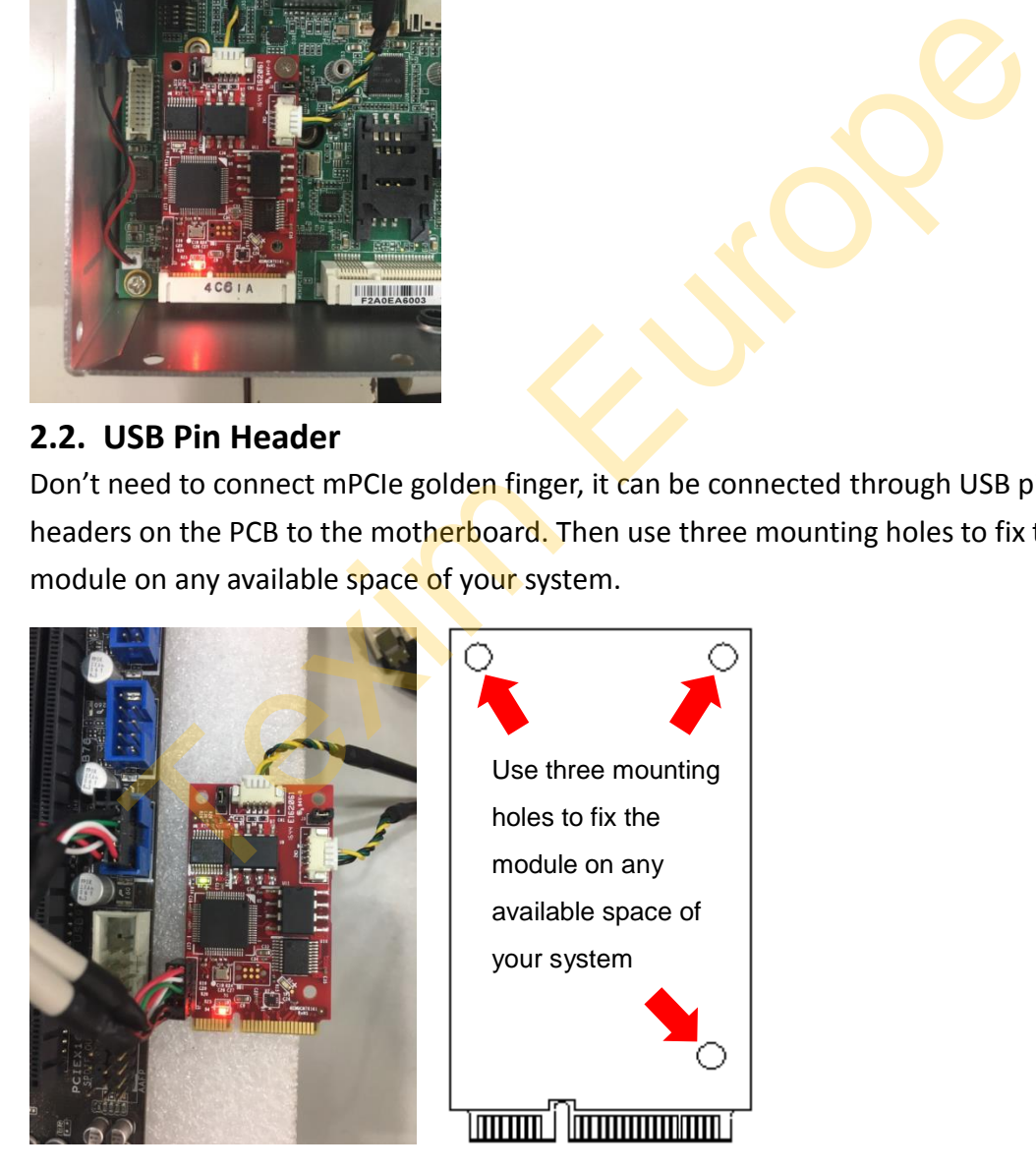

*NOTE: This USB cable in the picture is not included in the package; you need to design your own USB cable.*

# <span id="page-8-0"></span>**3. Windows OS**

# <span id="page-8-1"></span>**3.1. Driver Installation**

Install EMUC-B202 either into mPCIe slot or with USB pin header. The device named "innodisk USB Dual CAN" can be found in "Device Manager".

Run the driver package as administrator.

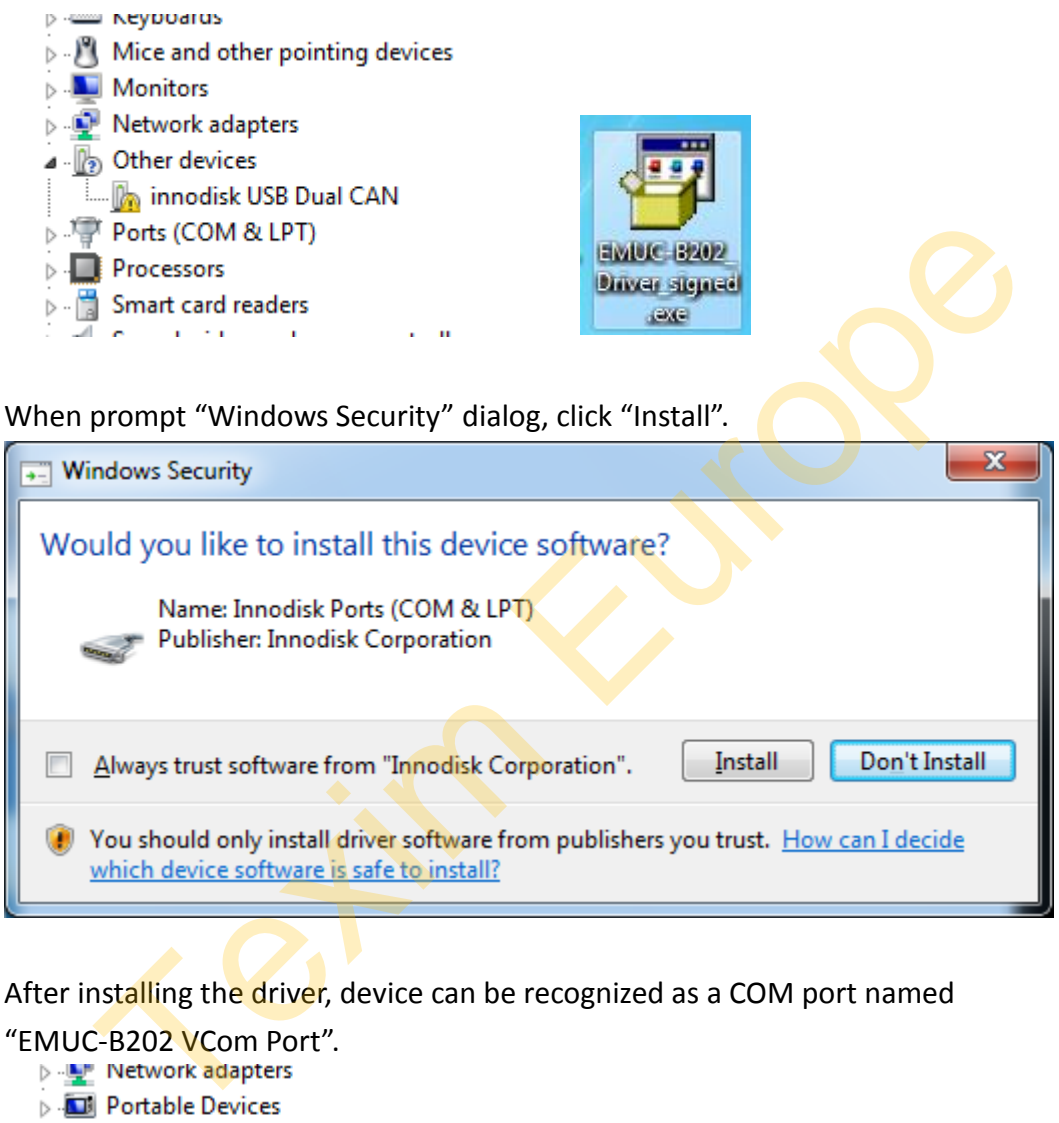

After installing the driver, device can be recognized as a COM port named

"EMUC-B202 VCom Port".<br>Delange Network adapters

- 
- 
- ⊿ <sup>1</sup> Ports (COM & LPT)
	- Communications Port (COM1)
	- FMUC-B202 VCom Port (COM15)
- $\triangleright$  **Processors**
- D ... **Smart card readers**
- > -4 Sound, video and game controllers

# <span id="page-9-0"></span>**3.2. Basic CAN 2.0B Test Utility**

You can use this GUI utility to test EMUC-B202 for sending/receiving basic CAN frames.

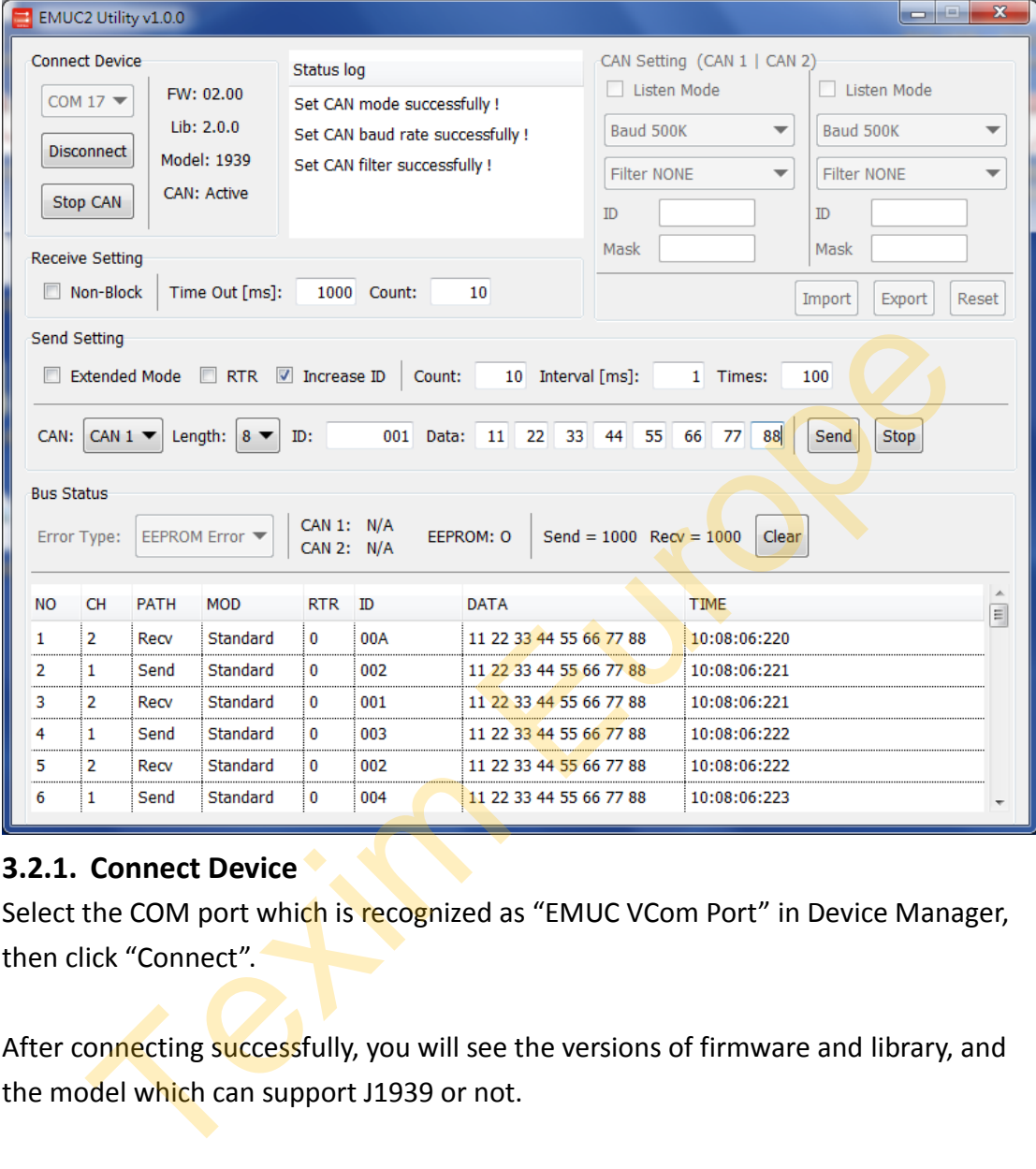

# <span id="page-9-1"></span>**3.2.1. Connect Device**

Select the COM port which is recognized as "EMUC VCom Port" in Device Manager, then click "Connect".

After connecting successfully, you will see the versions of firmware and library, and the model which can support J1939 or not.

**Example:**

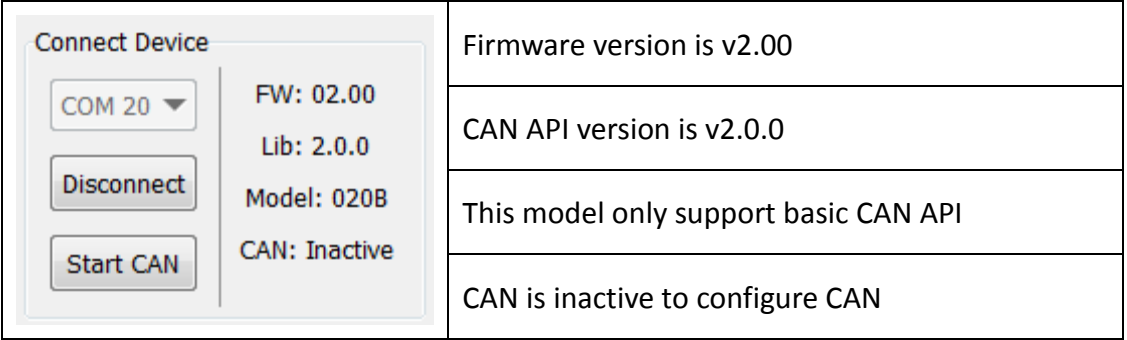

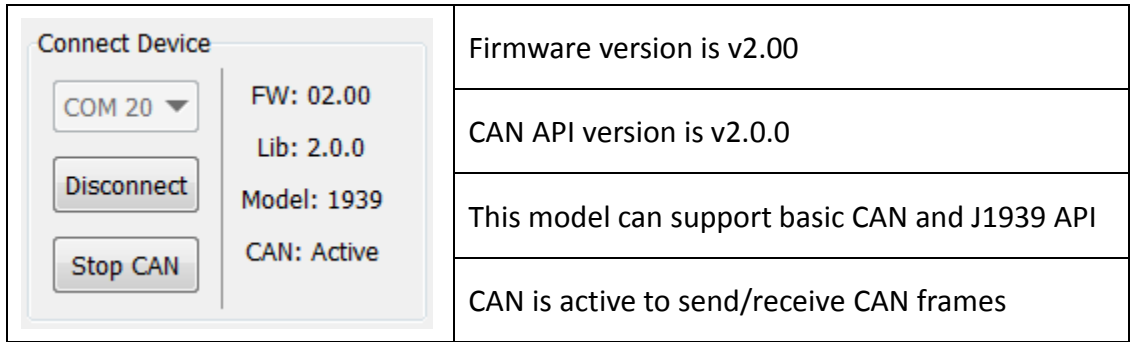

# <span id="page-10-0"></span>**3.2.2. CAN Setting**

*NOTE: Only can be used when CAN is inactive.*

In this section you can set CAN mode, baud rate, CAN acceptance filter,

import/export CAN settings to a file, or reset all CAN settings to the default below.

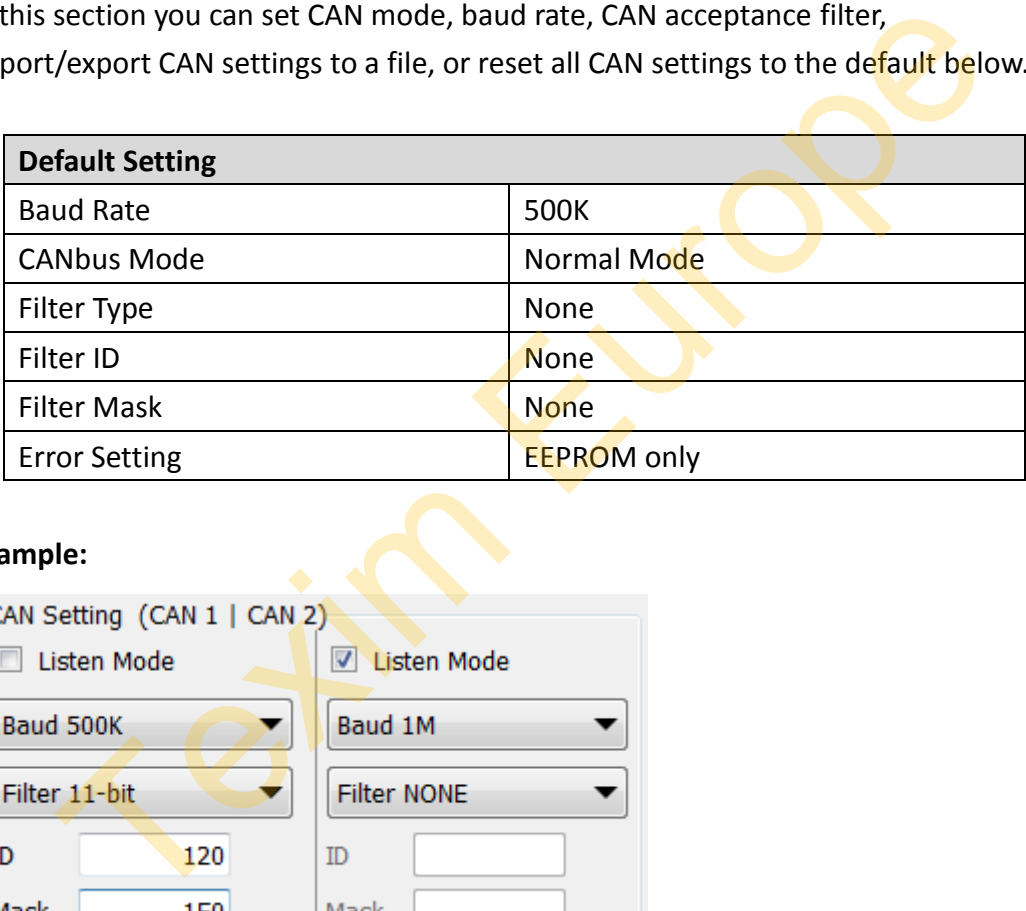

# **Example:**

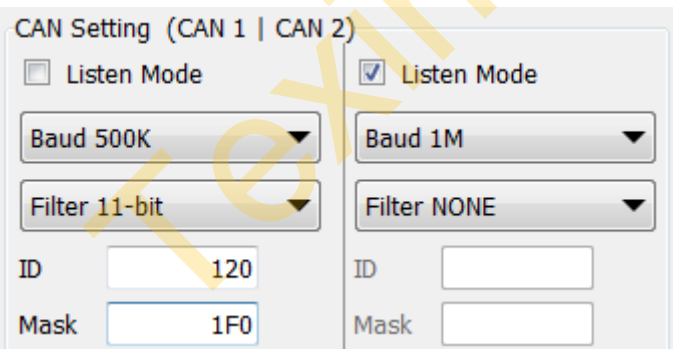

CAN1 is normal mode, baud rate is 500K, filter setting is 11bit, filtered id is 0x120, and filtered mask is 0x1F0. (Only receive CAN ID from 0x120 to 0x12F)

CAN2 is listen mode, baud rate is 1000K, and filtered setting is none.

# <span id="page-10-1"></span>**3.2.3. Receive Setting**

*NOTE: Only can be used when CAN is active.*

Enable non-block function to receive CAN frames. You can set the received

conditions of "Time Out" or "Count". As long as one of the conditions is reached, the CAN frames are returned.

#### **Example:**

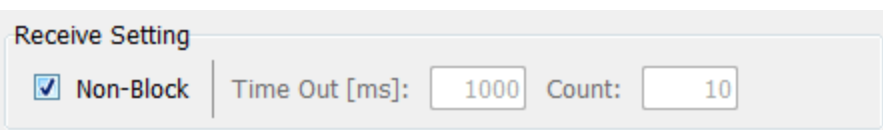

Non-block is enabled. Time Out is 1000ms (1 sec.), data count is 10. It means if receive 10 frames less then 1000ms, it will return 10 frames; if 1000ms time out but only receive 5 frames, it will return 5 frames.

# <span id="page-11-0"></span>**3.2.4. Sending Setting**

*NOTE: Only can be used when CAN is active.*

**Extended Mode:** Check this checkbox to send EID (29bit) frames. **RTR:** Check this checkbox to send RTR frames. **Increase ID:** Check this check box to increase ID when "Count" setting > 1. **Count:** Amount of CAN frames you want to send. Leave blank to send one frame. **Interval:** Sending interval of each CAN frame when "Count" setting > 1. **Times:** Amount of repetitions you want to send CAN frames. Ceive 5 frames, it will return 5 frames.<br>
Sending Setting<br>
Only can be used when CAN is active.<br>
led Mode: Check this checkbox to send RTR frames.<br>
se ID: Check this checkbox to send RTR frames.<br>
se ID: Check this checkbox

#### **Example:**

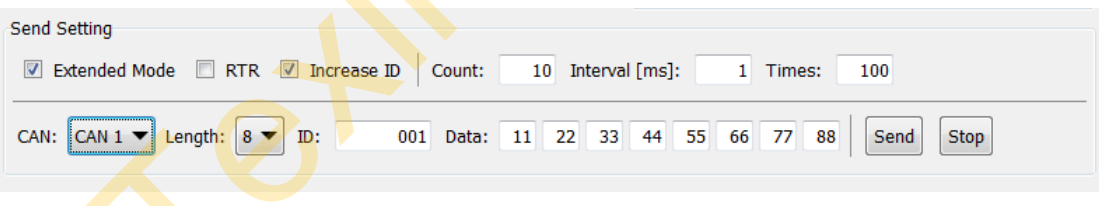

Set 29bit ID without RTR and increased ID when sending next frame. Send 10 frames with interval 1ms for each frame and repeat 100 times. It will send is 1000 frames totally.

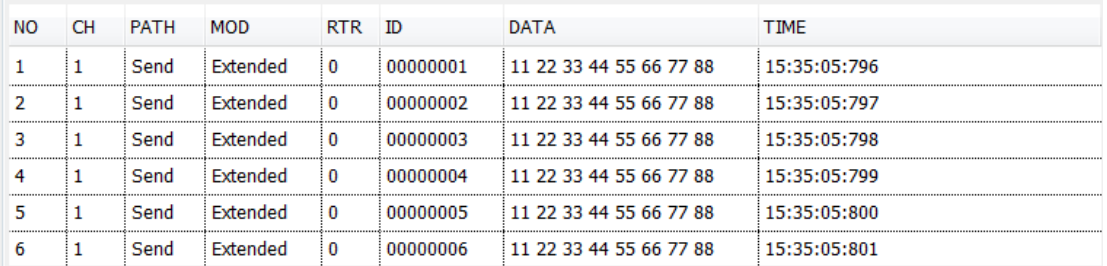

# <span id="page-12-0"></span>**3.3. J1939 Test Utility**

You can use this GUI utility to test EMUC-B202 for sending/receiving normal J1939 frames and functions of "Address claimed", "Commanded Address", "Request PGN" and "Transport protocol".

Select the COM port which is recognized as "EMUC VCom Port" in Device Manager, then click "Initialize".

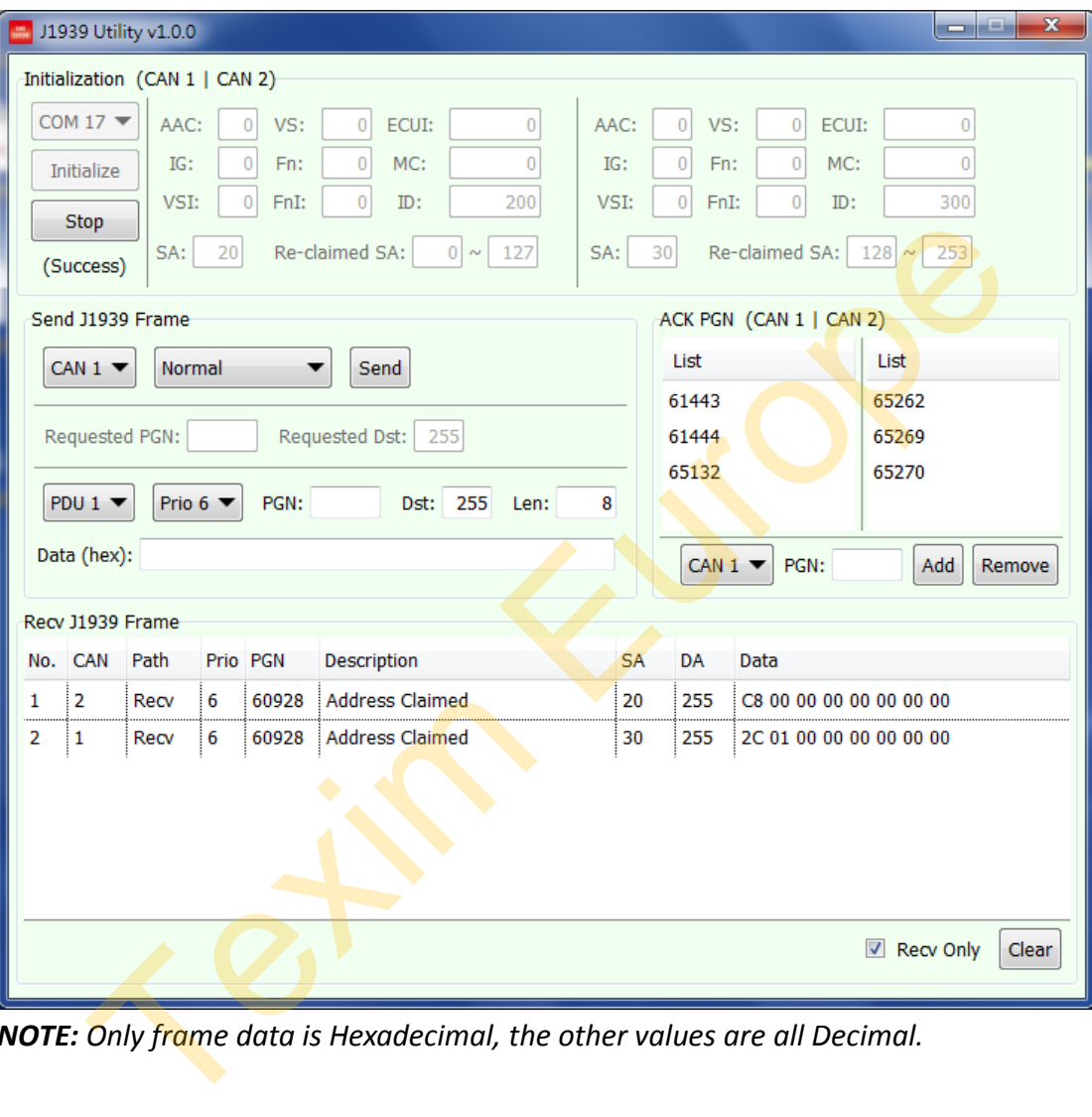

*NOTE: Only frame data is Hexadecimal, the other values are all Decimal.*

# <span id="page-12-1"></span>**3.3.1. Initialization**

Set NAME and source address of CAN1 and CAN2 before initializing J1939 protocol. All ECUs must claim an address on the network. Initialized procedure set CANbus baud rate to 250 Kbps and sends PGN 60928 with the source address and NAME to claim the address which you want to use.

If another ECU claims the same address, the ECU with the lower value NAME field wins. NAME field is 64 bits long and is placed in the data field of the address claimed message. If an ECU loses, it can attempt another source address to reclaim.

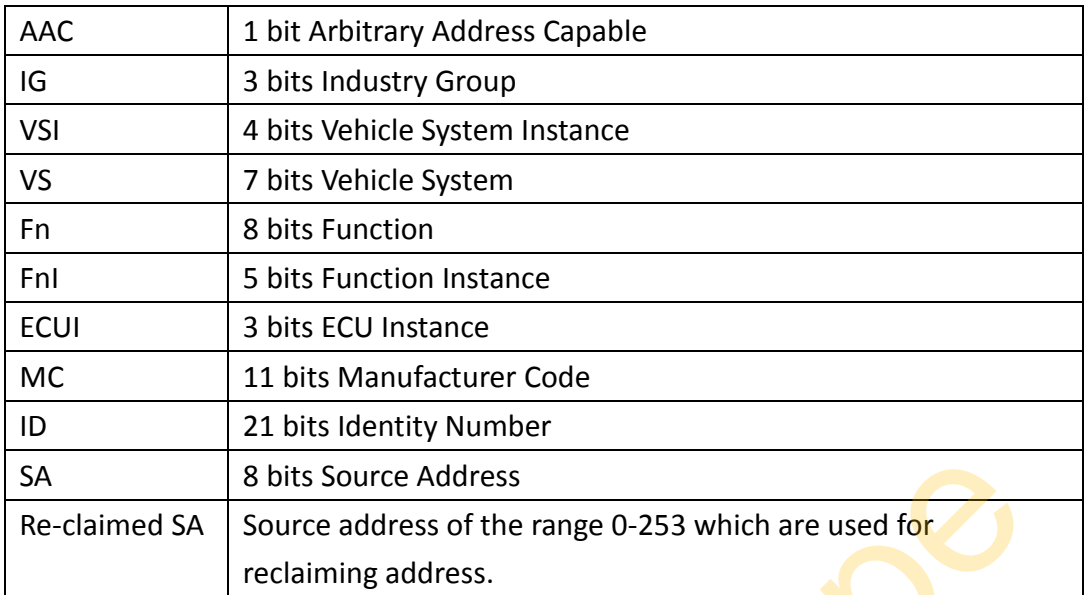

The following table describes definitions of the fields.

#### **Example:**

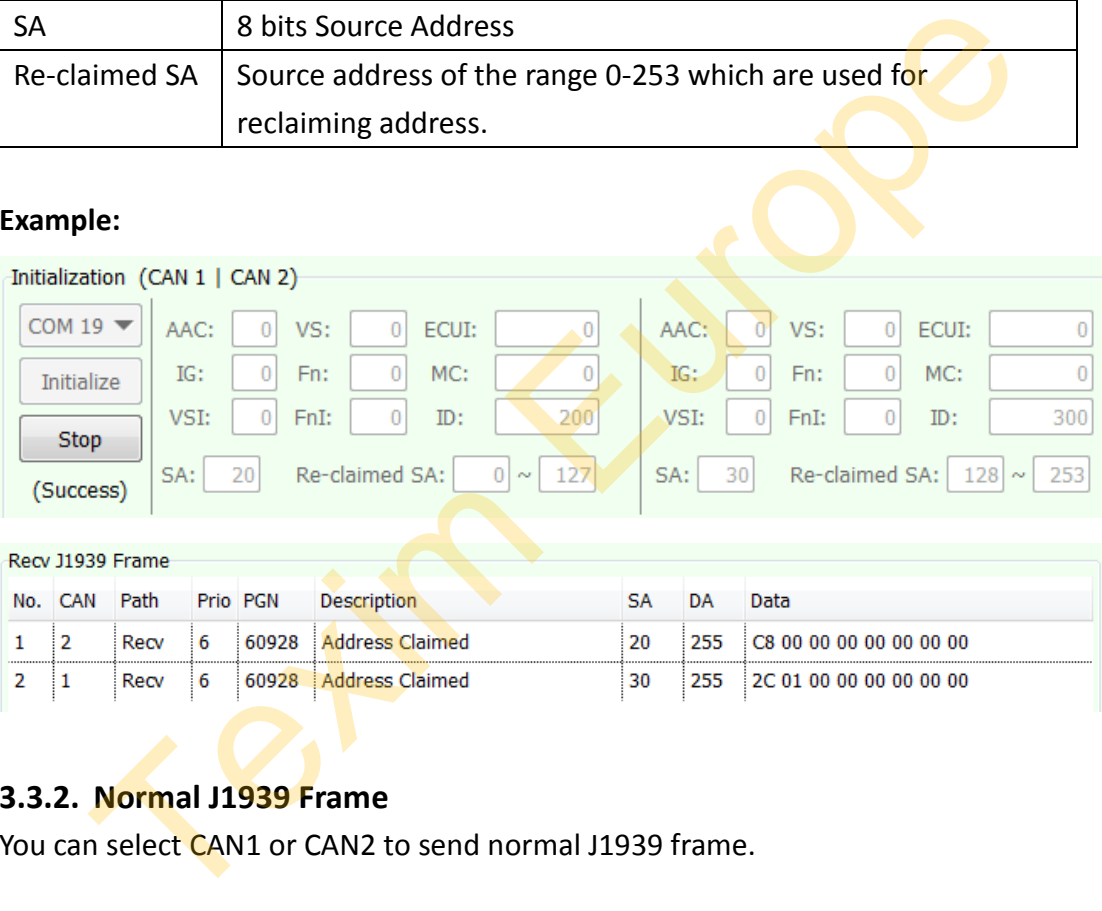

# <span id="page-13-0"></span>**3.3.2. Normal J1939 Frame**

You can select CAN1 or CAN2 to send normal J1939 frame.

**PDU1:** PDU format < 240, PDU specific is destination address.

**PDU2:** PDU format >= 240, PDU specific is group extension.

**Prio:** Message priority.

**PGN (Dec):** Parameter group number. When PDU format (PF) is PDU1, the second bytes of PGN must be 0x00 such as 61184 (0xEF00), 60928 (0xEE00), 60672 (0xED00)…

**Dst (Dec):** Destination address. If you select PDU1, destination address can be specific of global address (255); if you select PDU2, destination address must be global address (255).

**Len:** Data length. Only PGN 59904 can have 3 bytes data, others PGN must have 8 bytes of more than 8 bytes data. If data bytes are 9 to 1785, it will use J1939 transport protocol to send the frame.

**Data (Hex):** J1939 data. It must match with data length.

# **Example 1: PDU1**

CAN1 (SA=20) sends normal J1939 frame of PDU1 to CAN2 (SA=30), priority is 7, PGN is 43520 (0xAA00), destination is 30, data length is 8, data is 0x1122334455667788.

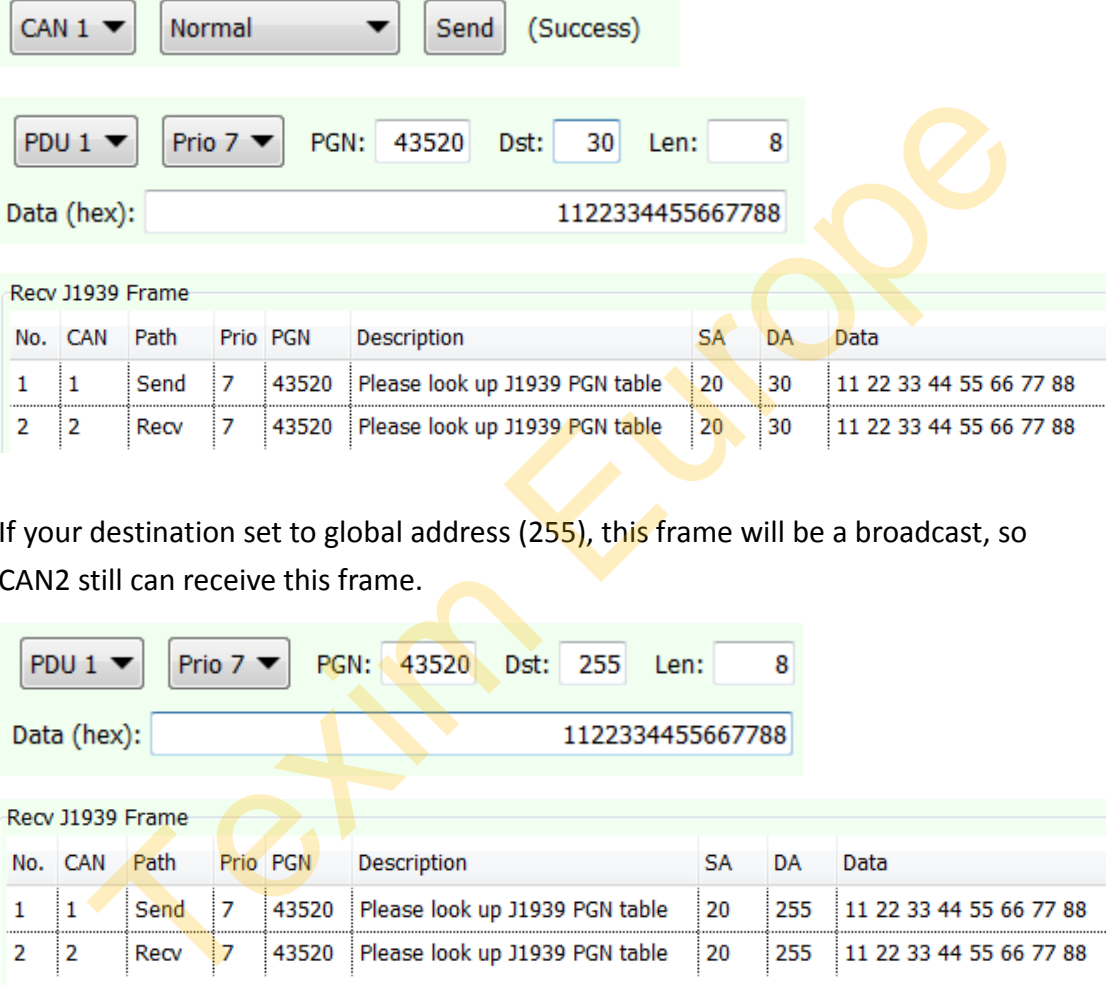

If your destination set to global address  $(255)$ , this frame will be a broadcast, so CAN2 still can receive this frame.

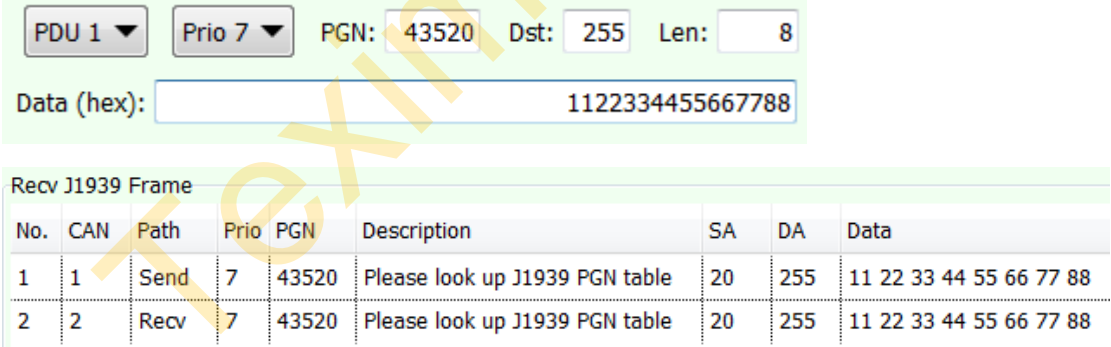

#### **Example 2: PDU2**

CAN1 (SA=20) sends normal J1939 frame of PDU2, priority is 6, PGN is 61444 (0xF004), destination must be global address (255), data length is 8, data is 0x1122334455667788.

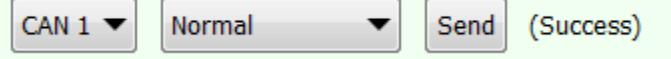

**innodisk** 

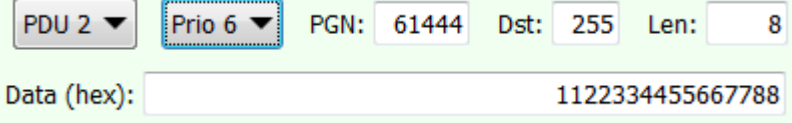

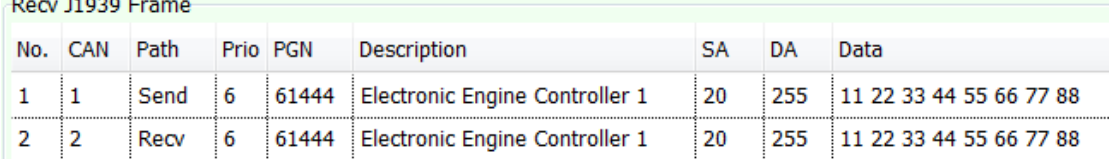

#### **Example 3: Transport protocol**

CAN1 (SA=20) sends normal J1939 frame of PDU1 data > 8 to CAN2 (SA=30), priority is 7, PGN is 43520 (0xAA00), destination is 30, data length is 8, data is 0x11223344556677889900AABBCCDDEEFF.

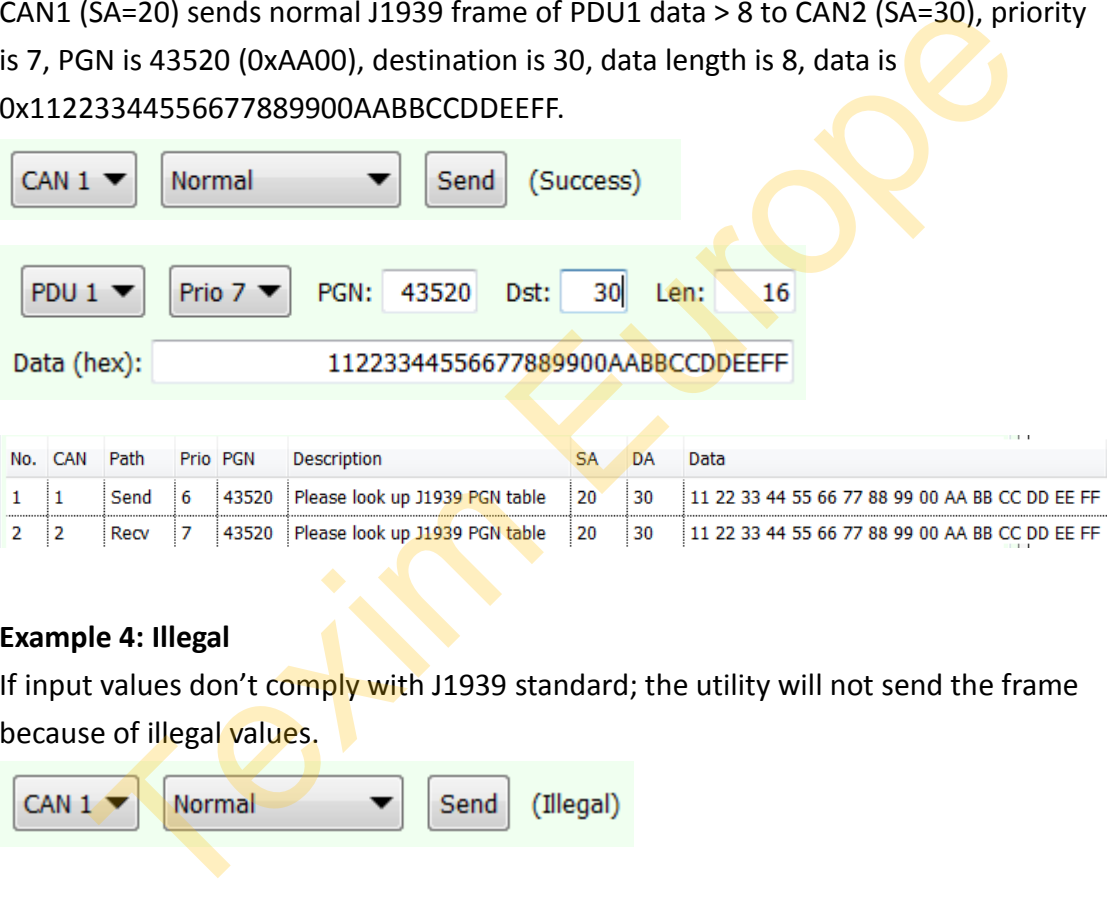

#### **Example 4: Illegal**

If input values don't comply with J1939 standard; the utility will not send the frame because of illegal values.

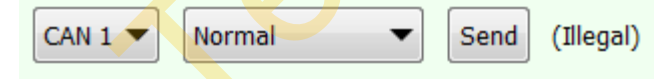

PDU format of PDU1 < 240, PGN must equal to or lower than 61184 (0xEF00,

PF=EF<sub>16</sub>=239<sub>10</sub>), and the second bytes of PGN must be 0x00 such as 61184 (0xEF00), 60928 (0xEE00), 60672 (0xED00)…

PGN 43210 is 0xA8CA, PF=0xA8=168. It is PDU1; the second bytes of PGN cannot have value, so it is illegal. Correct the value from 43210 to 43008 (0xA800).

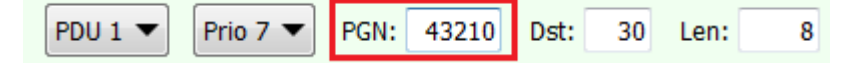

PDU format of PDU2 >=240, PGN must equal to or higher than 61440 (0xF000,

PF=0xF0=240).

PGN 65262 (0xFEEE, PF=0xFE=254) is higher than 240, so it is illegal. Correct the option from PDU1 to PDU2

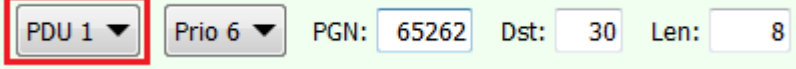

Data length is 8, but there are only 5 bytes data, so it is illegal. Fill the data to 8 bytes.

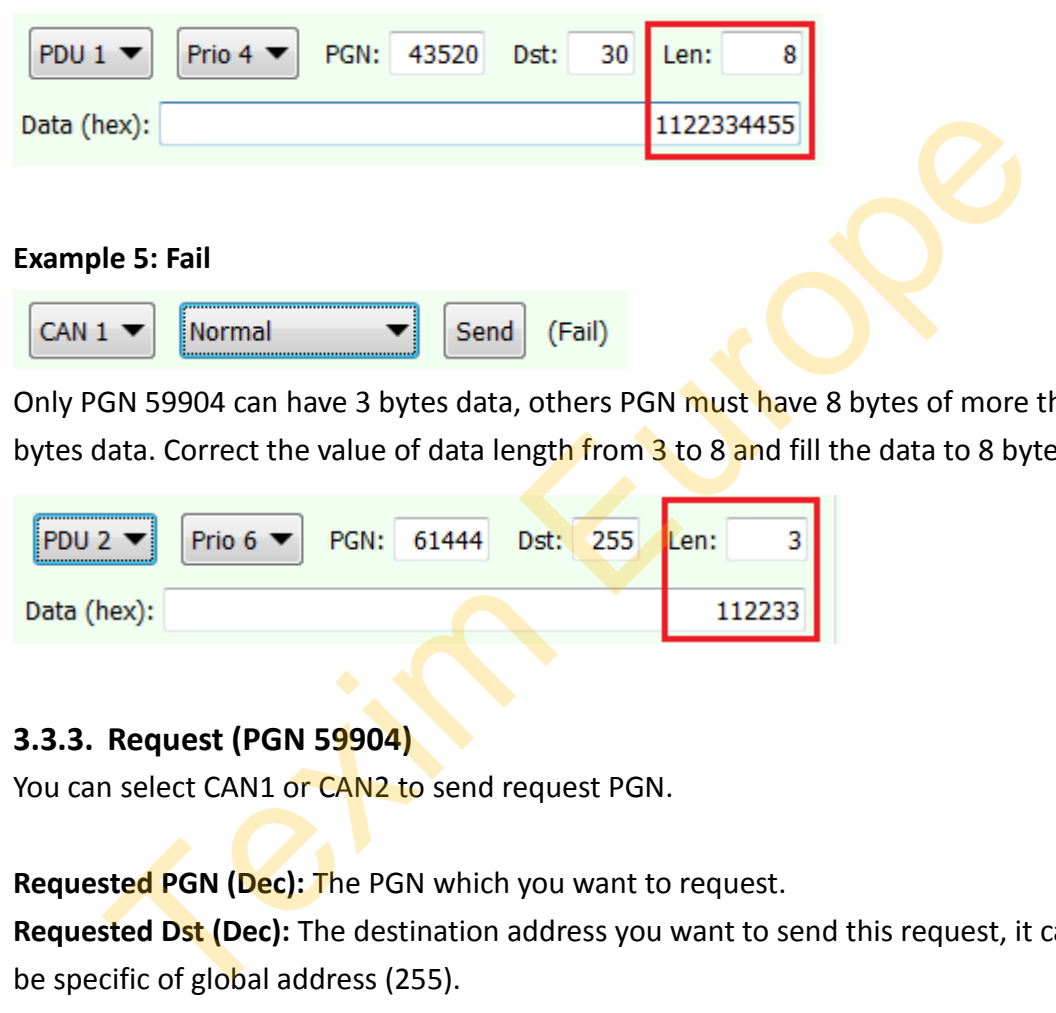

Only PGN 59904 can have 3 bytes data, others PGN must have 8 bytes of more than 8 bytes data. Correct the value of data length from 3 to 8 and fill the data to 8 bytes.

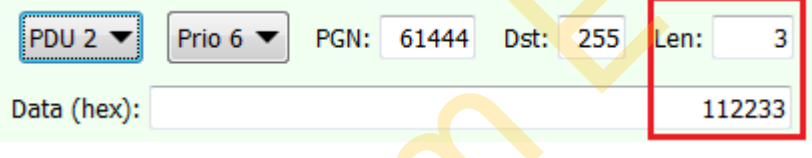

# <span id="page-16-0"></span>**3.3.3. Request (PGN 59904)**

You can select CAN1 or CAN2 to send request PGN.

**Requested PGN (Dec):** The PGN which you want to request.

**Requested Dst (Dec):** The destination address you want to send this request, it can be specific of global address (255).

**ACK PGN (Dec):** The PGNs of CAN1 and CAN2 which will send "Positive ACK" if receive PGN 50094 and requested PGN is in the list. You can select CAN1 or CAN2 to add/remove PGN.

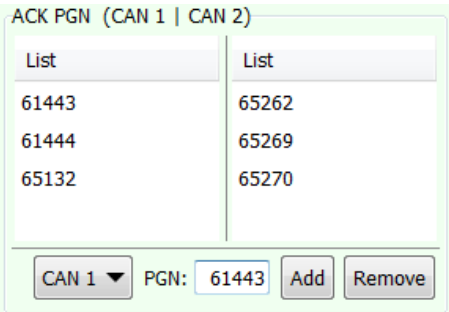

## **Example 1: Send Request**

CAN1 send requested PGN 61444 to global address (255).

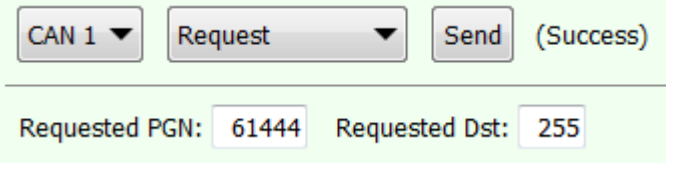

CAN2 send requested PGN 65132 to global address (255).

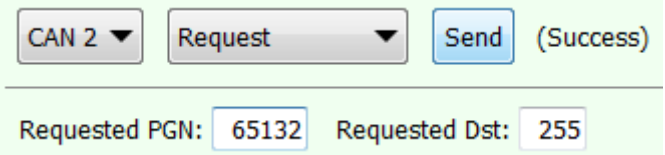

CAN2 receives the request then returns PGN 59392 with Negative ACK to CAN1. CAN1 receives the request then returns PGN 59392 with Positive ACK to CAN2.

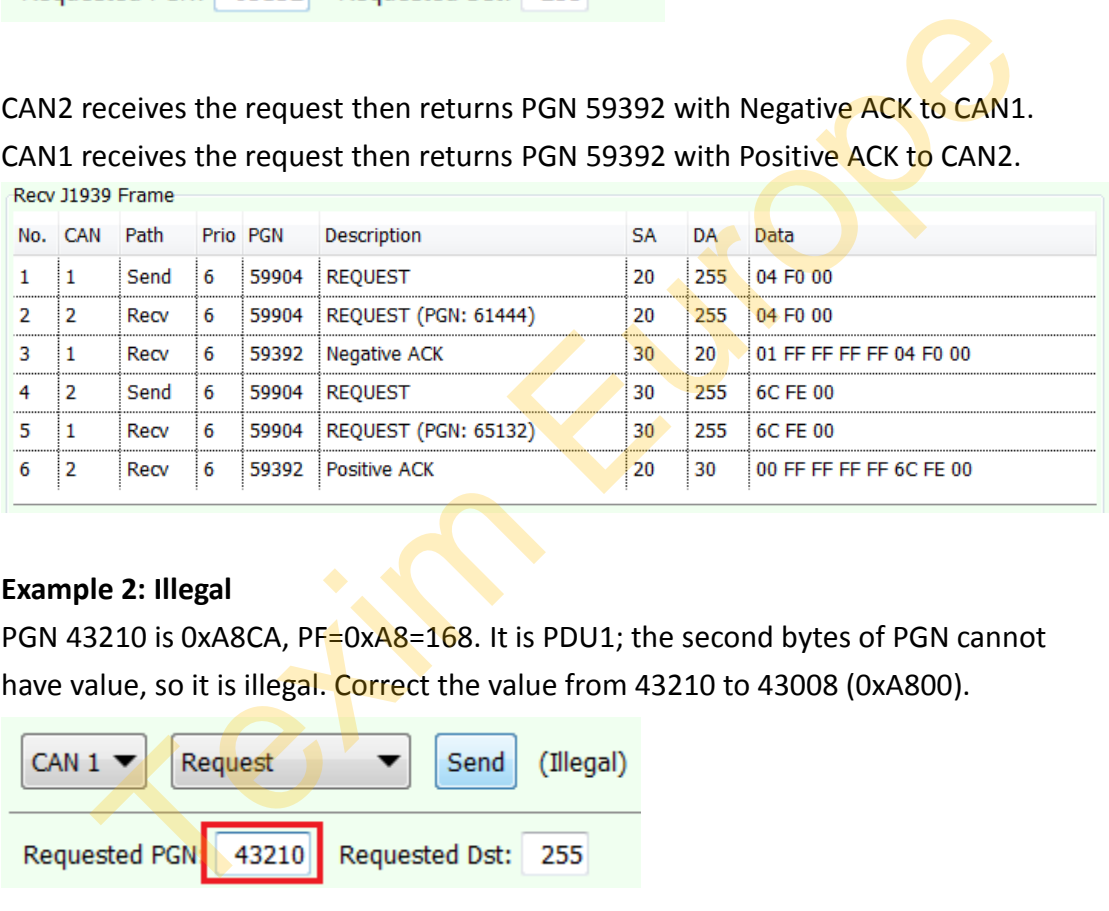

# **Example 2: Illegal**

PGN 43210 is 0xA8CA, PF=0xA8=168. It is PDU1; the second bytes of PGN cannot have value, so it is illegal. Correct the value from 43210 to 43008 (0xA800).

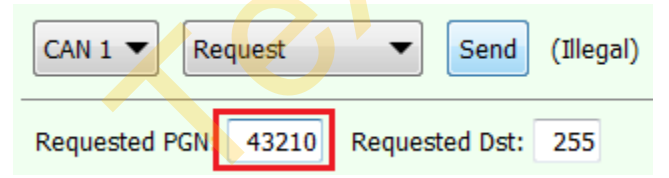

# <span id="page-17-0"></span>**3.3.4. Commanded Source Address (PGN 65240)**

If ECU receives the J1939 frame of commanded address (PGN 65240), and the NAME is the same as ECU owns, the  $9<sup>th</sup>$  byte of data is the source address which is used to set the ECU to this specific address.

# **Example:**

CAN1 send a commanded address to ask CAN2 to change source address to 170 (0xAA).

# **innodisk**

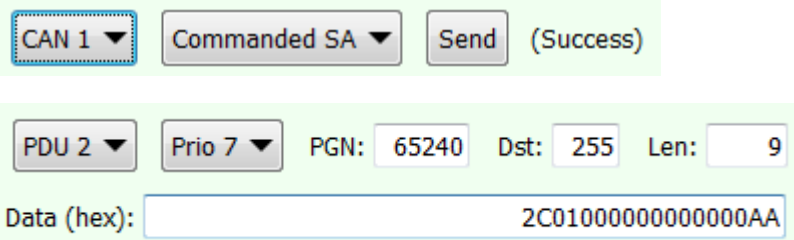

After CAN2 receive the command, it changes its source address from 30 to 170 and claims address again.

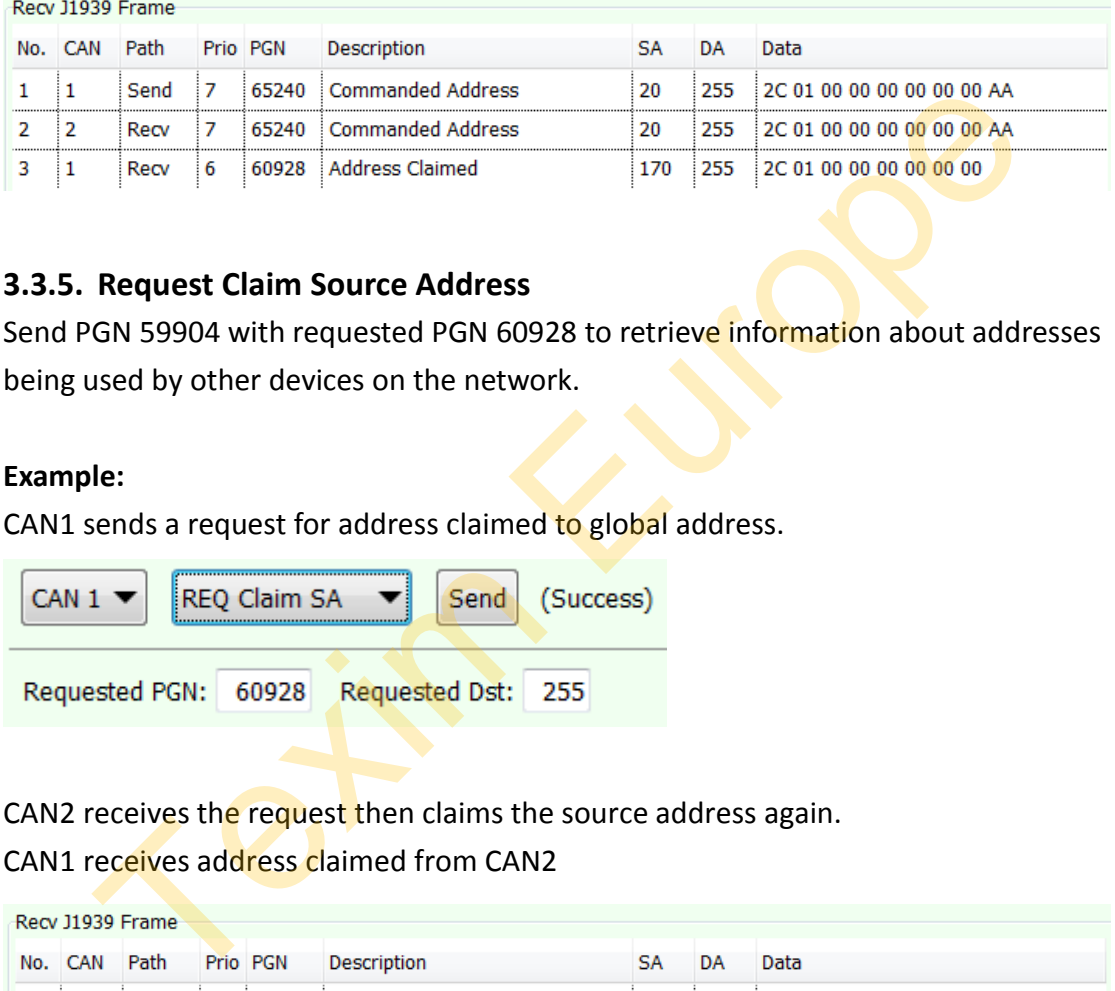

# <span id="page-18-0"></span>**3.3.5. Request Claim Source Address**

Send PGN 59904 with requested PGN 60928 to retrieve information about addresses being used by other devices on the network.

## **Example:**

CAN1 sends a request for address claimed to global address.

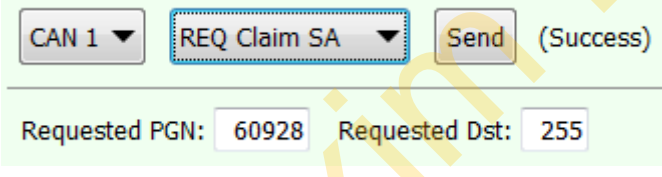

CAN2 receives the request then claims the source address again.

CAN1 receives address claimed from CAN2

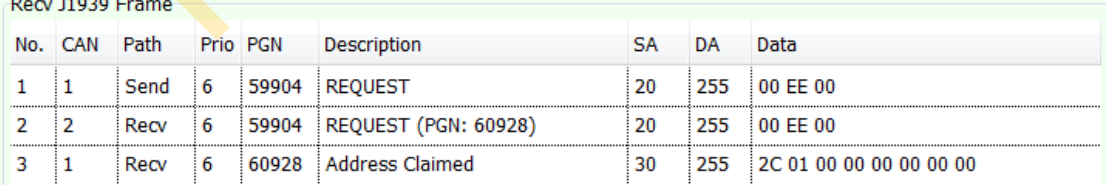

# <span id="page-19-0"></span>**4. Linux OS**

The following sections use Ubuntu 14.04.

# <span id="page-19-1"></span>**4.1. Driver Installation**

Install EMUC-B202 either into mPCIe slot or with USB pin header. The device will be recognized as ttyACM% (%=0, 1…) by using CDC-ACM kernel driver.

*Note: Linux kernel 2.6 and above have native CDC-ACM kernel driver. Some Linux OS may need to add CDC-ACM configuration manually in building process. In different Linux OS may have different tty name.*

Type command "dmesg" to see messages below.

Generally the name would be ttyACM0 or ttyACM1 in Linux.

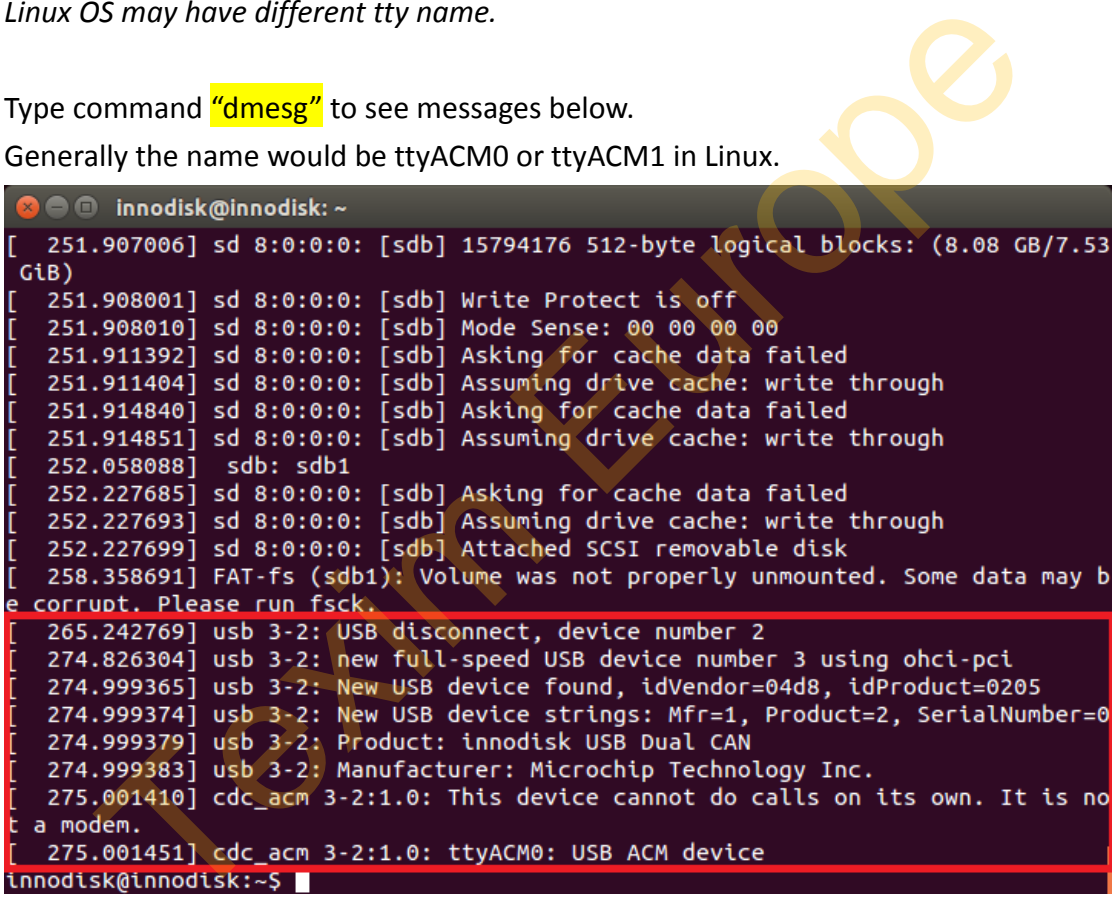

# <span id="page-19-2"></span>**4.2. Basic CAN 2.0B Test Utility**

All operations and configurations are the same as Windows version, please refer to *[3.2 EMUC-B202 Test Utility](#page-9-0)*

Before running the utility, you need to use command " $chmod +x$ " to give executable permission to it.

root@innodisk:/home/innodisk/2emuc/Utility# chmod +x emuc root@innodisk:/home/innodisk/2emuc/Utility# ./emuc

# **innodisk**

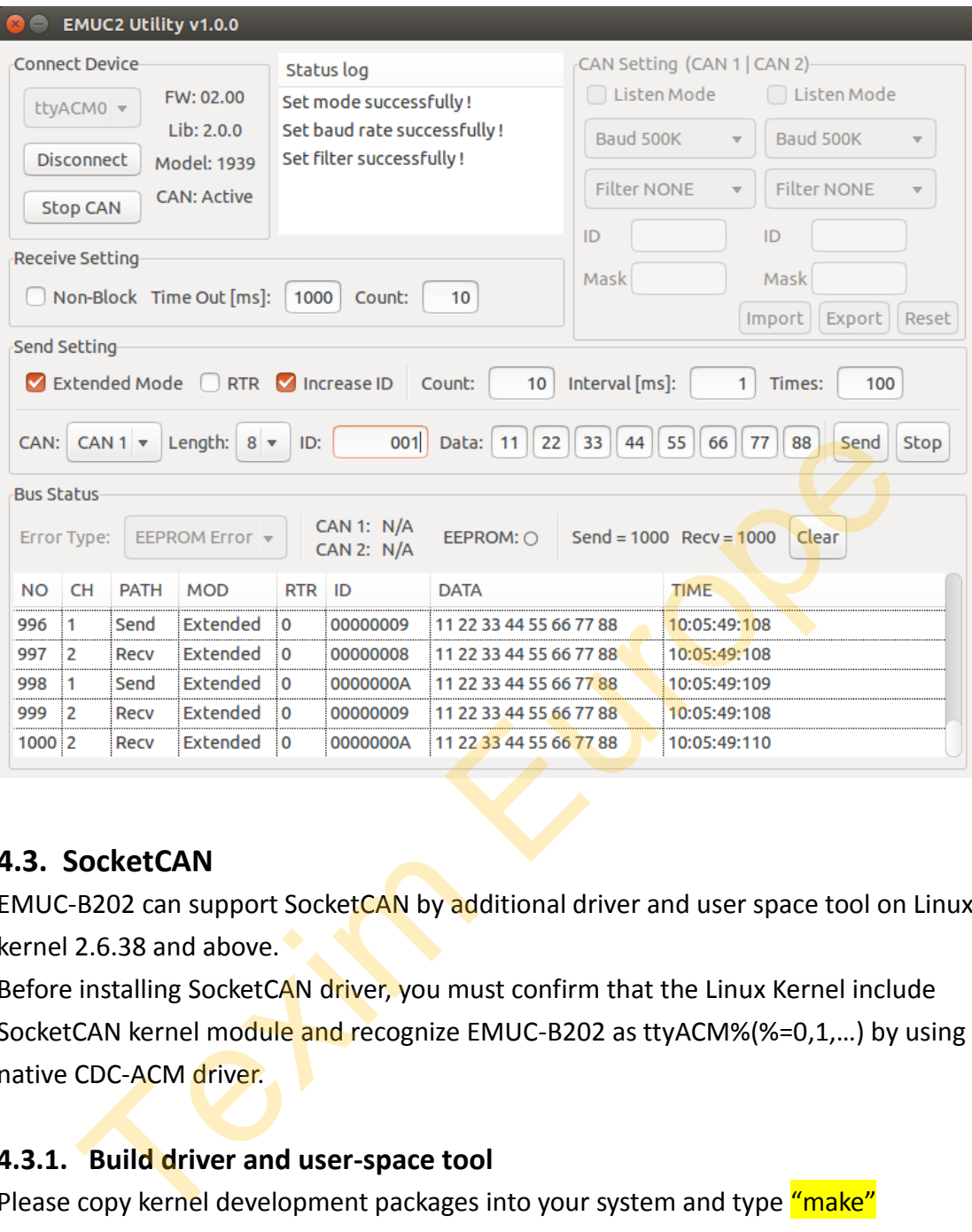

# <span id="page-20-0"></span>**4.3. SocketCAN**

EMUC-B202 can support SocketCAN by additional driver and user space tool on Linux kernel 2.6.38 and above.

Before installing SocketCAN driver, you must confirm that the Linux Kernel include SocketCAN kernel module and recognize EMUC-B202 as ttyACM%(%=0,1,…) by using native CDC-ACM driver.

# <span id="page-20-1"></span>**4.3.1. Build driver and user-space tool**

Please copy kernel development packages into your system and type "make" command in root folder of this package.

There should be two output files:

- src/emuccan.ko : Kernel driver of EMUC SocketCAN
- src/emucd :User-space tool for enabling EMUC SocketCAN

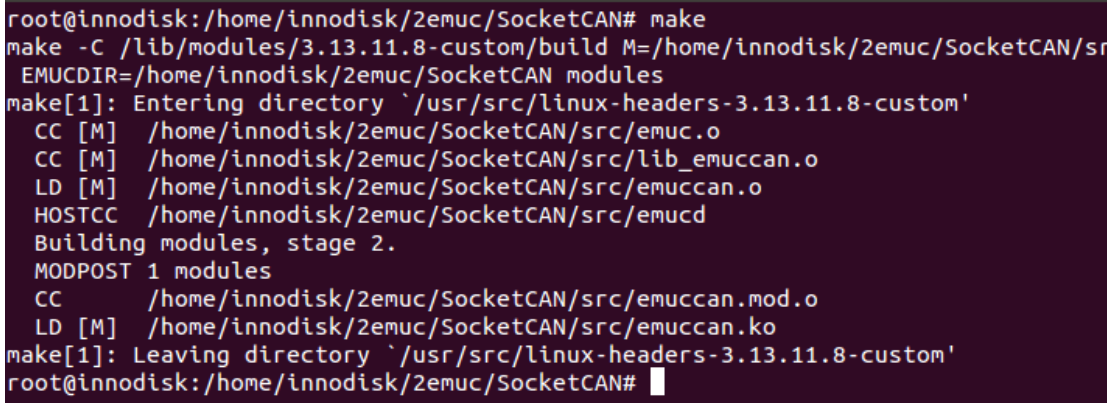

# <span id="page-21-0"></span>**4.3.2. Usage and Example**

After installing driver by "insmod" command, you can set CAN speed for two channels by executing "emucd" daemonYou can type "emucd -h" for help.

```
Usage and Example<br>
Istalling driver by "insmod" command, you can set CAN speed for two<br>
Is by executing "emucd" daemonYou can type "emucd -h" for help.<br>
1. Inductsk:/home/innodisk/2emuc/SocketCAN/src#.../emucd<br>
1. Ierucd [
```
./emucd –s7 /dev/ttyACM0 (500 KBPS on both channel) ./emucd –s79 /dev/ttyACM0 (500 KBPS on ch1, 1000 KBPS on ch2)

*NOTE: If you don't specify interface name, default name will be "emuccan0" and "emuccan1"*

The following picture is an example to set EMUC to network interface. You can see the CAN interface name by "ifconfig" command.

**innodisk** 

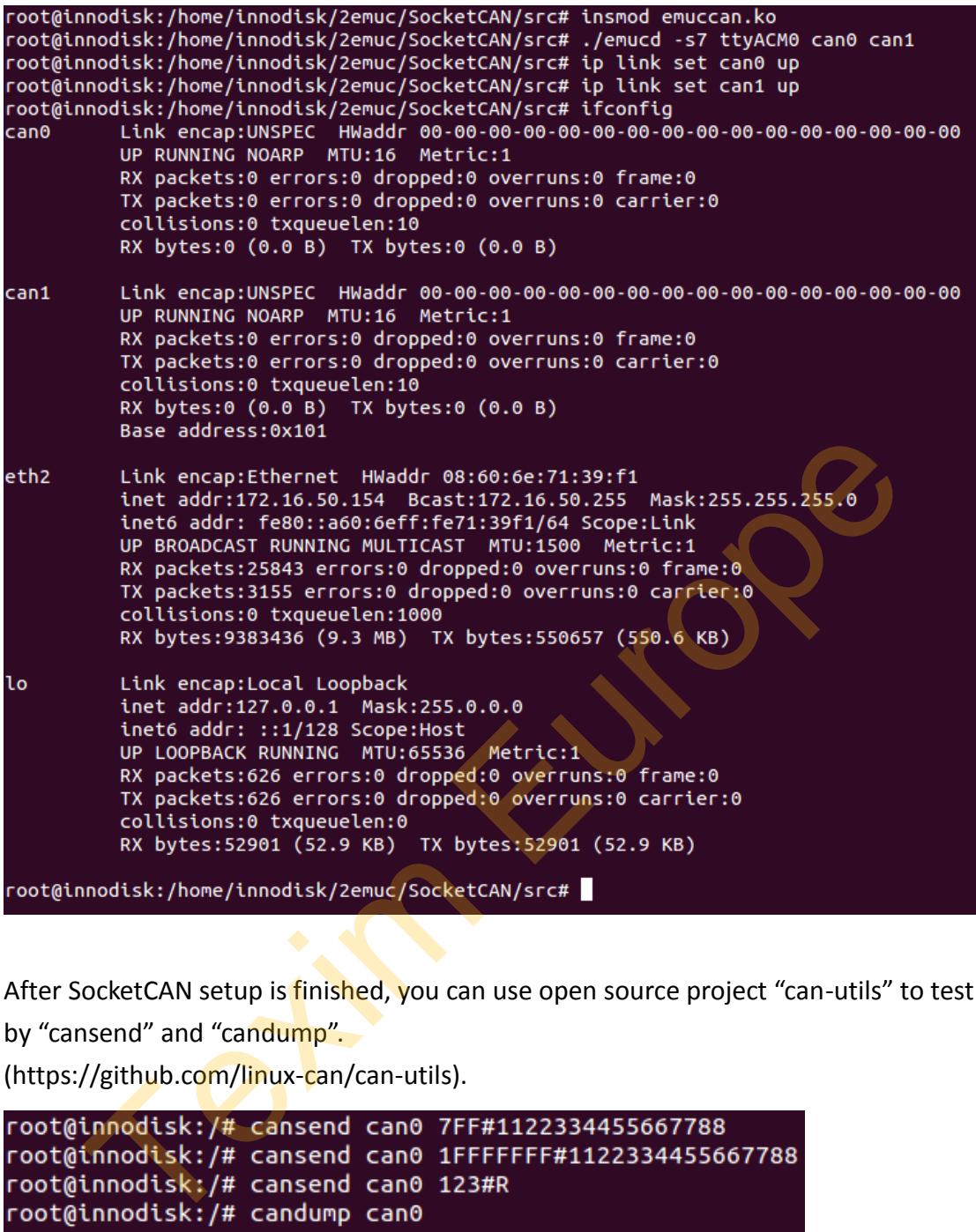

After SocketCAN setup is finished, you can use open source project "can-utils" to test by "cansend" and "candump".

(https://github.com/linux-can/can-utils).

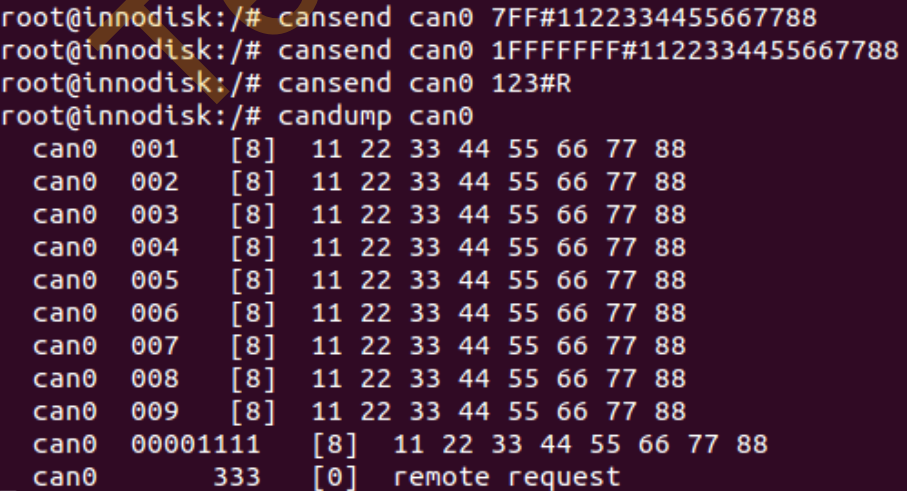

www.texim-europe.com

# <span id="page-23-0"></span>**4.4. J1939 Test Utility**

All operations and configurations are the same as Windows version, please refer to

# *3.3 J1939 [Test Utility](#page-12-0)*

Before running the utility, you need to use command "chmod +x" to give executable permission to it.

root@innodisk:/home/innodisk/2emuc/Utility\_J1939# chmod +x j1939 root@innodisk:/home/innodisk/2emuc/Utility\_J1939# ./j1939

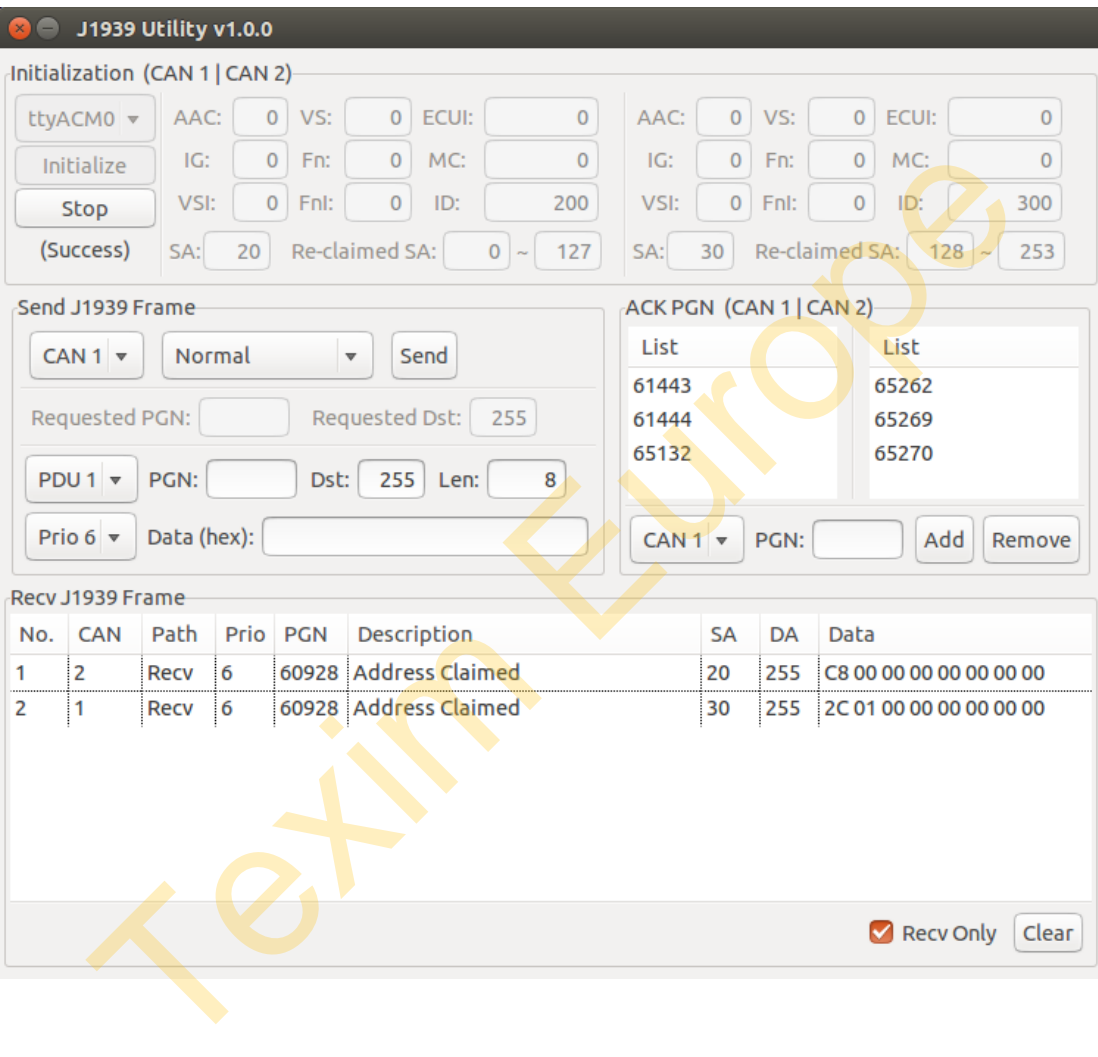

# <span id="page-24-0"></span>**5. Loop Back Test Program**

We provide a loop back test program with source code in Windows and Linux to verify the module.

Please connector CAN1 and CAN2 with each other by using an adapter (MINI GENDER CHANGER).

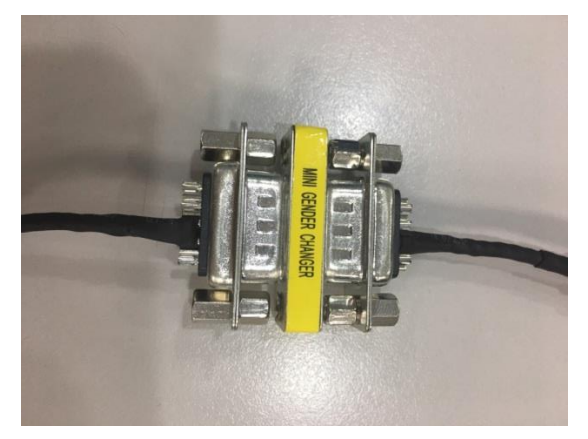

When the program is running, CAN1 sends a frame to CAN2, after CAN2 receives the frame CAN2 will check if the frame is correct or not. Then turn to CAN2 sends and CAN1 receives.

If the received CAN port doesn't receive the frame or the received frame is incorrect, the program will terminate and show the result is failed.

Before running the program, you can modify the "setup.ini" to set your test conditions.

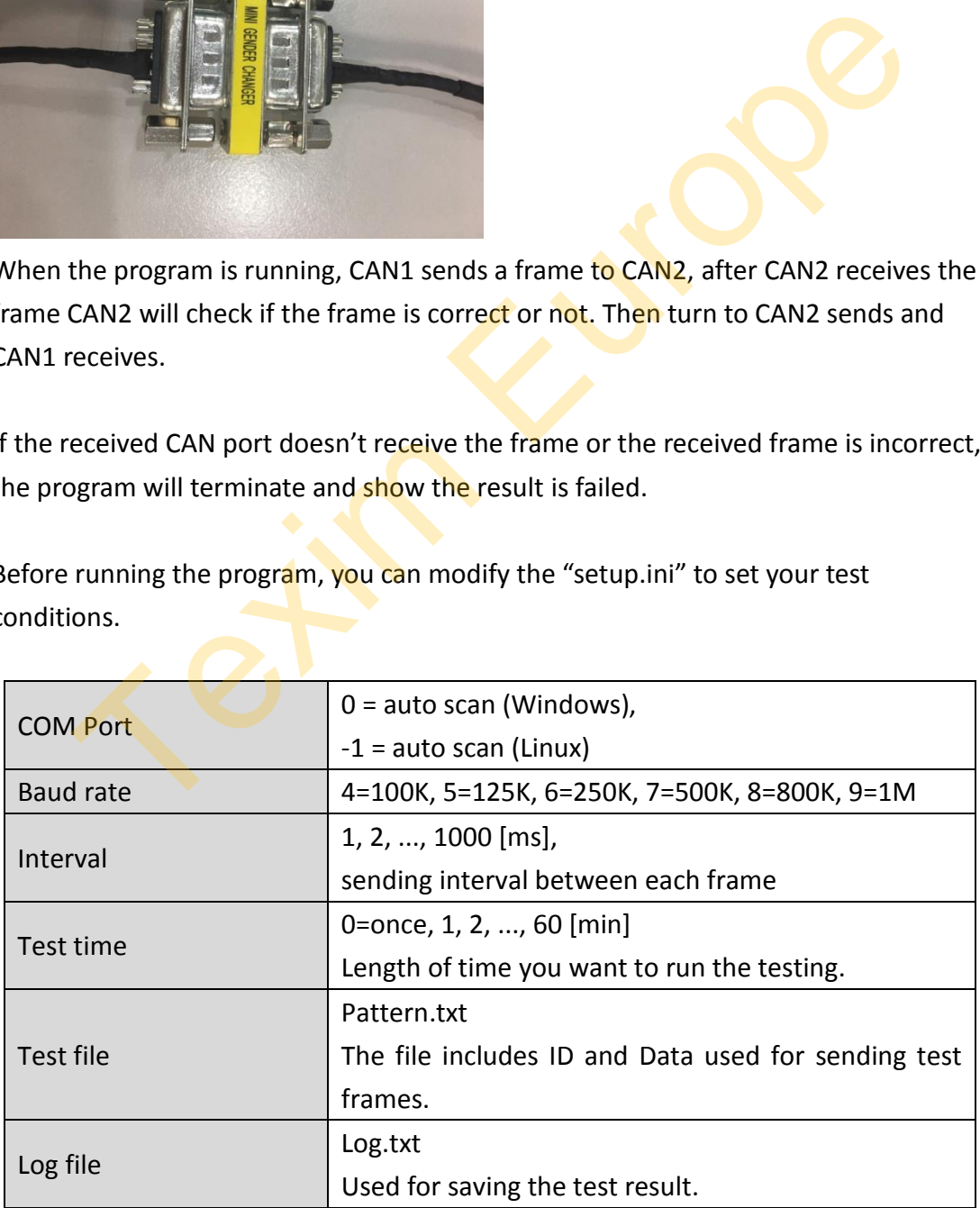

#### **Example:**

Use baud rate 1M to keep testing 1 min in Windows.

```
0
9
\mathbf{1}\Omegapattern.txt
log.txtMort (U=alto Scan)<br>
1071 (4=100K, 5=125K, 6=250K, 7=500K, 8=800K, 9=1M)<br>
terval (1, 2, ..., 1000 [ms])<br>
st time (0=once, 1, 2, ..., 60 [min])<br>
st time<br>
st file<br>
in (0=once, 1, 2, ..., 60 [min])<br>
st time<br>
st file<br>
in (2, ..
```
Use baud rate 1M to keep testing 1 min in Linux.

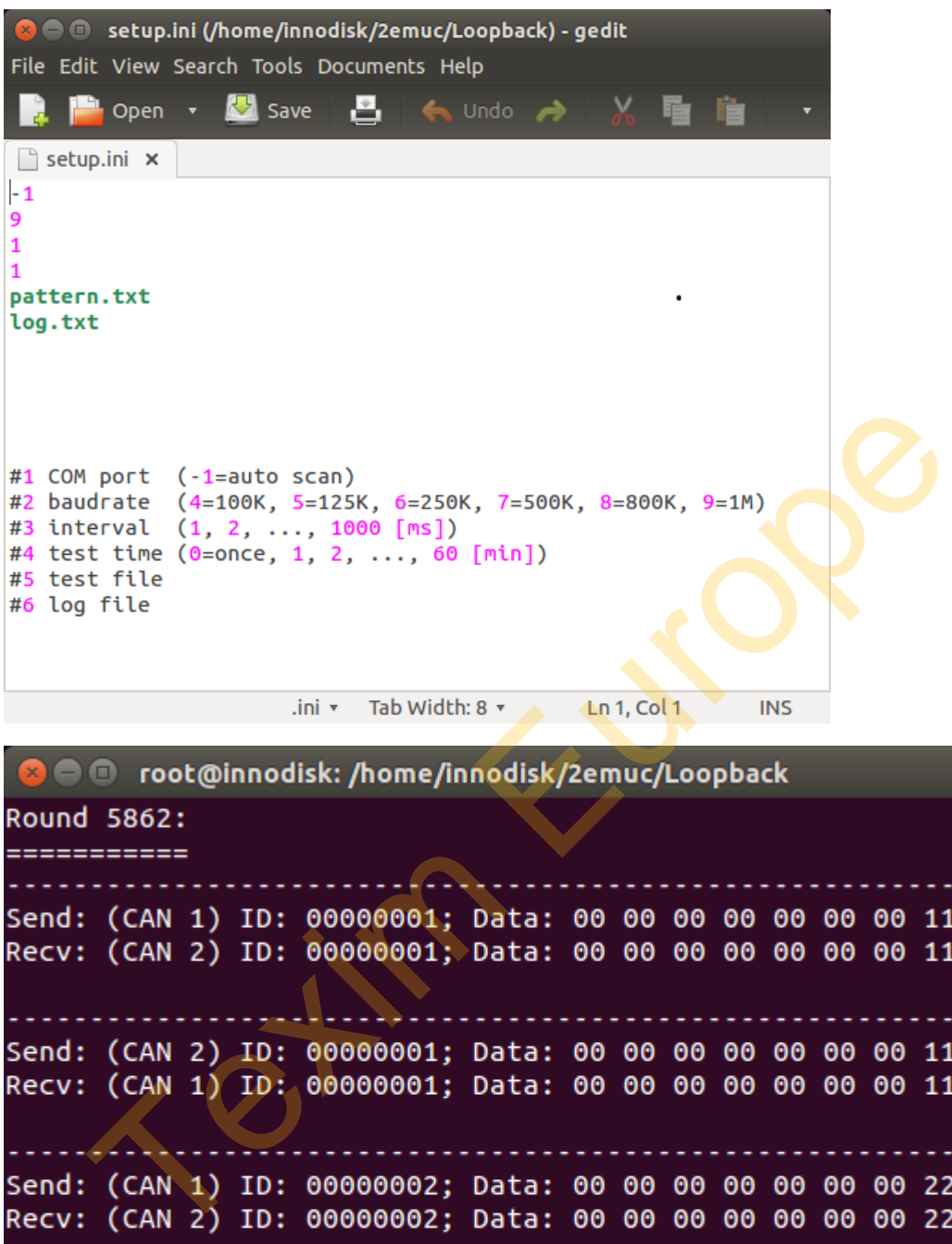

Recv: (CAN 1) ID: 00000002; Data: 00 00 00 00 00 00 00 22 Pass ! root@innodisk:/home/innodisk/2emuc/Loopback#

Send: (CAN 2) ID: 00000002; Data: 00 00 00 00 00 00 00 22

# <span id="page-27-0"></span>**6. Software API**

EMUC API is based on a dynamic library (DLL) in Windows and static library (.a) in Linux to control EMUC-B202.

There are basic CAN 2.0B and J1939 API.

The following table shows the corresponding model to these API which can be used.

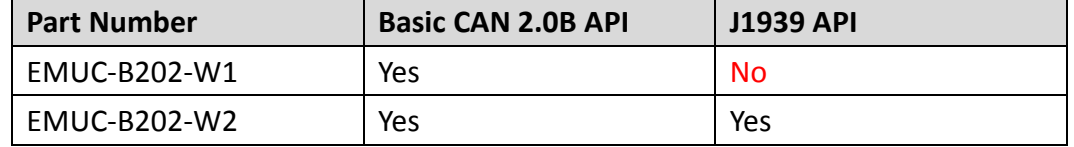

# <span id="page-27-1"></span>**6.1. COM Port Selection**

EMUC-B202 is connected by virtual COM port using CDC-ACM driver. COM port parameter of API must be given an "int" value instead of a real port name or port number in the OS.

# **Windows**

Real COM port number-1 would be the "int" value for API. **Example:** 0=COM1, 1=COM2, 2=COM3…254=COM255, 255=COM256

# **Linux**

EMUC-B202 supports the following COM names in the path /dev. The port mapping to the following "int" values start from 0. Generally the name would be ttyACM0 or ttyACM1 in Linux.

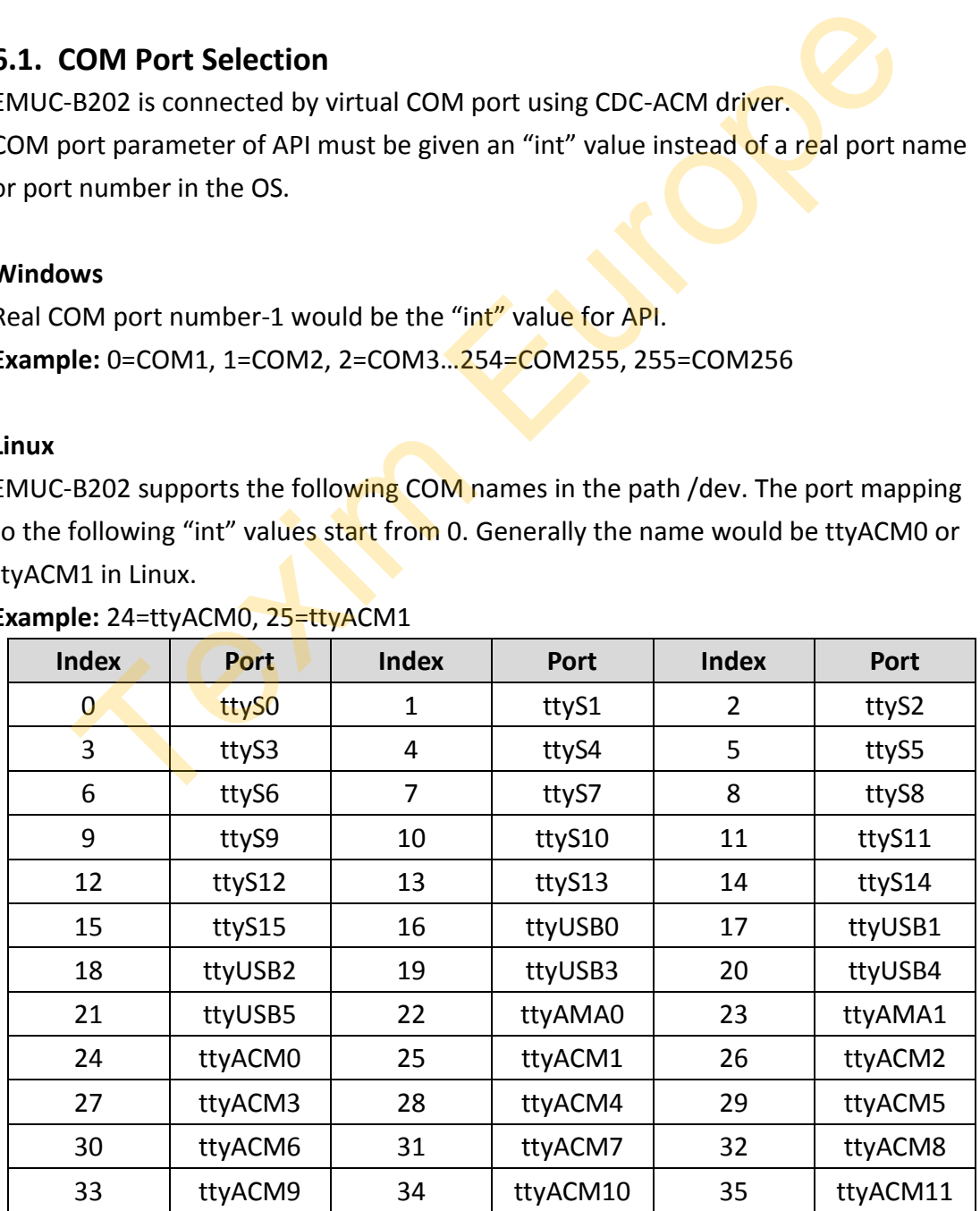

# **Example:** 24=ttyACM0, 25=ttyACM1

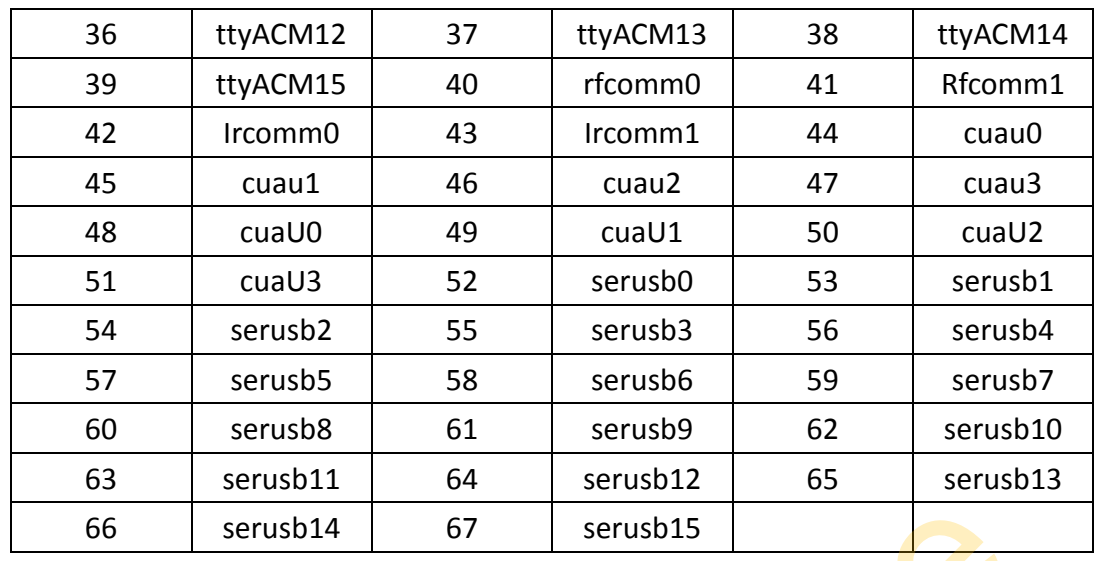

# <span id="page-28-0"></span>**6.2. Basic CAN 2.0B Function Description**

This chapter describes basic CAN 2.0B API functions and parameters.

Header file (lib\_emuc\_2.h) includes declaration and data structure requested for programming.

CAN status is inactive after the module is power on. The module is in configuration mode by default. In configuration mode you can use functions relate to CAN settings.

After initializing CAN status to be active, the module can start to send or receive frames. In CAN active mode, all setting functions cannot be used.

The following table shows which functions can be used in CAN inactive or active mode.

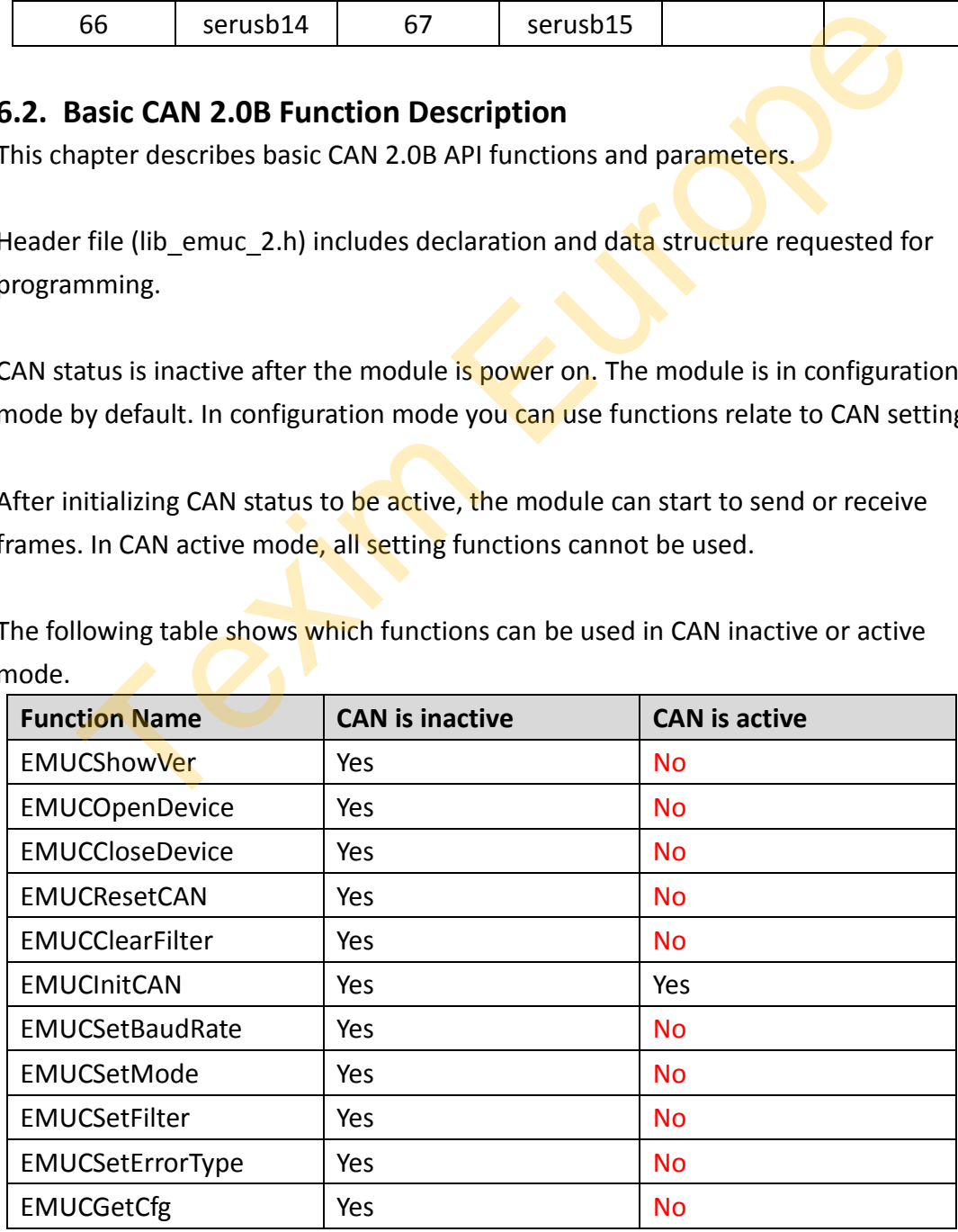

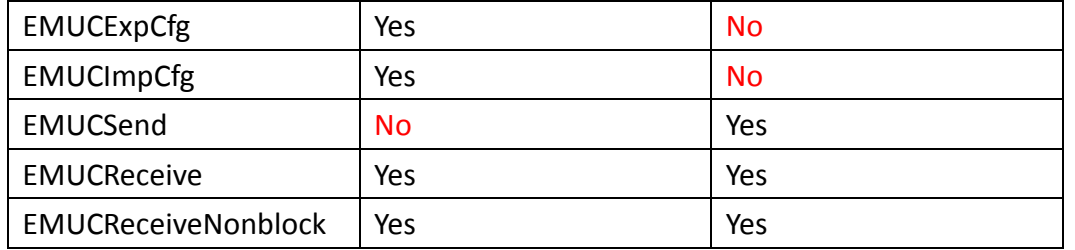

# <span id="page-29-0"></span>**6.2.1. EMUCShowVer**

**Description:** Get firmware and library version.

# **SYSTAX:**

EMUCShowVer(int com\_port, VER\_INFO \*ver\_info)

# **VER\_INFO struct:**

typedef struct

{

 char fw[VER\_LEN]; char api[VER\_LEN]; chat model [VER\_LEN];

} VER\_INFO;

# **Member:**

**com\_port:** [input] The virtual COM port number. **fw:** [output] Firmware version, length 16 bytes **api:** [output] API version, length 16 bytes **model:** [output] Model type, length 16 bytes, show as following ShowVer(int com\_port, VER\_INFO \*ver\_info)<br>
NFO struct:<br>
If struct<br>
If struct<br>
Ir api[VER\_LEN];<br>
It model [VER\_LEN];<br>
It model [VER\_LEN];<br>
IFFO;<br>
er:<br>
cort: [input] The virtual COM port number.<br>
Itput] Firmware version, len

- **1. 020B:** Only support CAN basic API.
- **2. 1939:** Support CAN basic API and J1939 API.

# **Return Status Code:**

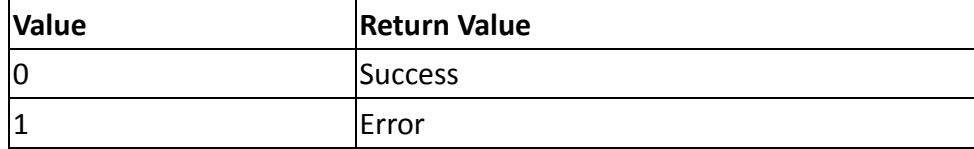

# <span id="page-29-1"></span>**6.2.2. EMUCOpenDevice**

**Description:** Open virtual COM port.

**SYSTAX:**

# EMUCOpenDevice(int com\_port)

#### **Member:**

**com\_port:** [input] The virtual COM port number.

#### **Return Status Code:**

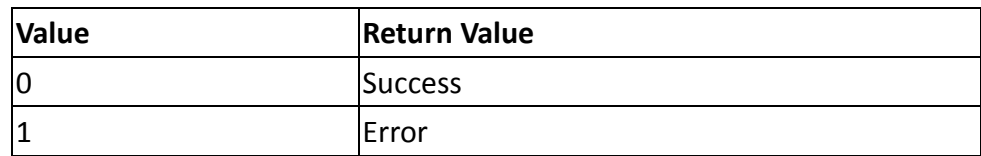

# <span id="page-30-0"></span>**6.2.3. EMUCCloseDevice**

**Description:** Close virtual COM port.

#### **SYSTAX:**

EMUCCloseDevice(int com\_port)

#### **Member:**

**com\_port:** [input] The virtual COM port number.

#### **Return Status Code:**

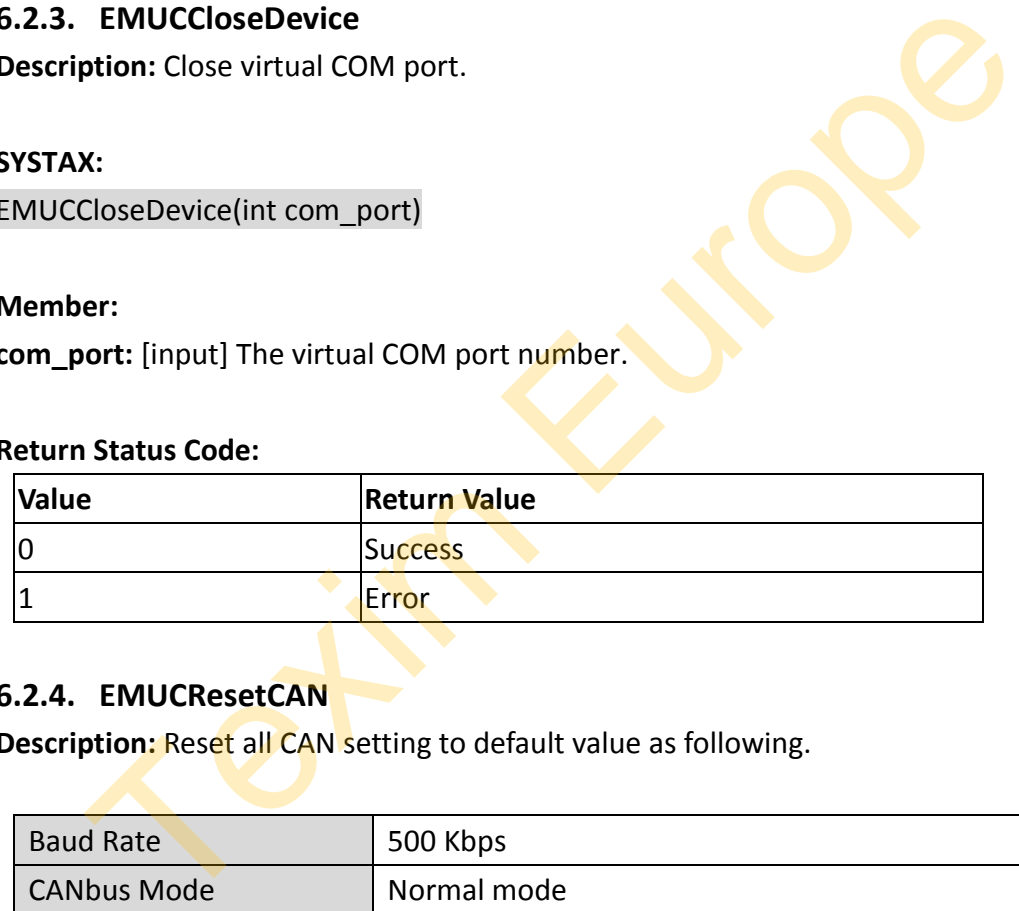

# <span id="page-30-1"></span>**6.2.4. EMUCResetCAN**

**Description: Reset all CAN setting to default value as following.** 

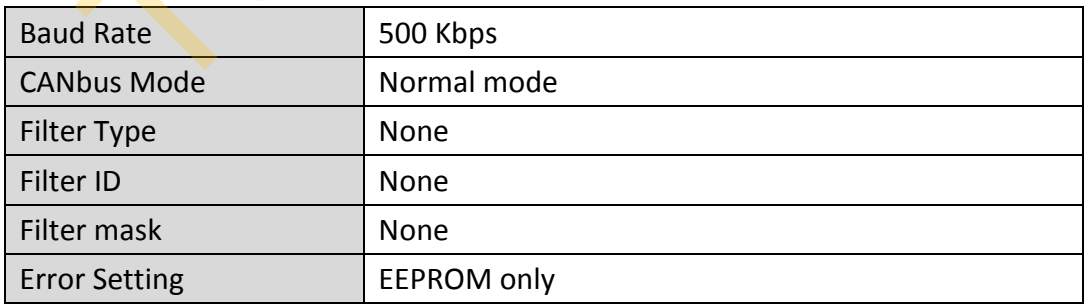

#### **SYSTAX:**

EMUCResetCAN(int com\_port)

#### **Member:**

**com\_port:** [input] The virtual COM port number.

#### **Return Status Code:**

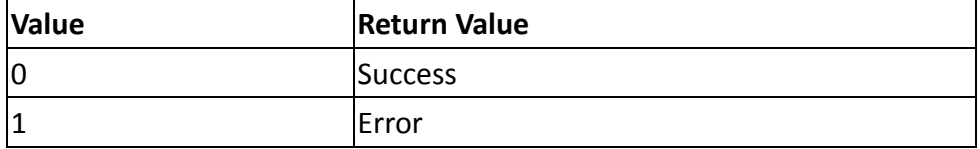

# <span id="page-31-0"></span>**6.2.5. EMUCClearFilter**

**Description:** Clear CAN acceptance filter setting of specific CAN port.

## **SYSTAX:**

EMUCClearFilter(int com\_port, int CAN\_port)

#### **Member:**

**com\_port:** [input] The virtual COM port number.

# **CAN\_port:** [input] The CAN port number.

enum

{ EMUC CAN  $1 = 0$ , EMUC CAN  $2 = 1$ 

# };

# **Return Status Code:**

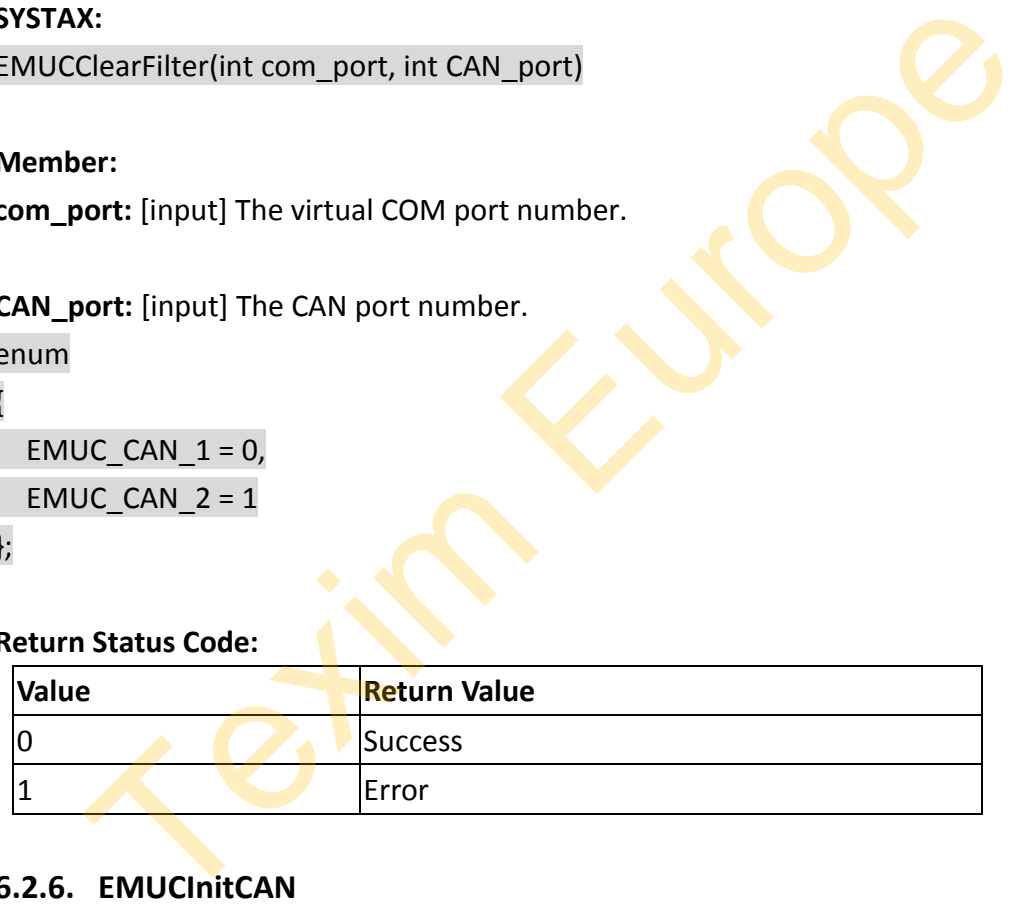

# <span id="page-31-1"></span>**6.2.6. EMUCInitCAN**

**Description:** Set CAN port to active/inactive. Default is inactive.

# **SYSTAX:**

EMUCInitCAN(int com\_port, int CAN1\_sts, int CAN2\_sts)

# **Member:**

**com\_port:** [input] The virtual COM port number.

**CANx** sts: [input] CAN status value. (x=1,2)

enum

```
{
  EMUC INACTIVE = 0,
   EMUC_ACTIVE = 1
};
```
# **Return Status Code:**

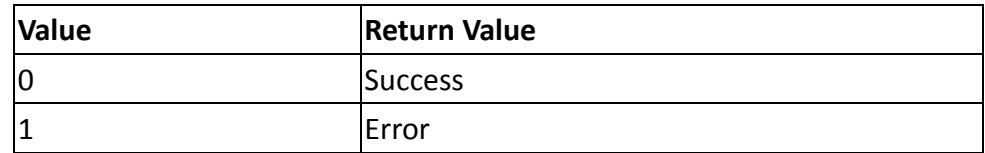

# <span id="page-32-0"></span>**6.2.7. EMUCSetBaudRate**

**Description:** Set baud rate of CAN port.

# **SYSTAX:**

EMUCSetBaudRate(int com\_port, int CAN1\_baud, int CAN2\_baud)

# **Member:**

**com\_port:** [input] The virtual COM port number.

# **CANx** baud: [input] Baud rate value. (x=1,2)

enum

{

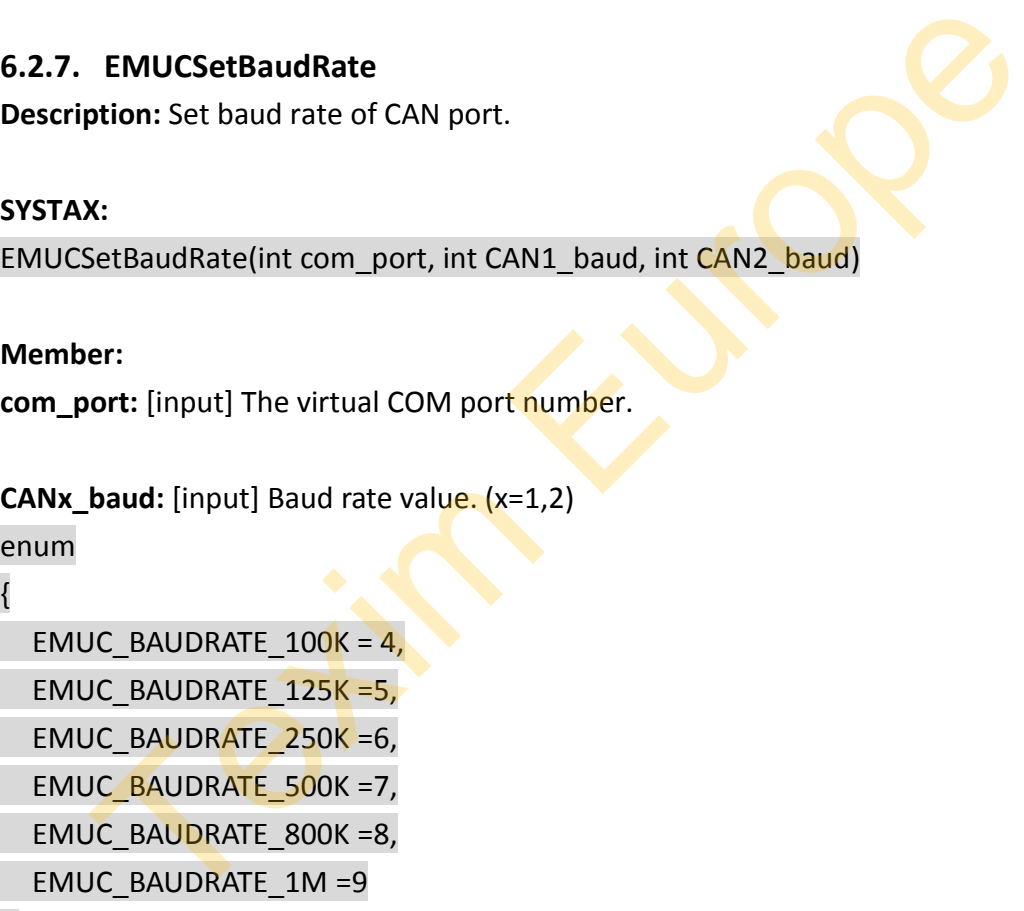

# };

# **Return Status Code:**

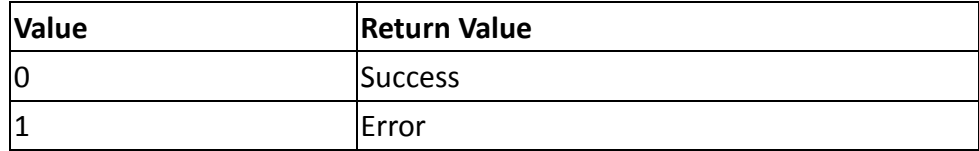

# <span id="page-32-1"></span>**6.2.8. EMUCSetMode**

**Description:** Set CAN port to normal mode or listen mode.

- **1. Normal mode:** CAN port will send "ACK" package after receiving CAN frames.
- **2. Listen mode:** CAN port will not send "ACK" package after receiving CAN frames.

# **SYSTAX:**

EMUCSetMode(int com\_port, int CAN1\_mode, int CAN2\_mode)

# **Member:**

**com\_port:** [input] The virtual COM port number.

```
CANx_mode: [input] CAN mode value. (x=1,2)
```

```
enum
{
  EMUC NORMAL = 0,
  EMUC LISTEN = 1};
```
# **Return Status Code:**

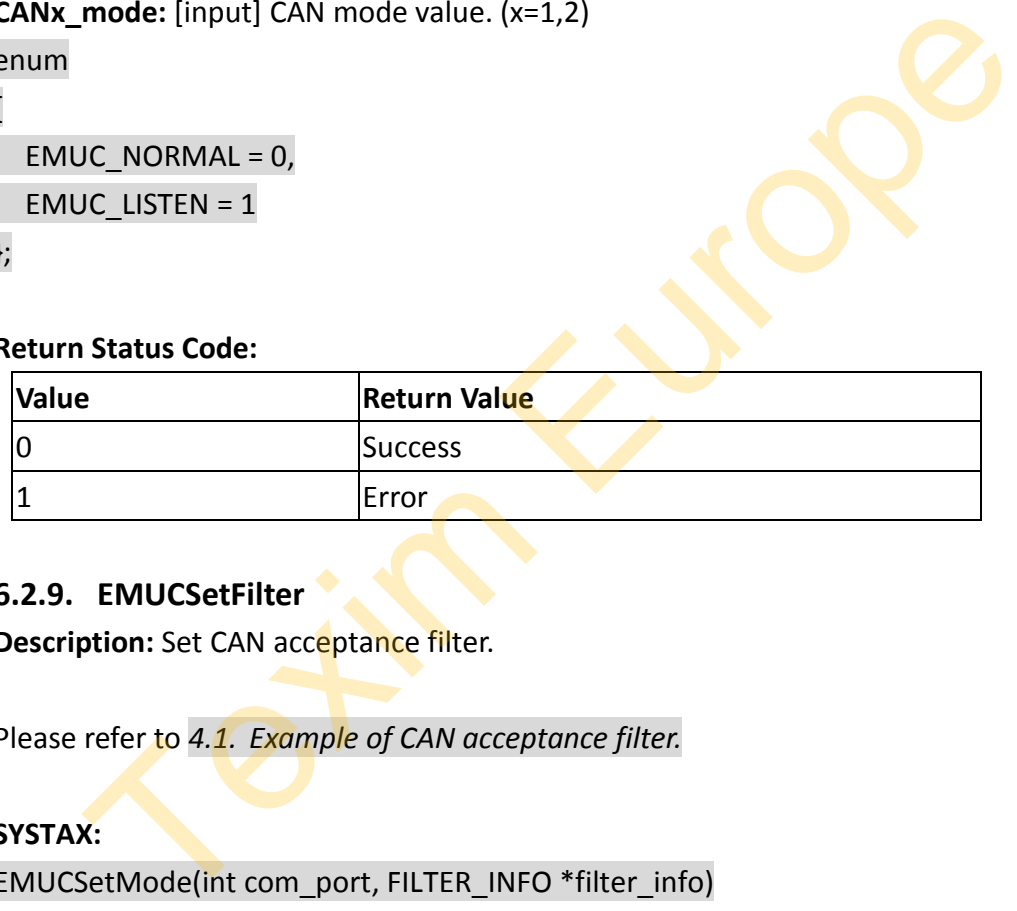

# <span id="page-33-0"></span>**6.2.9. EMUCSetFilter**

**Description:** Set CAN acceptance filter.

Please refer to *4.1. Example of CAN acceptance filter.*

**SYSTAX:**

EMUCSetMode(int com\_port, FILTER\_INFO \*filter\_info)

# **FILTER\_INFO struct:**

# typedef struct

{ int CAN port; int flt type; unsigned int flt\_id; unsigned int mask;

} FILTER\_INFO;

# **Member:**

**com\_port:** [input] The virtual COM port number.

**CAN\_port:** [input] The CAN port number.

# enum { EMUC CAN  $1 = 0$ , EMUC CAN  $2 = 1$ };

**flt\_type:** [input] CAN filter ID type. (SID=11bit, EID=29bit) enum

```
{
  EMUC SID = 1,
   EMUC_EID =2
};
```
**flt\_id:** [input]CAN frame filter ID. **mask:** [input]CAN frame filter mask.

# **Return Status Code:**

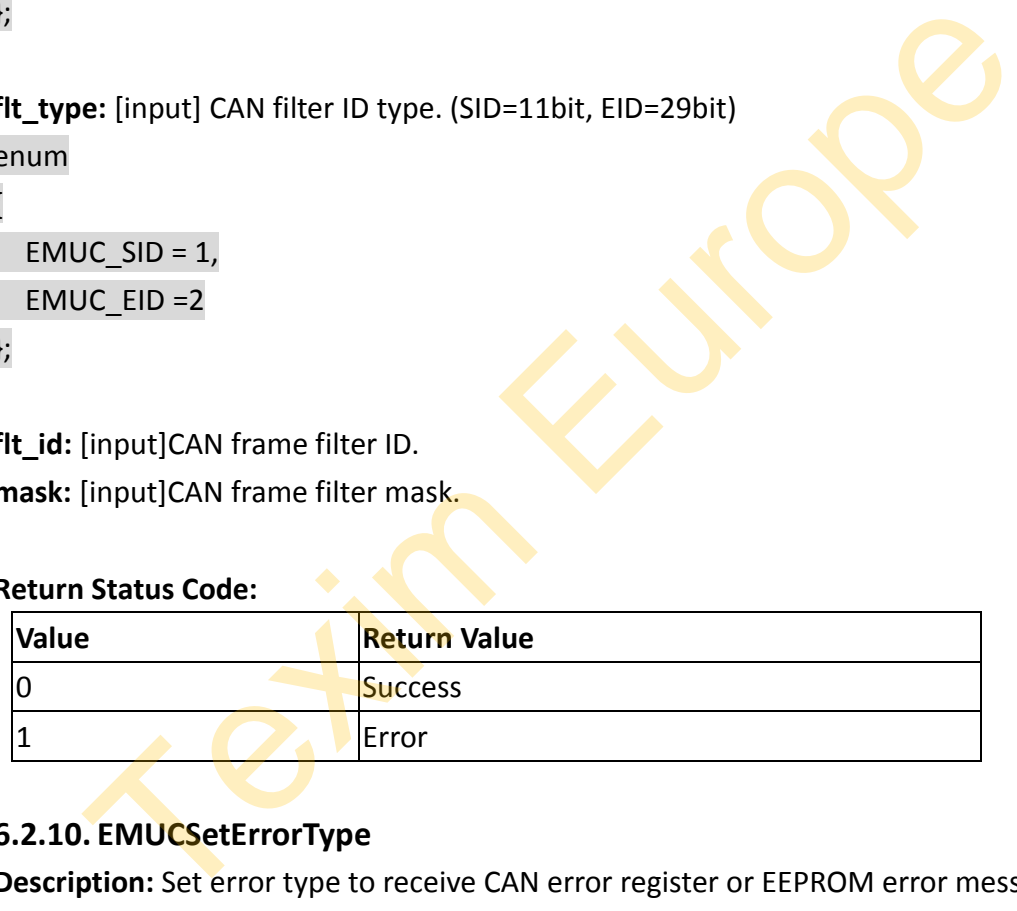

# <span id="page-34-0"></span>**6.2.10. EMUCSetErrorType**

**Description:** Set error type to receive CAN error register or EEPROM error message. Default value is EEPROM error only.

- **1. EEPROM Error (used to store configuration):** Send event every 5 sec after the module power on.
- **2. CANbus Error:** Send register value of CANbus error every 5 sec. Register mapping is shown as following.

**SYSTAX:** EMUCSetErrorType(int com\_port, int err\_type)

# **Member:**

**com\_port:** [input] The virtual COM port number.

**err\_type:** [input] Error type value.

enum

{

 $EMUC_DIS_ALL = 0$ , EMUC\_EE\_ERR =1, EMUC\_BUS\_ERR =2, EMUC\_EN\_ALL = 255 };

# **Return Status Code:**

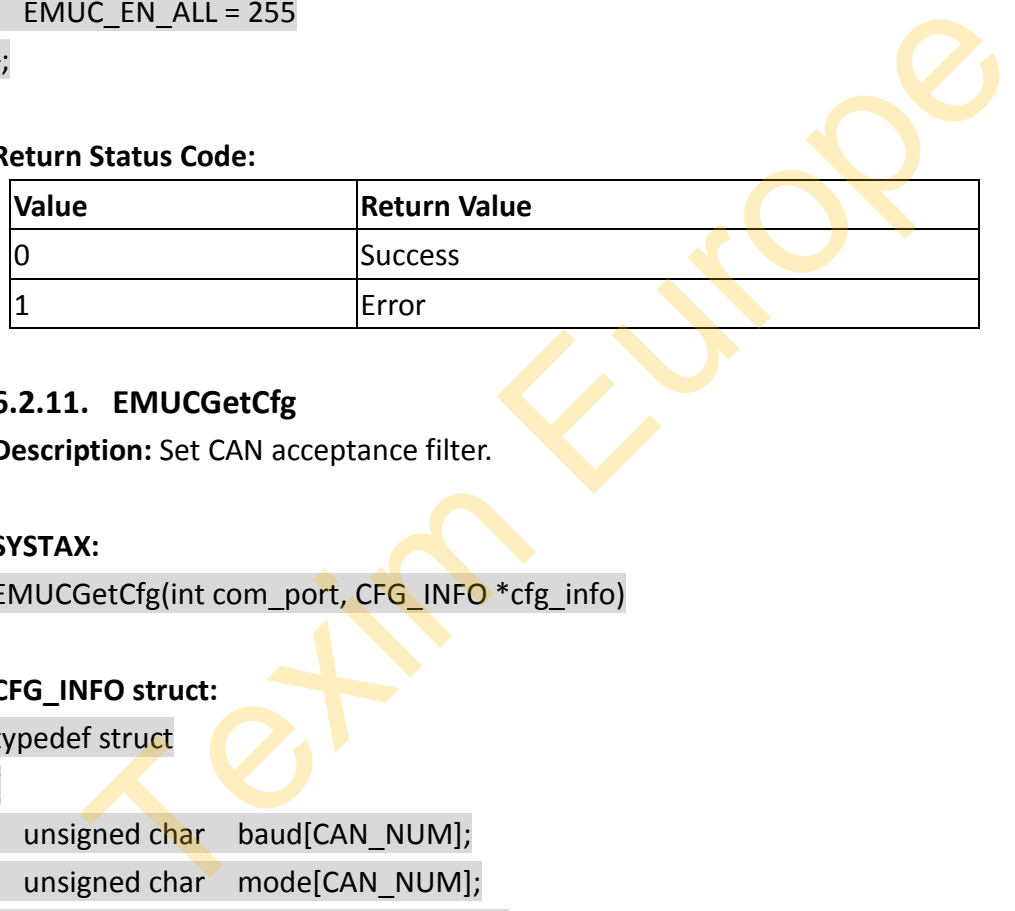

# <span id="page-35-0"></span>**6.2.11. EMUCGetCfg**

**Description:** Set CAN acceptance filter.

# **SYSTAX:**

EMUCGetCfg(int com\_port, CFG\_INFO \*cfg\_info)

# **CFG\_INFO struct:**

typedef struct

{

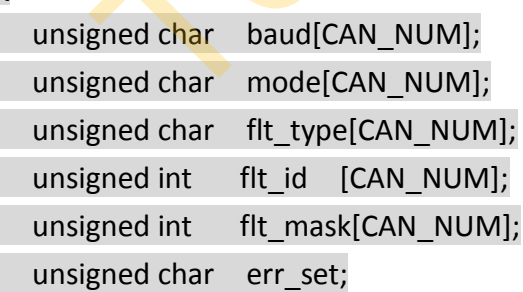

} CFG\_INFO;

# **Member:**

**com\_port:** [input] The virtual COM port number.

**mode:** [output] The CAN port number. enum { EMUC\_NORMAL = 0, EMUC LISTEN =  $1$ };

**flt\_type:** [output] CAN filter ID type. (SID=11bit, EID=29bit) enum

```
{
  EMUC<sub>_SID</sub> = 1,
   EMUC_EID =2
};
```
**flt\_id:** [output] CAN frame filter ID. **mask:** [output] CAN frame filter mask.

```
err_set: [output] Error type value.
```
enum {

```
EMUC DIS ALL = 0,
 EMUC_EE_ERR =1,
 EMUC_BUS_ERR =2,
EMUC EN ALL = 255
```
};

# **Return Status Code:**

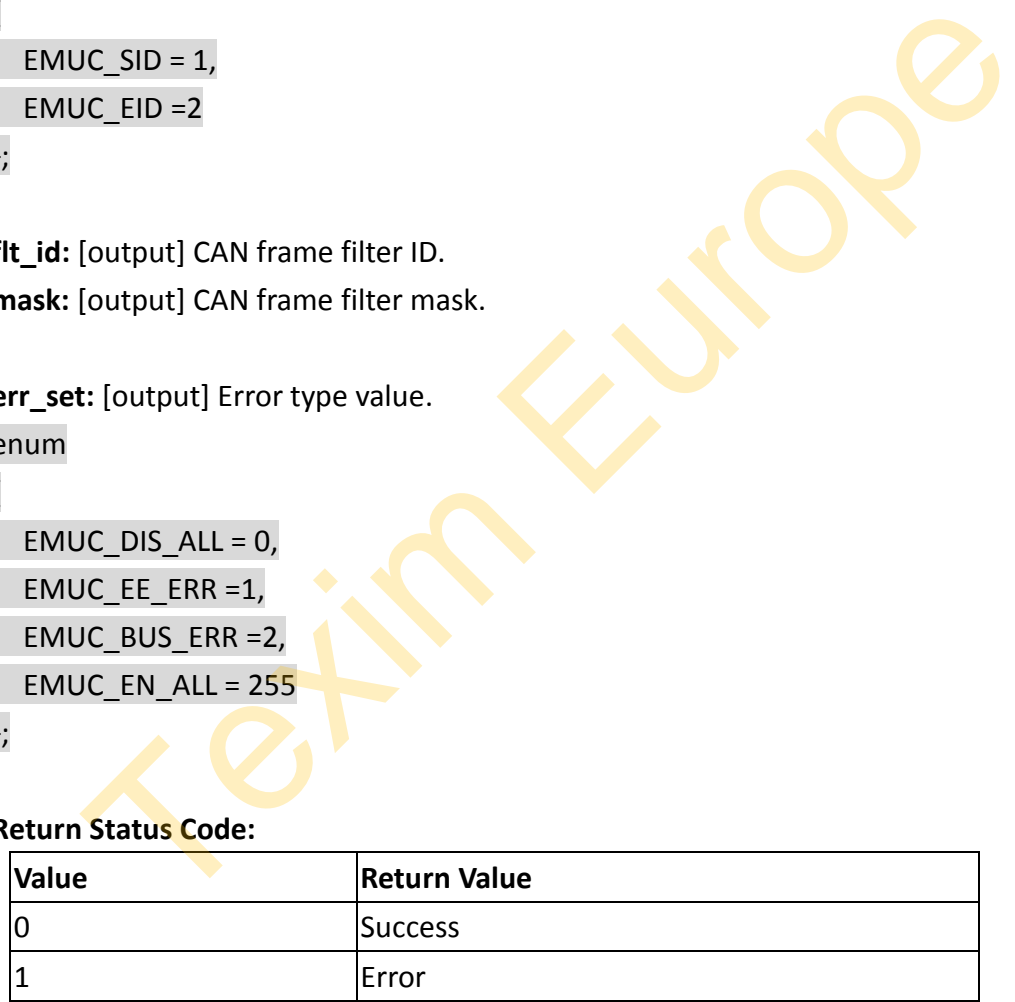

# <span id="page-36-0"></span>**6.2.12. EMUCExpCfg**

**Description:** Export configuration.

#### **SYSTAX:**

EMUCExpCfg (int com\_port, const char \*file\_name)

#### **Member:**

**com\_port:** [input] The virtual COM port number **file\_name:** [input] File name and path

#### **Return Code:**

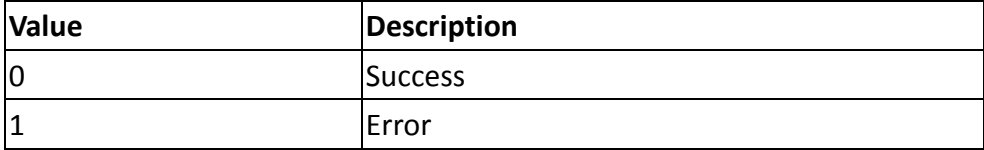

# <span id="page-37-0"></span>**6.2.13. EMUCImpCfg**

**Description:** Import configuration.

#### **SYSTAX:**

EMUCImpCfg (int com\_port, const char \*file\_name)

#### **Member:**

**com\_port:** [input] The virtual COM port number. file name: [input] File name and path.

#### **Return Code:**

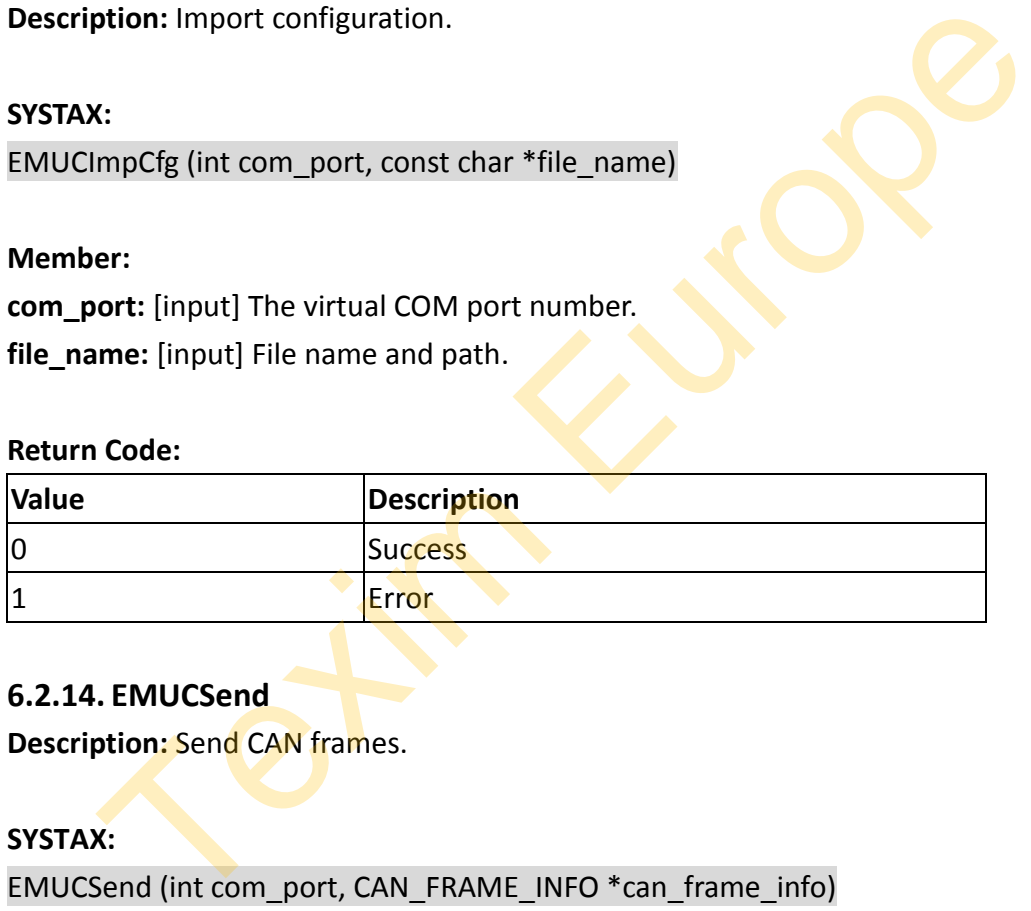

#### <span id="page-37-1"></span>**6.2.14. EMUCSend**

**Description:** Send CAN frames.

#### **SYSTAX:**

EMUCSend (int com\_port, CAN\_FRAME\_INFO \*can\_frame\_info)

#### **CAN\_FRAME\_INFO struct:**

# typedef struct

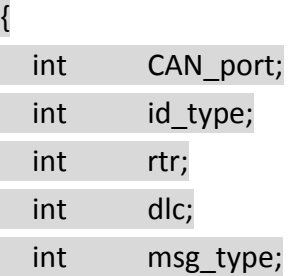

# **innodisk**

char recv\_time[TIME\_CHAR\_NUM];  $/$ \* e.g., 15:30:58:789 (h:m:s:ms) \*/ unsigned int id; unsigned char data [DATA\_LEN]; unsigned char data\_err[CAN\_NUM][DATA\_LEN\_ERR];

} CAN\_FRAME\_INFO;

# **Member**:

**com\_port:** [input] the virtual COM port number.

**CAN\_port:** [input] The CAN port number.

```
enum
{
  EMUC CAN 1 = 0,
  EMUC CAN 2 = 1};
```

```
id_type: [input] CAN ID type. (SID=11bit, EID=29bit)
```
enum

```
{
```
EMUC  $SID = 1$ , EMUC\_EID =2

};

**rtr:** [input] Remote transmit request enum { EMUC DIS  $RTR = 0$ , EMUC\_EN\_RTR =1 Figure 1 The CAN port number.<br>
IC\_CAN\_1 = 0,<br>
IC\_CAN\_2 = 1<br>
e: [input] CAN ID type. (SID=11bit, EID=29bit)<br>
IC\_SID = 1,<br>
IC\_EID =2<br>
put] Remote transmit request<br>
CC\_DIS\_RTR = 0,

};

**dlc:** [input] Data length. **id:** [input] CAN frame ID. **data:** [input] CAN frame data.

**msg\_type:** Don't care in sending data. **recv\_time:** Don't care in sending data. **data\_err:** Don't care in sending data.

#### **Return Code:**

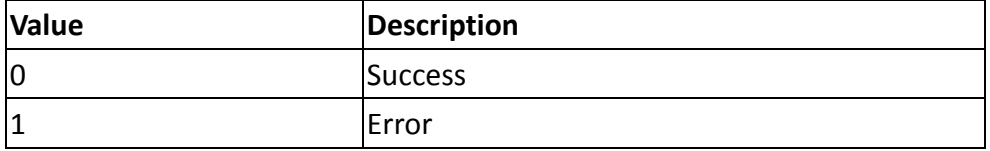

#### <span id="page-39-0"></span>**6.2.15. EMUCReceive**

**Description:** Receive one data.

There three types of received data define in msg\_type.

- **1. EMUC\_DATA\_TYPE:** Normal CAN frame.
- **2. EMUC\_EEERR\_TYPE:** EEPROM error message.
- **3. EMUC\_BUSERR\_TYPE:** Register of CANbus error status.

## **SYSTAX:**

int EMUCReceive (int com\_port, CAN\_FRAME\_INFO \*can\_frame\_info);

#### **CAN\_FRAME\_INFO struct:**

typedef struct

{ int CAN\_port; int id type; int rtr; int dlc; int msg type; three types of received data define in msg\_type.<br>
IUC\_DATA\_TYPE: Normal CAN frame.<br>
IUC\_EEERR\_TYPE: Register of CANbus error status.<br>
X:<br>
X:<br>
X:<br>
NE\_INFO struct:<br>
Fatruct<br>
Fatruct<br>
CAN\_port;<br>
id\_type;<br>
rtr;<br>
dlc;<br>
msg\_type

char recv\_time[TIME\_CHAR\_NUM];  $\frac{1}{2}$  e.g., 15:30:58:789 (h:m:s:ms)  $\frac{1}{2}$ 

unsigned int id;

unsigned char data [DATA\_LEN];

unsigned char data\_err[CAN\_NUM][DATA\_LEN\_ERR];

# } CAN\_FRAME\_INFO;

# **Member**:

**com\_port:** [input] The virtual COM port number. **msg\_type:** [output] Message type of received data. enum

{

```
EMUC DATA TYPE = 0,
 EMUC_EEERR_TYPE =1,
 EMUC_BUSERR_TYPE =2
```
};

**If msg\_type=0**

**CAN\_port:** [output] Get CAN port number

```
enum
{
  EMUC CAN 1 = 0,
 EMUC_CAN_2 = 1
```
};

**id\_type:** [output] Get CAN ID type (SID=11bit, EID=29bit)

enum { EMUC SID =  $1$ ,

```
 EMUC_EID =2
};
```
**rtr:** [output] Get remote transmit request value.

enum

```
{
     EMUC DIS RTR = 0,
      EMUC_EN_RTR =1
}; 
                 UC_CAN_1 = 0,<br>
UC_CAN_2 = 1<br>
<br>
E: [output] Get CAN ID type (SID=11bit, EID=29bit)<br>
UC_SID = 1,<br>
UC_EID =2<br>
<br>
<br>
UC_EID =2<br>
<br>
UC_EID =2<br>
<br>
UC_C LIS_RTR = 0<br>
<br>
UC_C LIS_RTR = 0<br>
<br>
UC_C RTR = 1
```
**dlc:** [output] Get Data length. **id:** [output] Get CAN frame ID **data:** [output] Get CAN frame data. **recv\_time:** [output] Timestamp of received data.

**If msg\_type=1**

No data need to get.

**If msg\_type=2**

**data\_err:** [output] Get register of CAN bus error status. Please refer to *[4.2.Register](#page-57-0)  [mapping table of CAN error status.](#page-57-0)*

# **Return Status Code:**

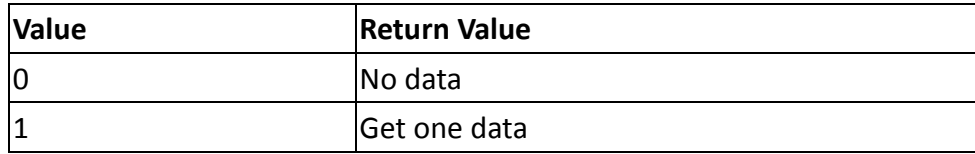

# <span id="page-41-0"></span>**6.2.16. EMUCReceiveNonblock**

**Description:** Receive multiple data.

**SYSTAX:**

int EMUCReceiveNonblock (int com\_port, NON\_BLOCK\_INFO \*non\_block\_info)

# **NON\_BLOCK\_INFO struct:**

typedef struct

{

unsigned int cnt;

unsigned int interval; /\* [ms] \*/

CAN\_FRAME\_INFO \*can\_frame\_info;

} NON\_BLOCK\_INFO;

# **Member**:

com\_port: [input] The virtual COM port number. cnt: [input]: Count of CAN\_FRAME\_INFO structure. interval: [input] interval (ms) of receiving multiple data. CAN\_FRAME\_INFO: Received data structure. ption: Receive multiple data.<br>
X:<br>
X:<br>
CCReceive Nonblock (int com\_port, NON\_BLOCK\_INFO \*non\_block\_info)<br>
BLOCK\_INFO struct:<br>
FraME\_INFO \*can\_frame\_info;<br>
BLOCK\_INFO;<br>
BLOCK\_INFO;<br>
FRAME\_INFO \*can\_frame\_info;<br>
Put]: Count

# **Return Status Code:**

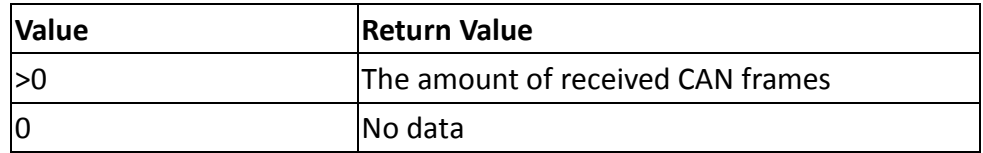

# <span id="page-41-1"></span>**6.2.17. EMUCReceiveNonblockCS (Used for C#)**

**Description:** Receive multiple data in C#.

## **SYSTAX:**

int EMUCReceiveNonblock (int com\_port, unsigned int cnt, unsigned int interval, CAN\_FRAME\_INFO \*can\_frame\_info)

# **Member**:

Please refer to the sections of *[EMUCReceive](#page-39-0)* and *[EMUCReceiveNonblock](#page-41-0)*.

# <span id="page-42-0"></span>**6.3. J1939 Function Description**

This chapter describes J1939 API functions and parameters.

Header file (lib J1939.h) includes declaration and data structure requested for programming.

We can support J1939 transport protocol to send or receive CAN frames data more than 8 byte for up to 1785 byte by using "Connection Management" (PGN 60416) and "Data Transfer" (PGN 60160) r file (lib\_J1939.h) includes declaration and data structure requested for<br>mming.<br>
In support J1939 transport protocol to send or receive CAN frames data m<br>
byte for up to 1785 byte by using "Connection Management" (PGN 60

# <span id="page-42-1"></span>**6.3.1. EMUCJ1939Init**

**Description:** Initialize J1939 protocol with CAN baud rate 250K, specific ECU source address and ECU NAME, and then send the claim address frame (PGN 60928).

#### **SYSTAX:**

EMUCJ1939Init(J1939\_INIT\_INFO init)

**J1939\_INIT\_INFO struct:**

typedef struct

{

int com port; uint8\_t sa [CAN\_PORT\_NUM]; /\* [0]: CAN\_1, [1]: CAN\_2 \*/ J1939\_NAME\_INFO name [CAN\_PORT\_NUM];

} J1939\_INIT\_INFO;

# **J1939\_NAME\_INFO struct:**

typedef struct { uint8 t aac;

# **innodisk**

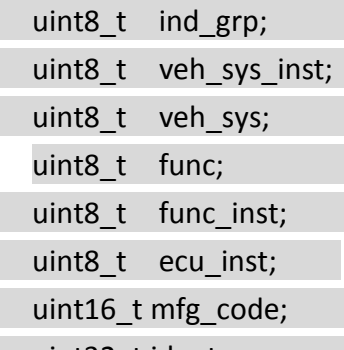

uint32\_t identy\_num;

# } J1939\_NAME\_INFO;

#### **Member:**

**com\_port:** [input] The virtual COM port number **sa:** [input] J1939 source address **name:** [input] J1939 NAME **aac:** [intput] 1-bit Arbitrary Address Capable **ind\_grp:** [input] 3-bit Industry Group **veh\_sys\_inst:** [input] 4-bit Vehicle System Instance **veh\_sys:** [input] 7-bit Vehicle System **func:** [input] 8-bit Function **func\_inst:** [input] 5-bit Function Instance **ecu\_inst:** [input] 3-bit ECU Instance **mfg\_code:** [input] 11-bit Manufacturer Code identy\_num: [input] 21-bit Identity Number er:<br>
er:<br>
ort: [input] The virtual COM port number<br>
l[input] 11939 Source address<br>
[input] 3-bit Marbitrary Address Capable<br>
s: [input] 3-bit Input] 4-bit Vehicle System<br>
s: [input] 5-bit Function<br>
nst: [input] 5-bit Funct

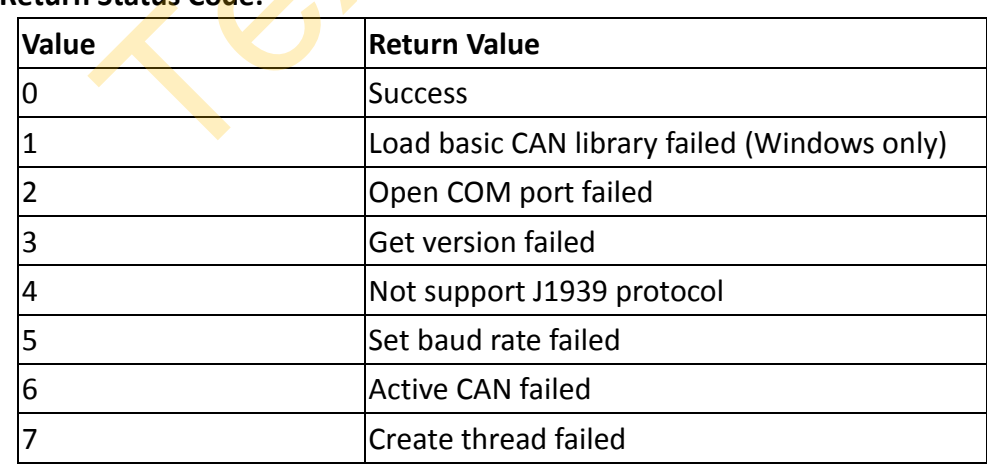

#### **Return Status Code:**

# <span id="page-43-0"></span>**6.3.2. EMUCJ1939Stop**

**Description:** Stop J1939 thread

#### **SYSTAX:**

EMUCJ1939Stop(int com\_port)

#### **Member:**

**com\_port:** [input] The virtual COM port number.

#### **Return Status Code:**

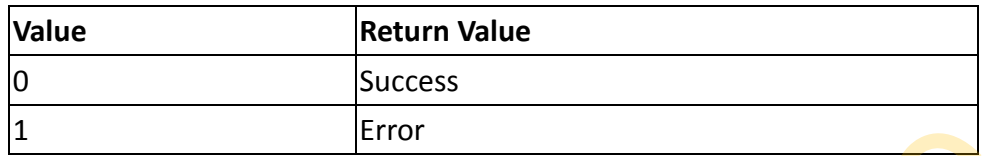

# <span id="page-44-0"></span>**6.3.3. EMUCJ1939Send**

**Description:** Send J1939 frame.

#### **SYSTAX:**

{

EMUCJ1939Send(J1939\_FRAME\_INFO init)

# **J1939\_FRAME\_INFO struct:**

typedef struct

uint32 t pgn; uint8\_t \*buf; uint16 t buf len; uint8 t dst; uint8\_t src; uint8<sub>t</sub> pri; uint8\_t port; EMUCI1939Send<br>
ption: Send J1939 frame.<br>
X:<br>
X:<br>
X:<br>
TERAME\_INFO struct:<br>
FRAME\_INFO struct:<br>
32\_t\_pgn;<br>
3\_t\_\*buf;<br>
5\_t\_src;<br>
8\_t\_src;<br>
8\_t\_f\_pri;<br>
8\_t\_pri;<br>
8\_t\_pri;<br>
8\_t\_pri;<br>
8\_t\_pri;

} J1939\_FRAME\_INFO;

# **Member:**

**pgn:** [input] Parameter group number **\*buf:** [input] Pointer to data **buf\_len:** [input] Size of data **dst:** [intput] Destination address **src:** [input] Source address **pri:** [input] Priority

**port:** [input] CAN port number enum { CAN  $1 = 0$ , CAN\_2,

};

#### **Return Status Code:**

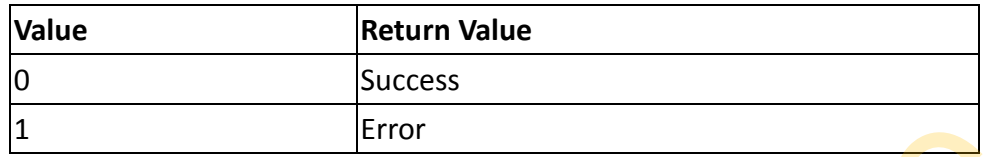

# <span id="page-45-0"></span>**6.3.4. EMUCJ1939RegCbFunc (call back function)**

**Description:** Register this call back function to receive J1939 events.

The following describes the cases of J1939 events:

- **1. Normal PGN:** ECU receives J1939 frames with normal PGN. You can parse the data by referring J1939 PGN definition in your application code. Please refer to *8.3.Example of J1939 PGN definition.*
- **2. Request PGN:** ECU receives the J1939 frame of request PGN (PGN 59904), ECU needs to return "Positive ACK (ACK P)", "Negative ACK (ACK N)", "Access Denied (ACK\_AD)" or "Cannot Respond (ACK\_CR)" base on which PGN the ECU have in your application code. [E](#page-58-0)MUCI1939RegCbFunc (call back function)<br>
ption: Register this call back function to receive J1939 events.<br>
Ilowing describes the cases of J1939 events:<br>
Transl PGN: ECU receives J1939 frames with normal PGN. You can parse
- **3. Change source address:** Re-claim the source address if ECU receives the frame of claiming address (PGN 60928) that has the same source address but lower value NAME field. You must set what source address you attempt to re-claim in your application code.

*NOTE: If another ECU claims the same address, the ECU with the lower value NAME field wins. NAME field is 64 bits long and is placed in the data field of the address claimed message.*

**4. Commanded address:** ECU receives the J1939 frame of commanded address (PGN 65240), and the NAME in the data field is the same as ECU owns, the  $9<sup>th</sup>$ byte of data is the source address which is used to set the ECU to this specific address. This can be done by a diagnostic tool or an interconnecting ECU (bridge, gateway).

# **SYSTAX:**

EMUCJ1939RegCbFunc(J1939\_CB\_INFO \*cb\_info)

# **J1939\_CB\_INFO struct:**

typedef struct

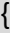

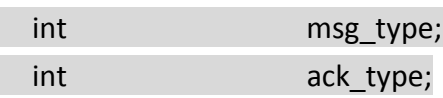

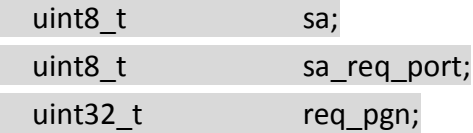

J1939 FRAME INFO frame; J1939 CB FUNC cb func;

} J1939\_CB\_INFO;

# **Member:**

**cb\_func:** [input] register a call back function below. The function name could be modified.

void **j1939\_cb\_handler** (void \*ptr); J1939 CB INFO cb\_info; cb info.cb func =  $j1939$  cb handler; EMUCJ1939RegCbFunc(&cb\_info); B\_t<br>
B\_t<br>
32\_t<br>
32\_t<br>
Teq\_pgn;<br>
9\_CB\_INFO frame;<br>
9\_CB\_INFO;<br>
CB\_INFO;<br>
er:<br>
c: (input] register a call back function below. The function name could b<br>
ed.<br>
939\_cb\_handler (void \*ptr);<br>
CB\_INFO cb\_info;<br>
c.o.b\_func = j1939

**msg\_type:** [output] Identify the PGN cases enum {

```
NORMAL PGN = 0,
 REQUEST_PGN =1,
CHANGE SA = 2,
 CMD_SA=3
```
};

**If msg\_type=0 (NORMAL\_PGN)**

Receive J1939 frames directly then parse them in the application code.

**frame:** [output] J1939 frame information

**J1939\_FRAME\_INFO struct:**

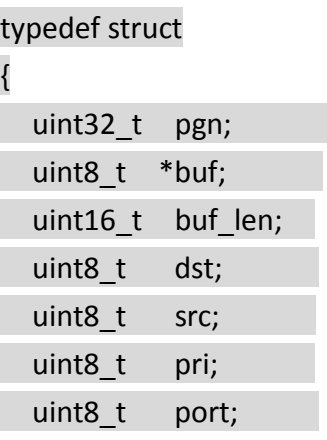

} J1939\_FRAME\_INFO;

# **If msg\_type=1 (REQUEST\_PGN)**

**frame:** [output] J1939 frame information

**req\_pgn:** [output] PGN which is being requested. (Data field of PGN 59904)

**sa\_req\_port:** [output] The CAN port of the source address.

**ack\_type:** [input] Return "Positive ACK (ACK\_P)", "Negative ACK (ACK\_N)", "Access Denied (ACK\_AD)" or "Cannot Respond (ACK\_CR)". 8\_t pri;<br>
P\_FRAME\_INFO;<br>
Sg\_type=1 (REQUEST\_PGN)<br>
[output] J1939 frame information<br>
m: [output] PGN which is being requested. (Data field of PGN 59904)<br>
\_port: [output] The CAN port of the source address.<br>
pe: [input] Retu

enum

{

ACK  $P = 0$ ,

ACK\_N=1,

ACK\_AD=2,

ACK CR=3

};

# **If msg\_type=2 (CHANGE\_SA)**

**frame:** [output] J1939 frame information **sa:** [input] The source address which ECU uses to re-claims. sa req port: [output] The CAN port of the source address.

# **If msg\_type=3 (CMD\_SA)**

**frame:** [output] J1939 frame information

**sa:** [output] The source address which ECU is commanded to change.

sa req port: [output] The CAN port of the source address.

# <span id="page-48-0"></span>**7. Sample Code**

We provide Windows and Linux sample code of APIs for reference

# <span id="page-48-1"></span>**7.1. Basic CAN 2.0B Sample Code**

This sample code will do the following function.

- 1. Auto-scan device COM port and connect.
- 2. Initialize CAN status to be inactive.
- 3. Show version information.
- 4. Reset CAN configuration to default.
- 5. Clear all filter setting.
- 6. Set baud rate to 1000 Kbps.
- 7. Set error type to disable all error messages.
- 8. Set CAN mode to normal mode.
- 9. Set CAN1 filter with EID 0x0012ABCD, mask 1FFFFFFF.
- 10. Set CAN2 filter with EID 0x00001234, mask 00FFEEE.
- 11. Get all CAN configurations.
- 12. Export CAN configurations to a file named as "emuc\_config"
- 13. Import "emuc\_config" CAN configurations.
- 14. Clear CAN filter setting and initialize CAN status to be active
- 15. Send 2000 CAN frame.
- 16. Use EMUCReceiveNonblock to receive CAN frames for 10 sencond. ar all filter setting.<br>
baud rate to 1000 Kbps.<br>
error type to disable all error messages.<br>
CAN mode to normal mode.<br>
CAN2 filter with EID 0x0012A8CD, mask 1FFFFFFF.<br>
CAN2 filter with EID 0x0012A8CD, mask 00FFEEEE.<br>
all CA
- 17. Create a thread with EMUCReceive to receive CAN frames.

# <span id="page-49-0"></span>**7.1.1. Running Result**

Windows sample code running result.

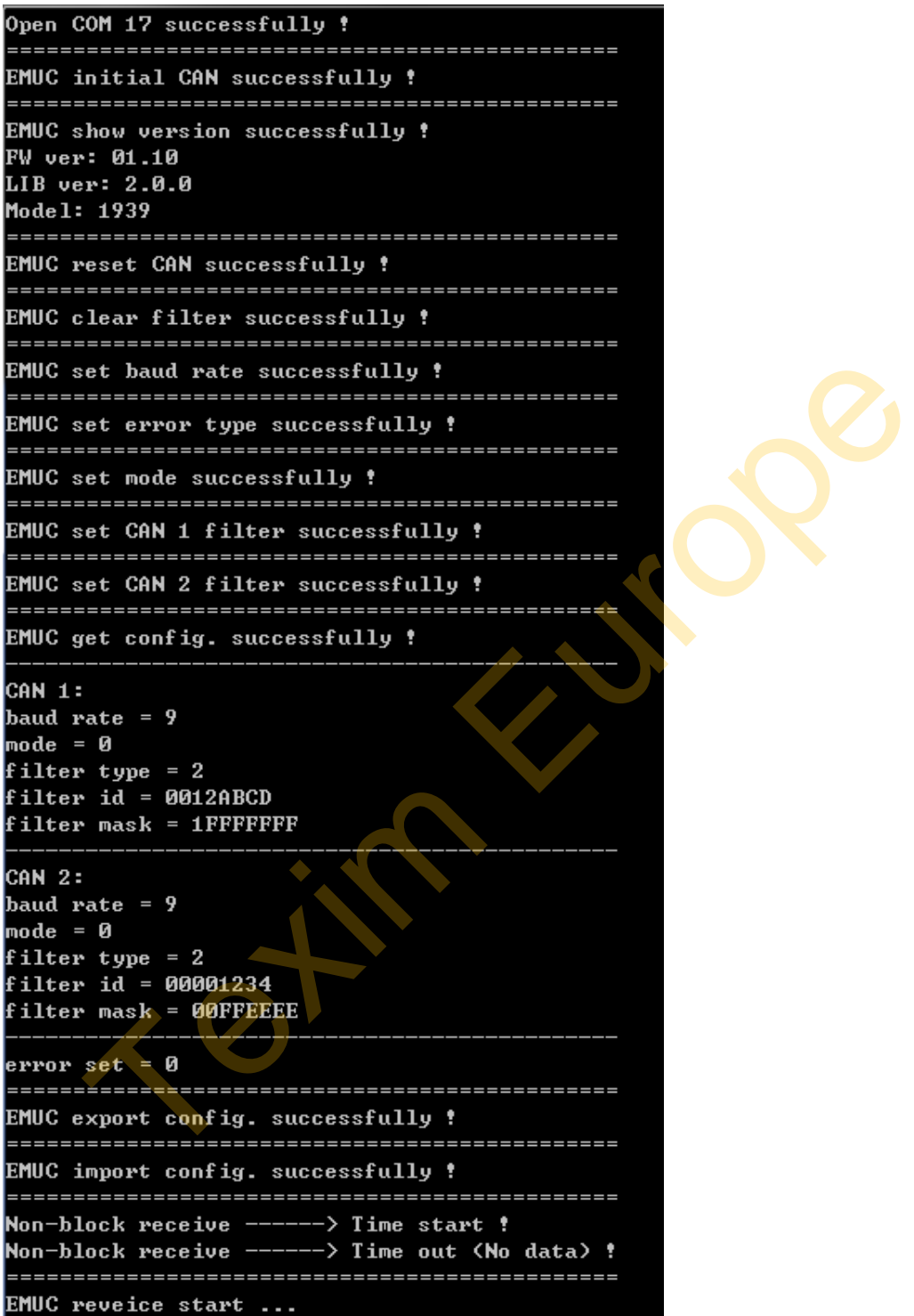

Linux sample code running result is the same as Windows. Only the COM port is different.

*NOTE: Please run the command "make clean" then "make" to build the executed file.*

root@innodisk:/home/innodisk/2emuc/Sample\_code# ./emuc\_64 Open /dev/ttyACM0 successfully !

www.texim-europe.com

# <span id="page-50-0"></span>**7.2. J1939 Sample Code**

This sample code will do the following function.

1. Auto-detect COM port and Initialize J1939 protocol. (All the values are Decimal)

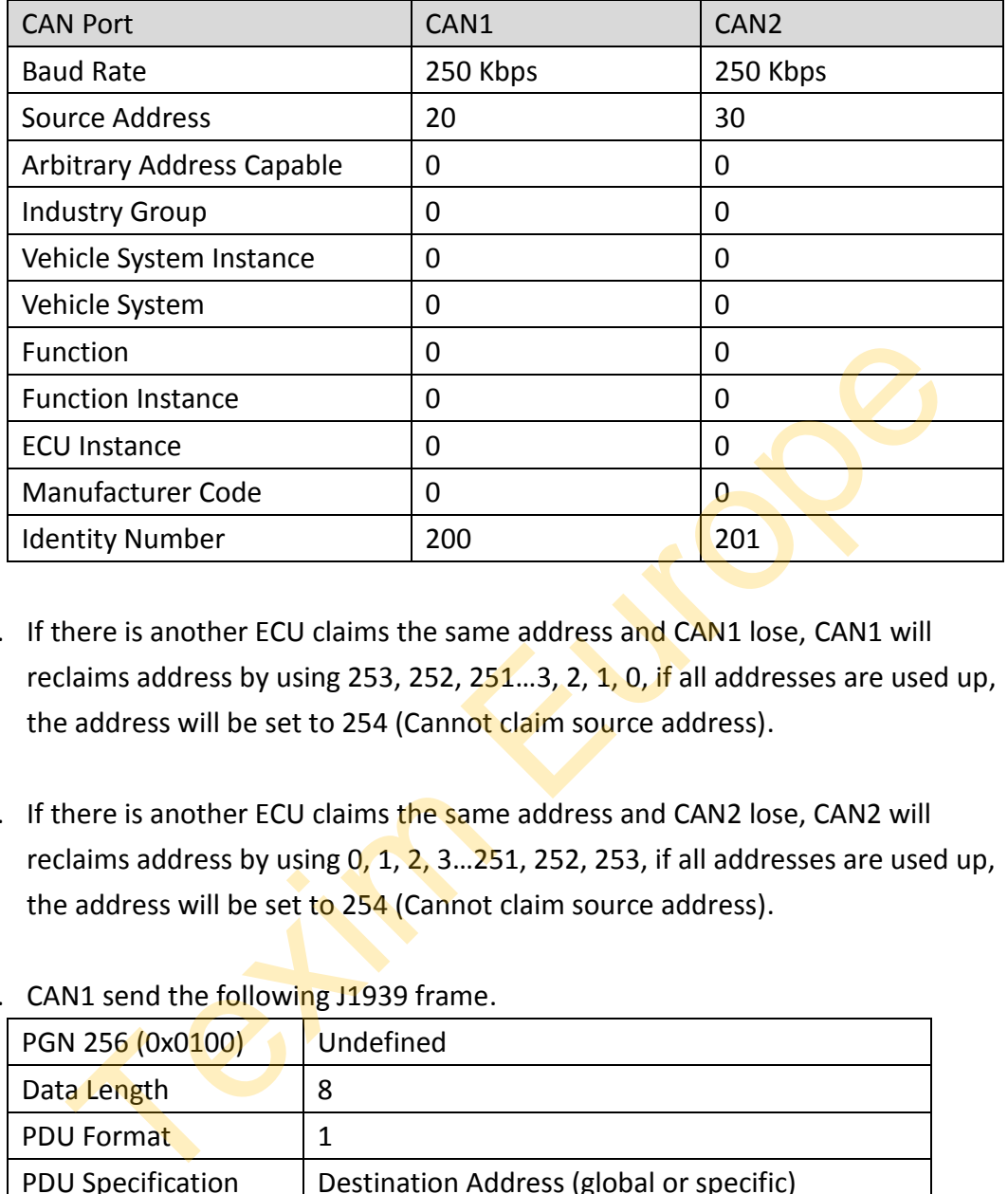

- 2. If there is another ECU claims the same address and CAN1 lose, CAN1 will reclaims address by using 253, 252,  $251...3$ ,  $2$ ,  $1$ ,  $0$ , if all addresses are used up, the address will be set to 254 (Cannot claim source address).
- 3. If there is another ECU claims the same address and CAN2 lose, CAN2 will reclaims address by using  $0, 1, 2, 3 \ldots 251$ , 252, 253, if all addresses are used up, the address will be set to 254 (Cannot claim source address).

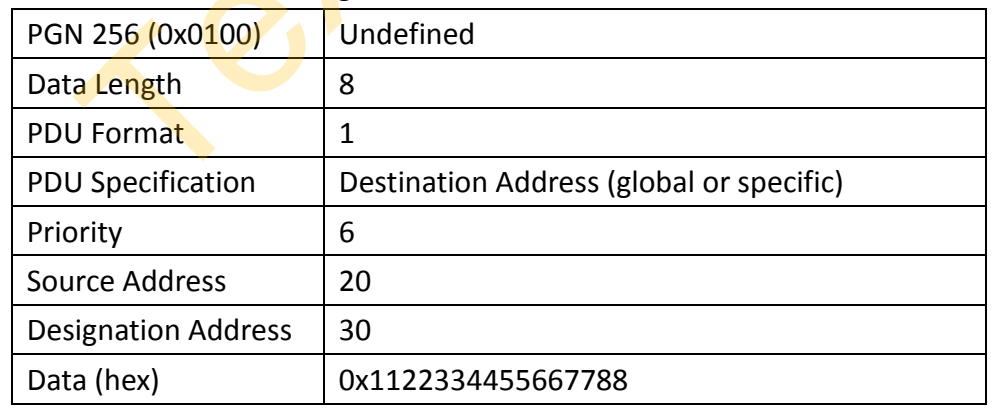

# 4. CAN1 send the following J1939 frame.

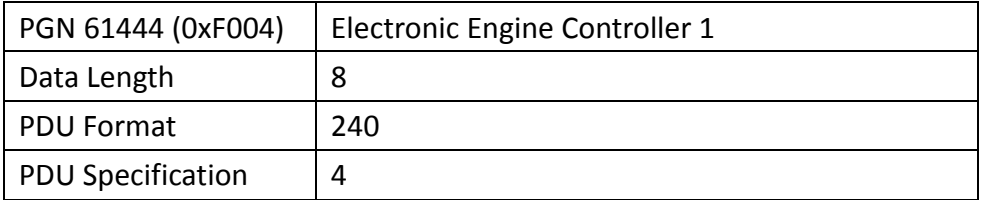

**innodisk** 

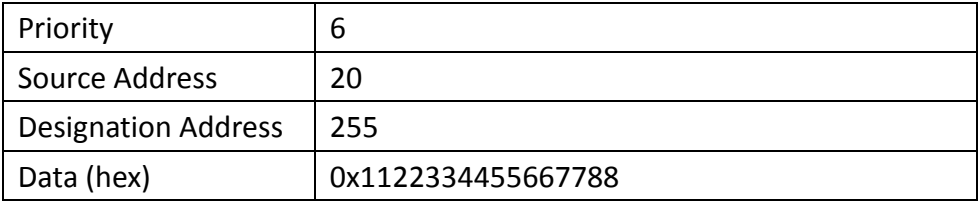

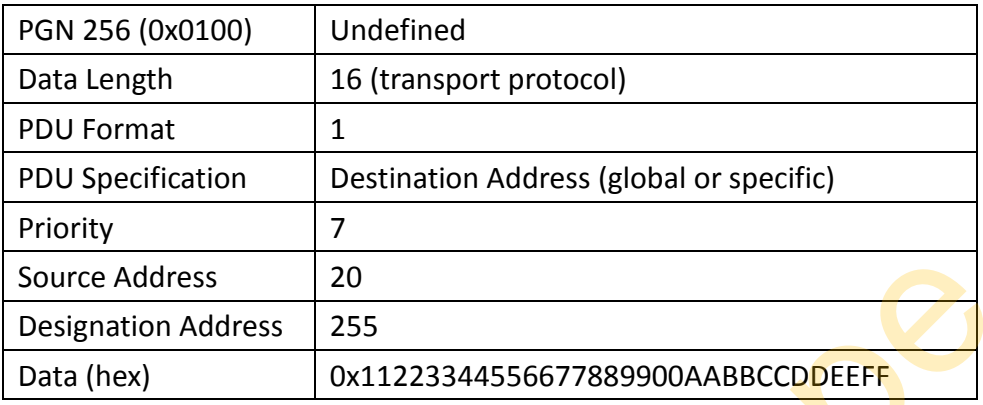

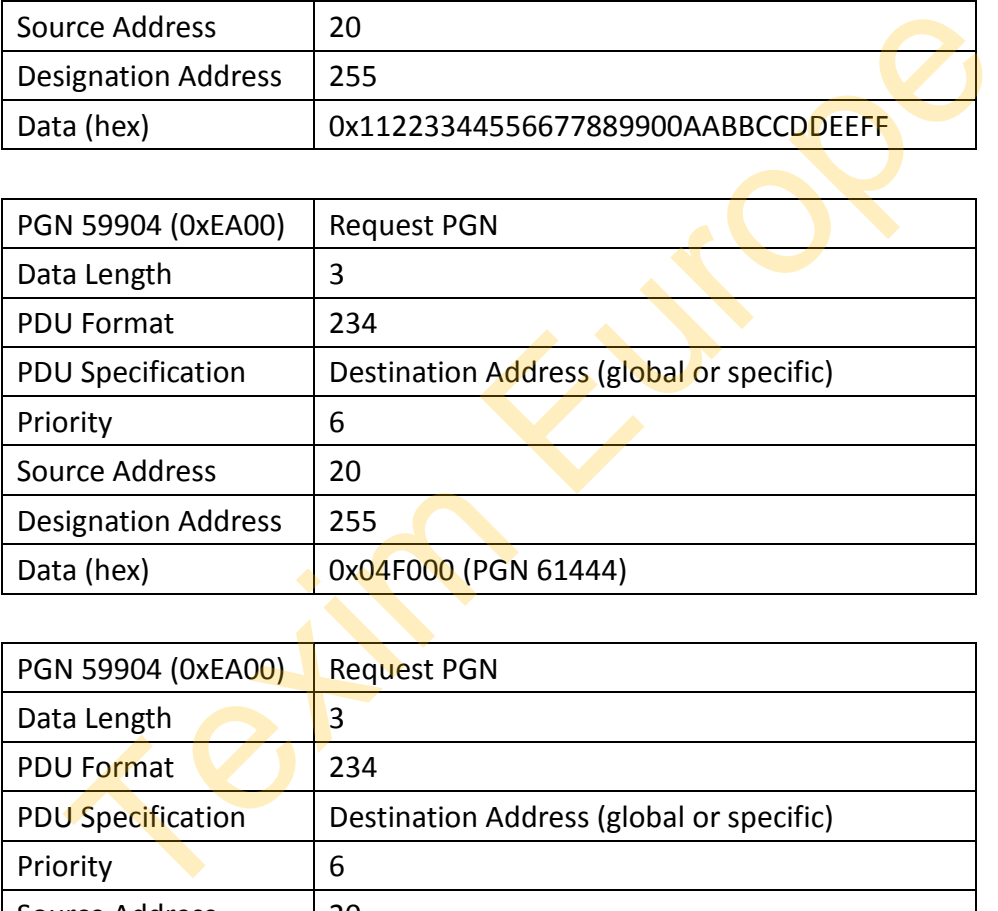

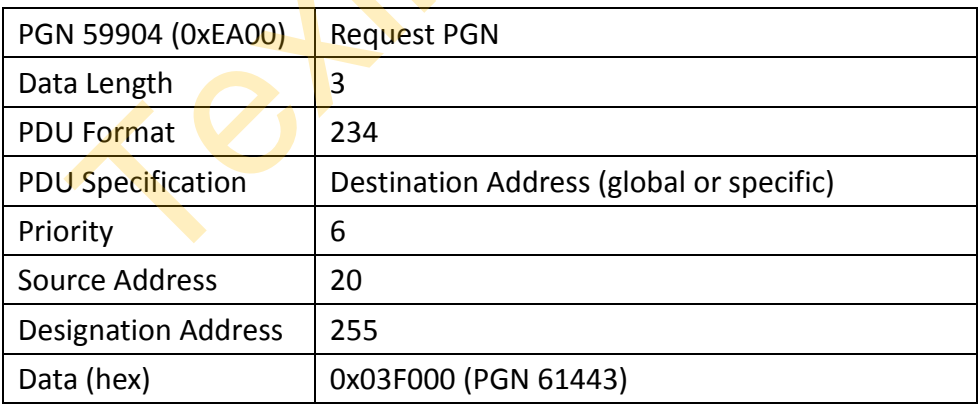

- 5. CAN1 sends PGN 59392 automatically with "Positive ACK" when receiving PGN 59904 and requested PGN is 61443. Receiving all the other requested PGNs will return "Negative ACK".
- 6. CAN2 sends PGN 59392 automatically with "Positive ACK" when receiving PGN

59904 and requested PGN is 61444. Receiving all the other requested PGNs will return "Negative ACK".

7. CAN1 sends PGN 65240 (Commanded address) to ask CAN2 change its source address to 170.

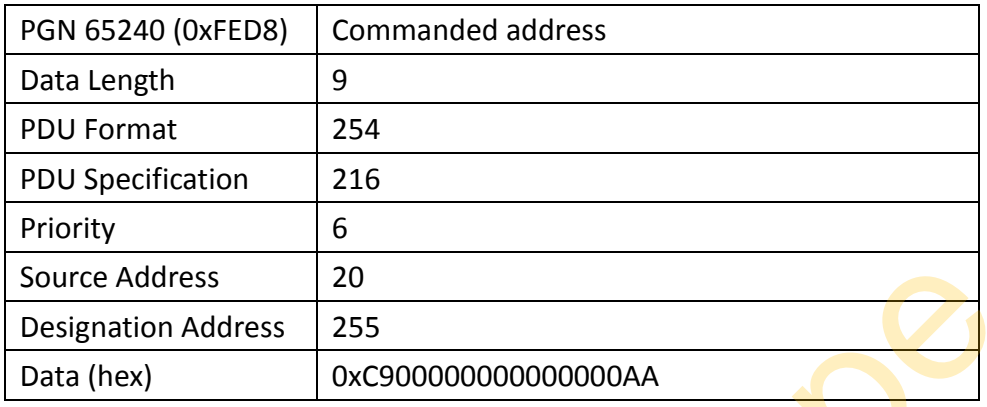

# <span id="page-52-0"></span>**7.2.1. Running Result**

Windows J1939 sample code running result by connecting CAN1 and CAN2 with each other.

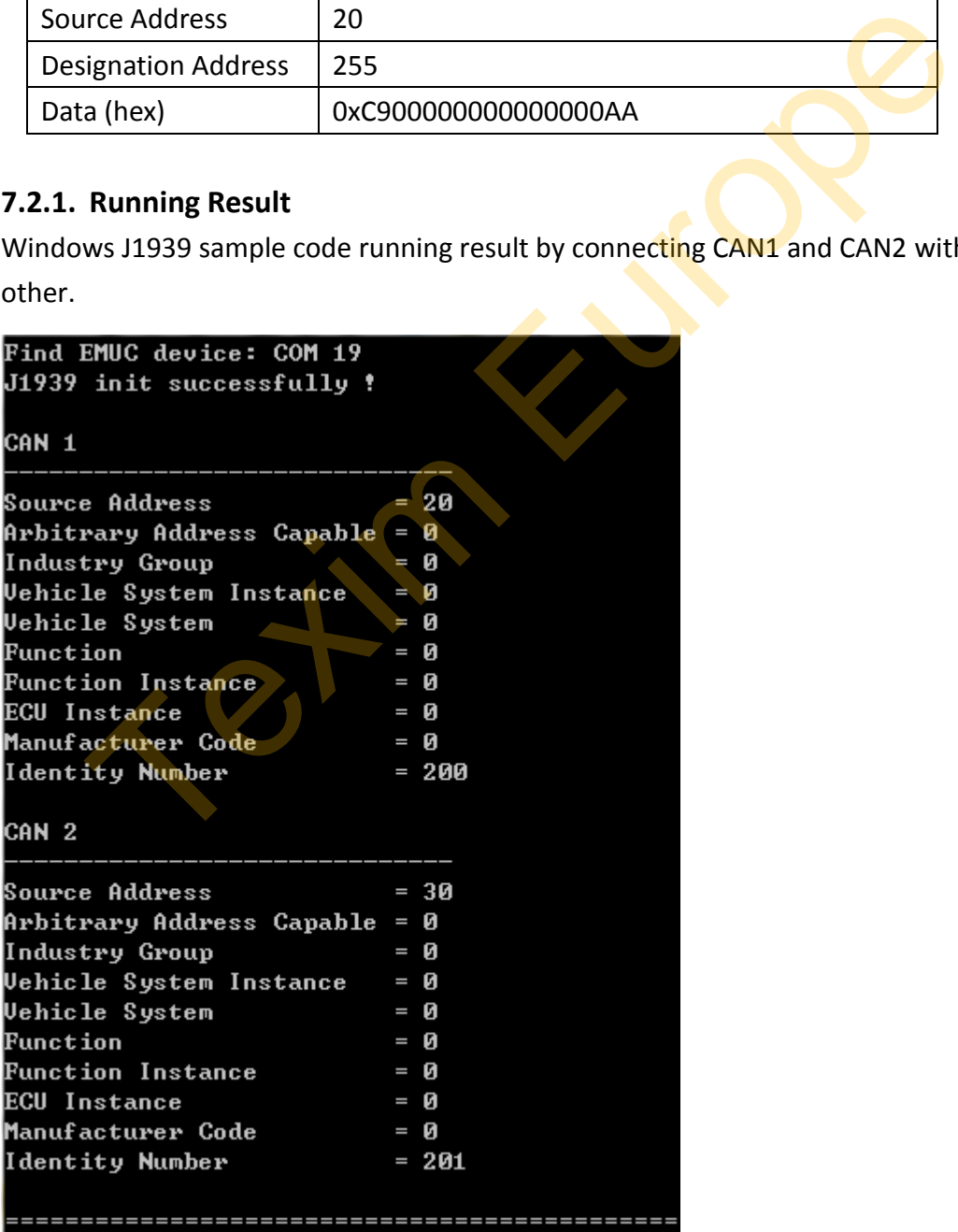

CAN2 receives address claimed from CAN1.

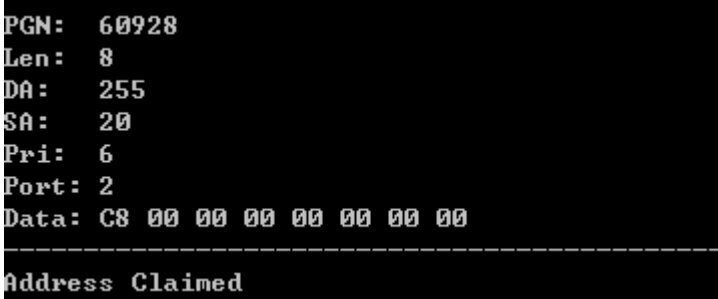

CAN1 receives address claimed from CAN2.

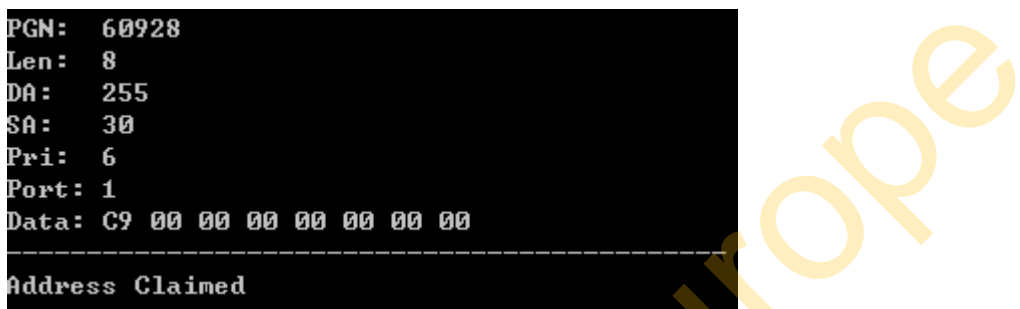

# CAN2 receives J1939 frames from CAN1.

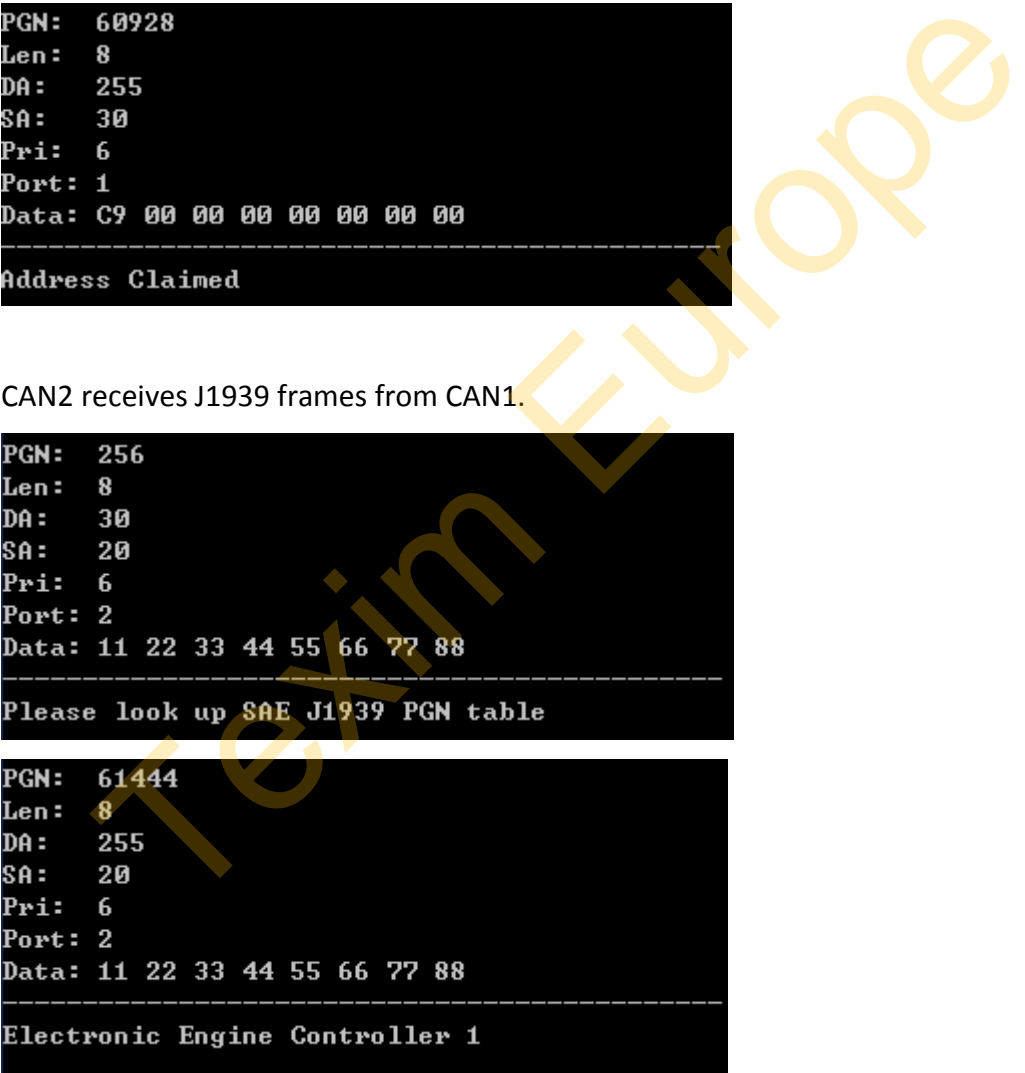

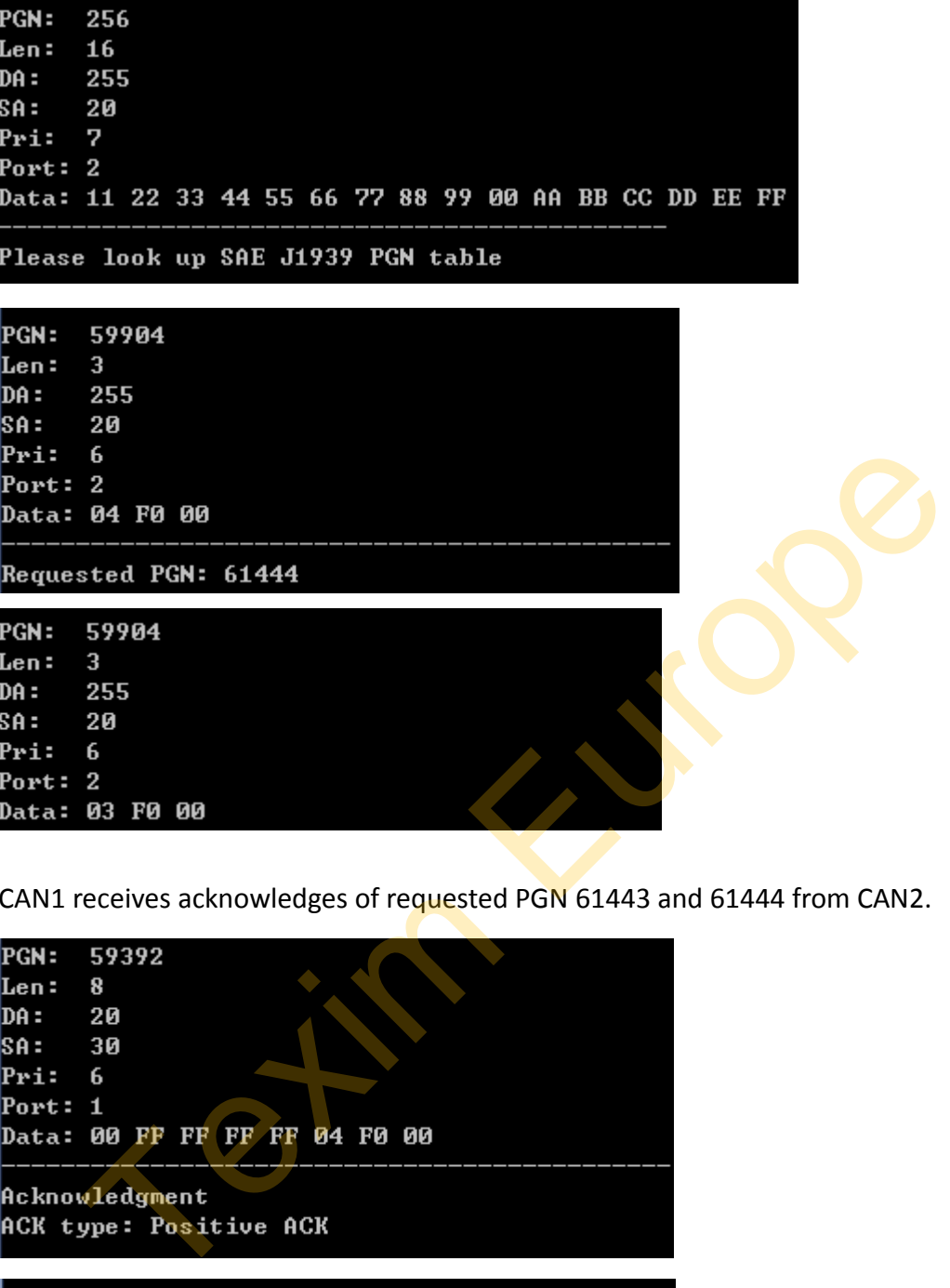

CAN1 receives acknowledges of requested PGN 61443 and 61444 from CAN2.

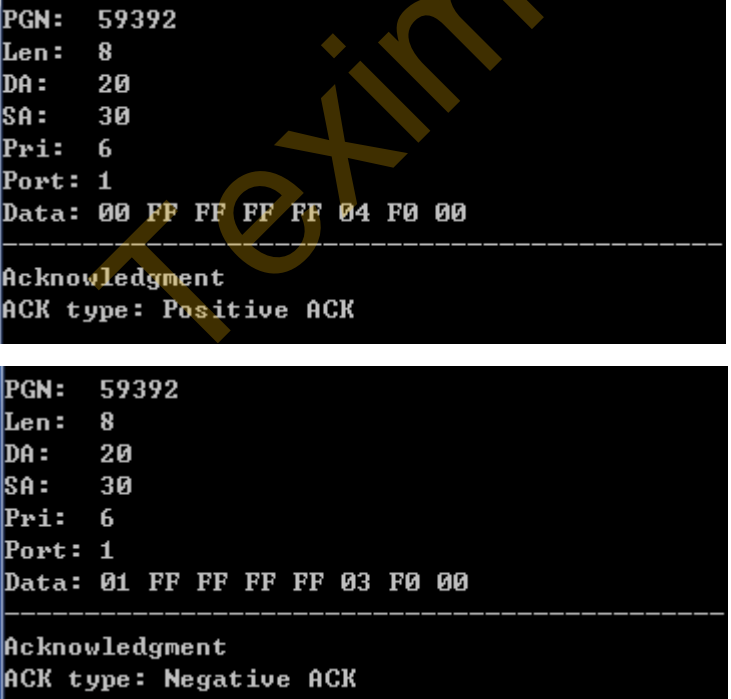

CAN1 send a commanded address to CAN2.

After CAN2 receive the command, it changes its source address from 30 to 170 and claims address again.

CAN 2 rececive a commanded address (PGN = 65240) Change SA from 30 to 170

CAN1 receives new address claimed from CAN2.

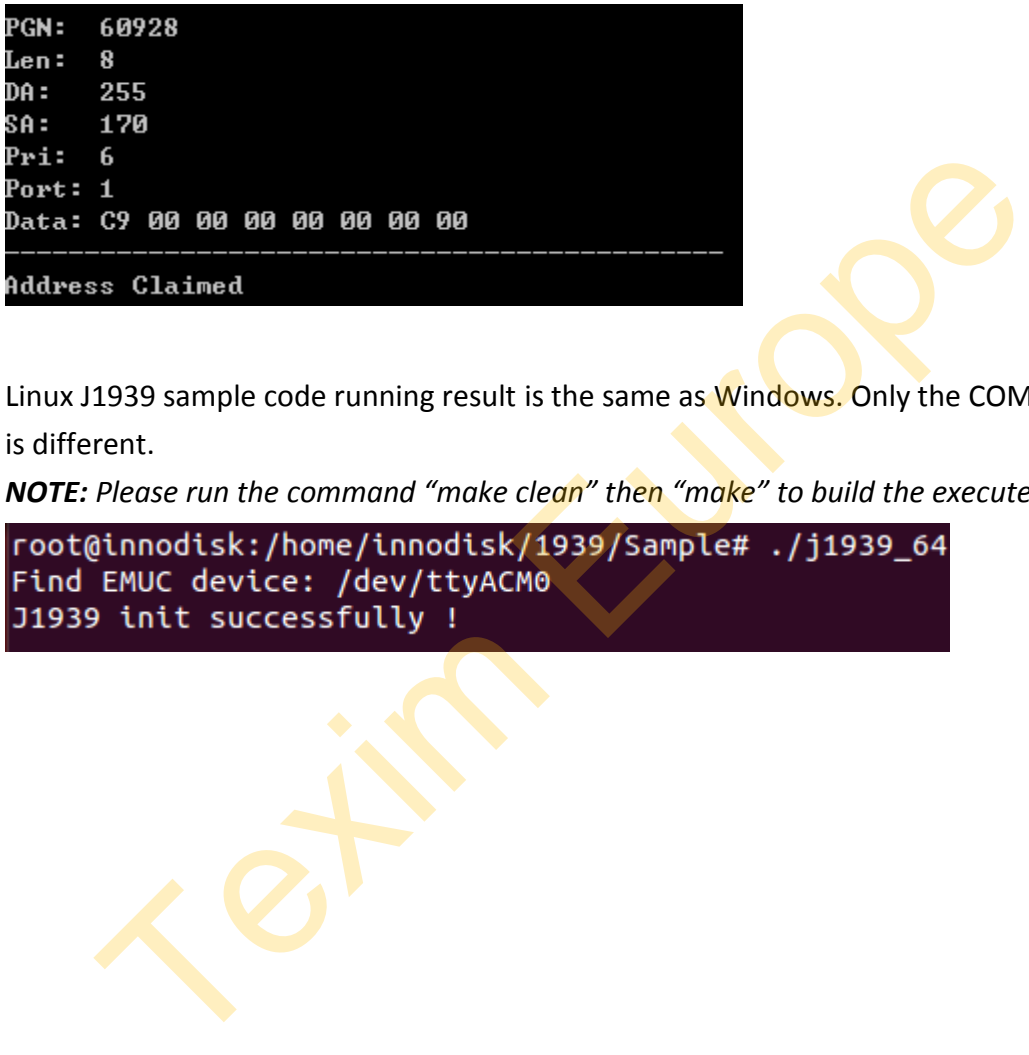

Linux J1939 sample code running result is the same as Windows. Only the COM port is different.

*NOTE: Please run the command "make clean" then "make" to build the executed file.*

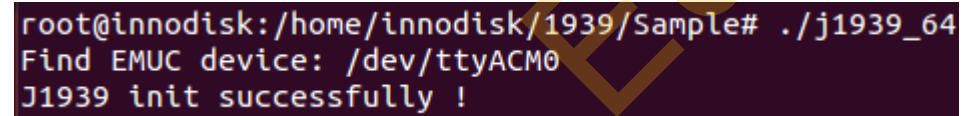

# <span id="page-56-0"></span>**8. Appendix**

# <span id="page-56-1"></span>**8.1. Example of CAN acceptance filter**

The filter mask is used to determine which bits in the identifier of the received f are compared with the filter

- If a mask bit is set to a zero, the corresponding ID bit will automatically be accepted, regardless of the value of the filter bit.
- If a mask bit is set to a one, the corresponding ID bit will be compare with the value of the filter bit; if they match it is accepted otherwise the frames is rejected.

#### **Example 1:**

We wish to accept only frames with ID of 00001567 (hexadecimal values)

- set filter to 00001567
- set mask to 1FFFFFFF

When a frame arrives its ID is compared with the filter and all bits must match; any frame that does not match ID 00001567 is rejected ie of the filter bit; if they match it is accepted otherwise the frames is rej<br>
le 1:<br>
le 1:<br>
th to accept only frames with ID of 00001567 (hexadecimal values)<br>
filter to 00001567<br>
mask to 1FFFFFFF<br>
a frame arrives its ID

#### **Example 2:**

We wish to accept only frames with IDs of 00001560 through to 0000156F

- set filter to 00001560
- set mask to 1FFFFFF0

When a frame arrives its ID is compared with the filter and all bits except bits 0 to 3 must match; any other frame is rejected

#### **Example 3:**

We wish to accept only frames with IDs of 00001560 through to 00001567

- set filter to 00001560
- set mask to 1FFFFFF8

When a frame arrives its ID is compared with the filter and all bits except bits 0 to 2 must match; any other frame is rejected

#### **Example 4:**

We wish to accept any frame

- set filter to 0
- set mask to 0

All frames are accepted

# <span id="page-57-0"></span>**8.2. Register mapping table of CAN error status**

bit 21 TXBO: Transmitter in Error State Bus OFF (TERRCNT >= 256) bit 20 TXBP: Transmitter in Error State Bus Passive (TERRCNT >= 128) bit 19 RXBP: Receiver in Error State Bus Passive (RERRCNT >= 128) bit 18 TXWARN: Transmitter in Error State Warning (128 > TERRCNT >= 96) bit 17 RXWARN: Receiver in Error State Warning (128 > RERRCNT >= 96) bit 16 EWARN: Transmitter or Receiver is in Error State Warning bit 15-8 TERRCNT<7:0>: Transmit Error Counter bit 7-0 RERRCNT<7:0>: Receive Error Counter RXWARN: Receiver in Error State Warning (128 > RERRCNT >= 96)<br>EVARN: Transmitter or Receiver is in Error State Warning<br>RERRCNT<7:0>: Transmit Error Counter<br>RERRCNT<7:0>: Receive Error Counter<br>RERRCNT<7:0>: Receive Error Co

# <span id="page-58-0"></span>**8.3. Example of J1939 PGN definition**

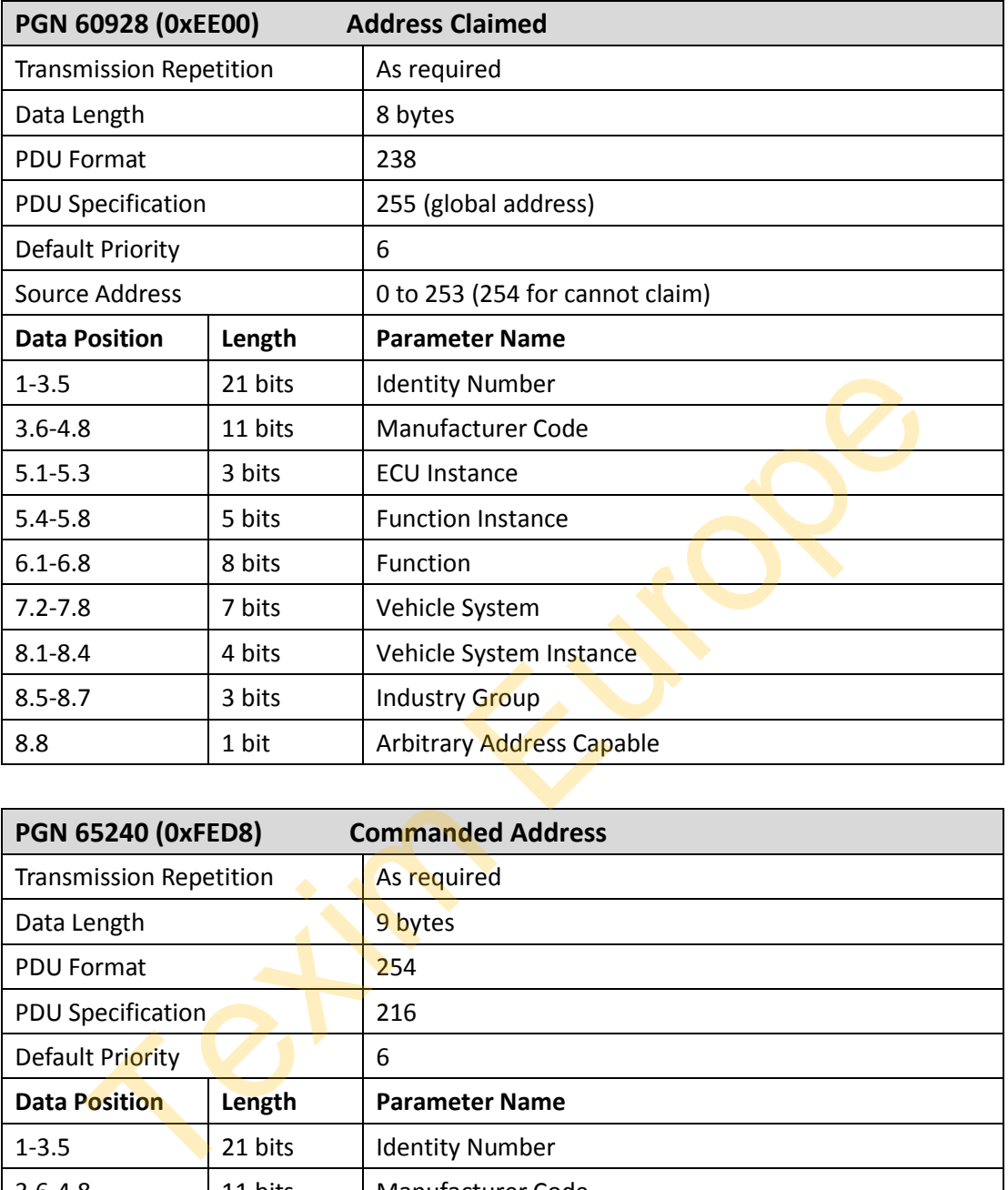

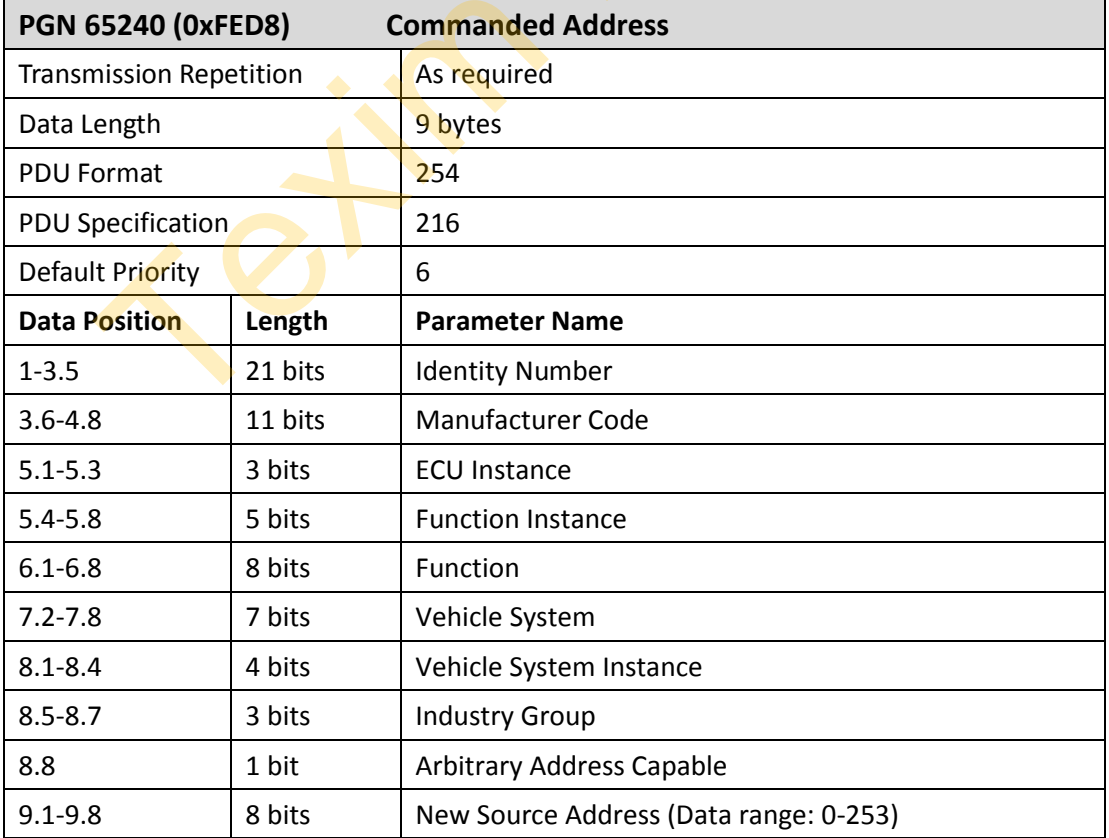

www.texim-europe.com

 $\mathcal{L}_{\mathcal{A}}$ 

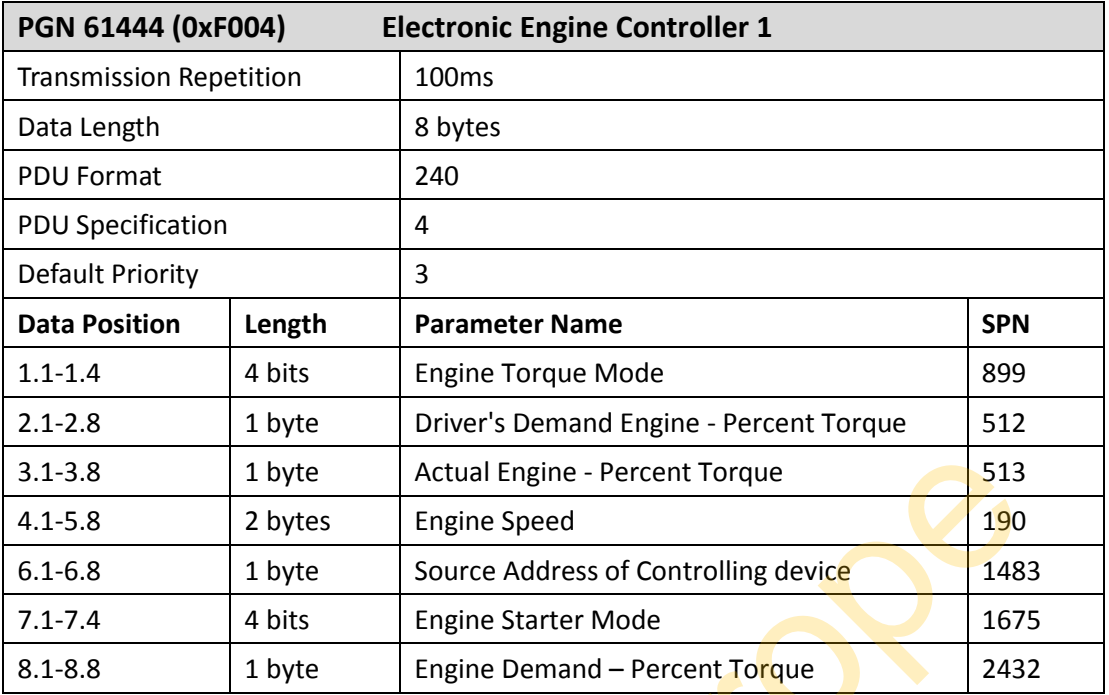

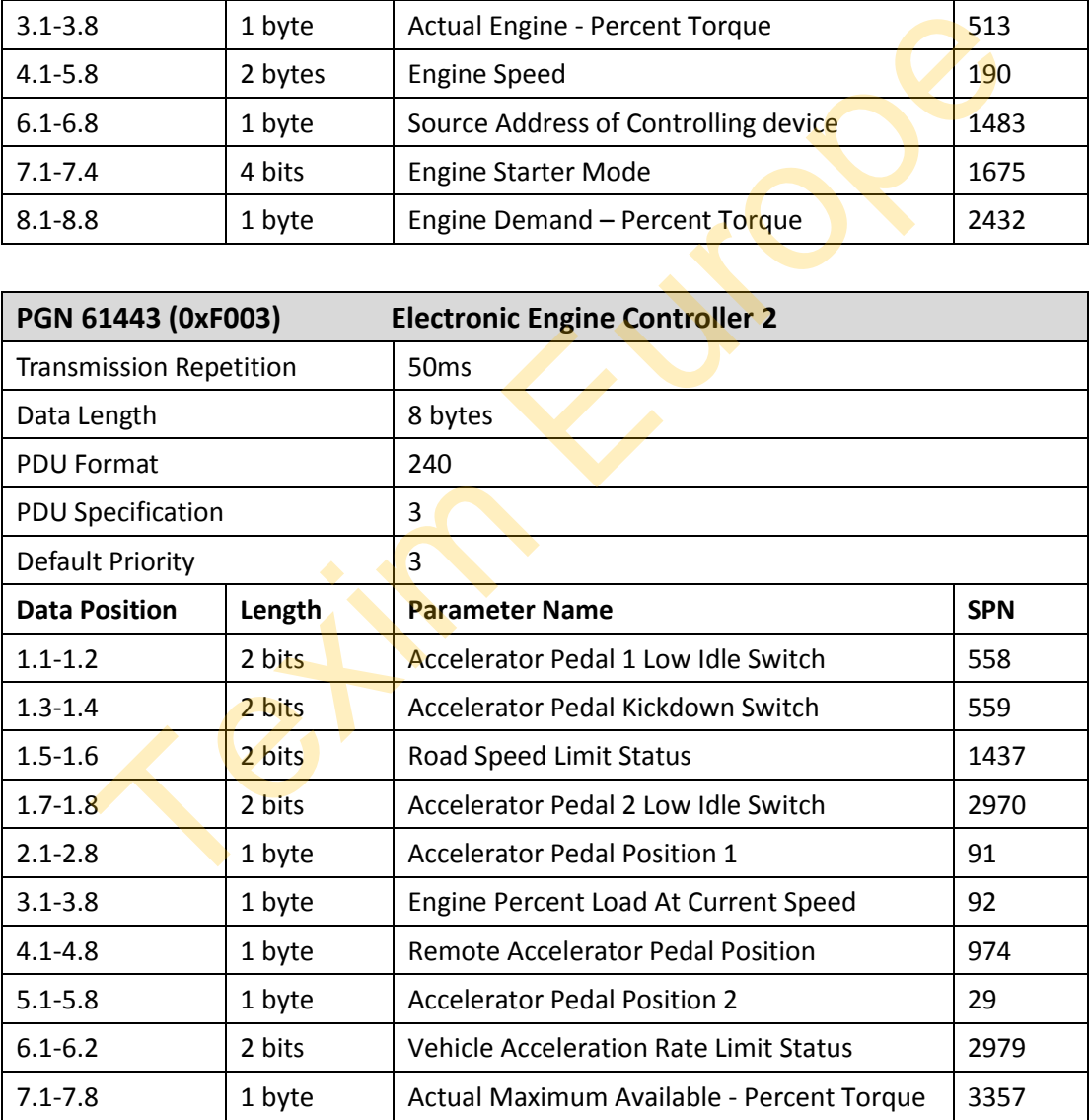

 $\mathbf{r}$ 

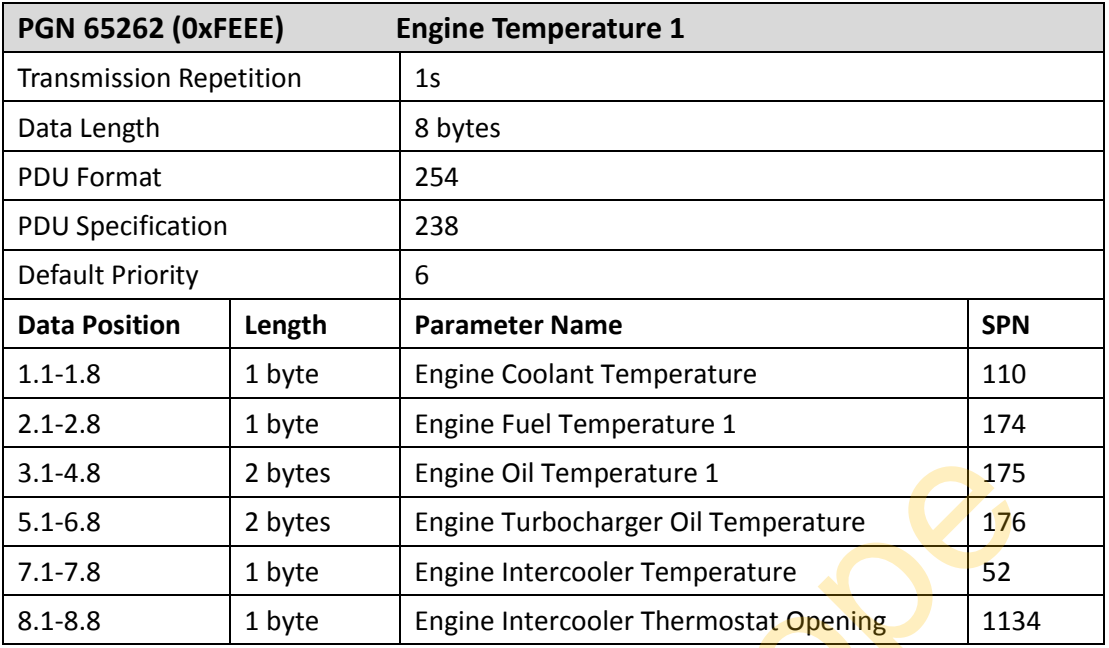

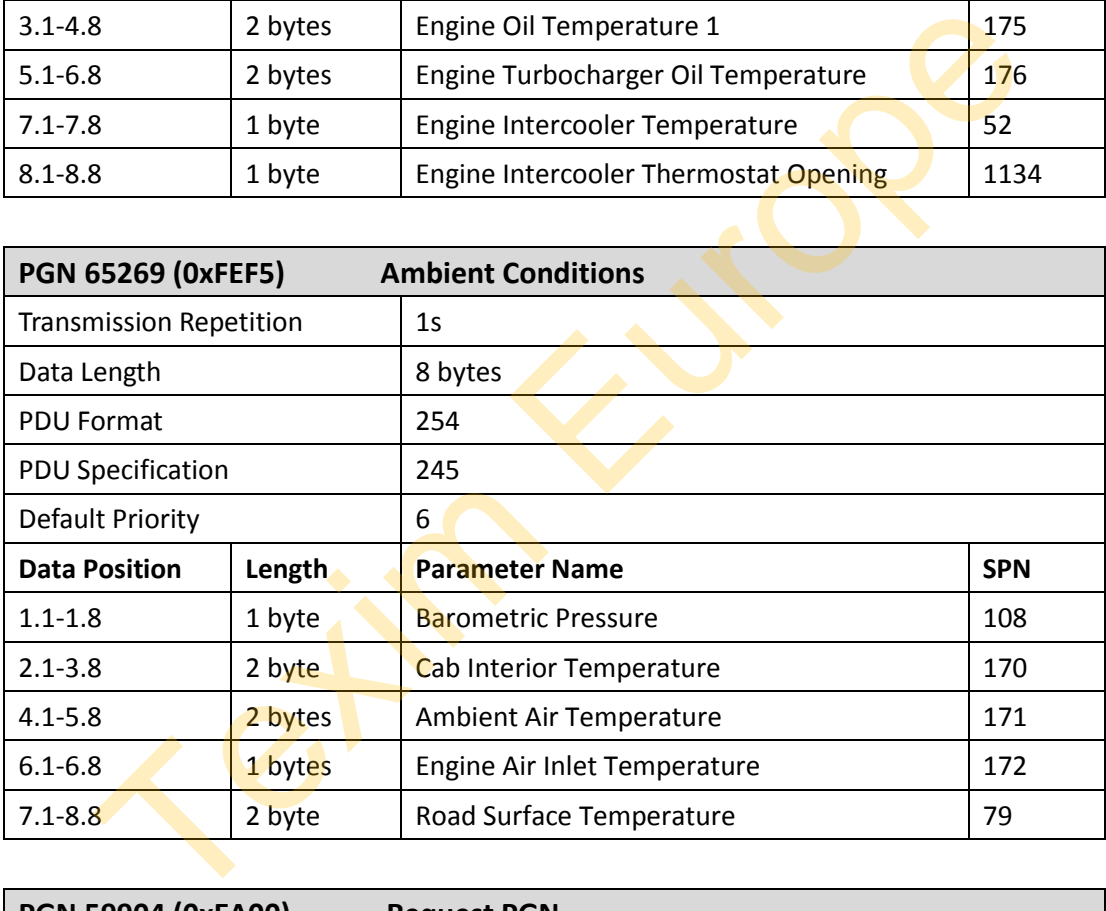

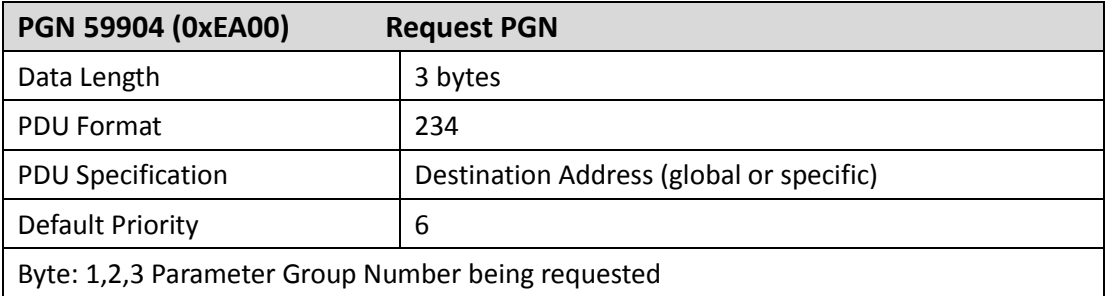

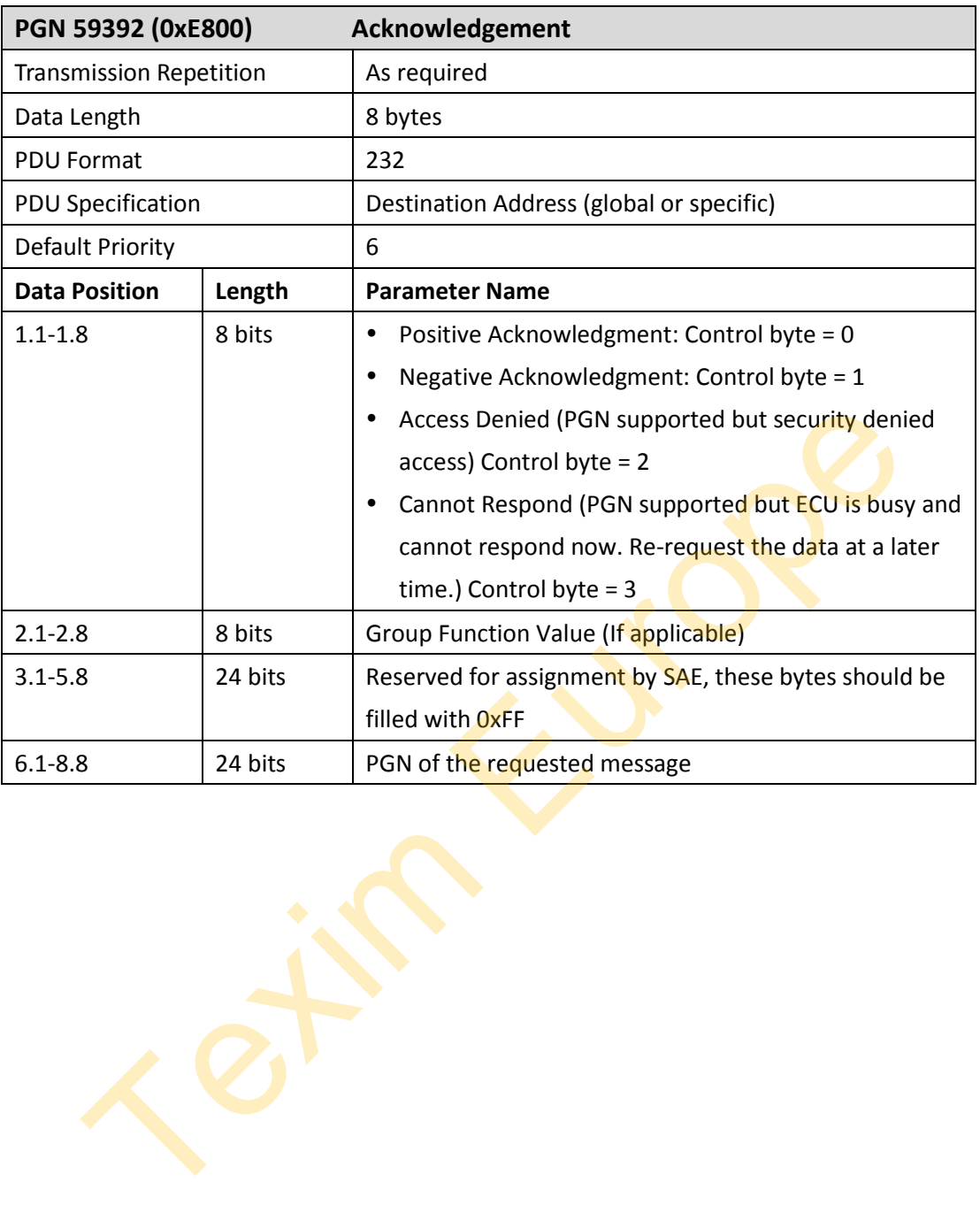

# <span id="page-62-0"></span>**Contact us**

#### **Headquarters (Taiwan)**

5F., No. 237, Sec. 1, Datong Rd., Xizhi Dist., New Taipei City 221, Taiwan

Tel: +886-2-77033000

Email: sales@innodisk.com

# **Branch Offices:**

## **USA**

 [usasales@innodisk.com](mailto:usasales@innodisk.com) +1-510-770-9421

#### **Europe**

 eusales@innodisk.com +31-40-3045-400

#### **Japan**

 jpsales@innodisk.com +81-3-6667-0161

#### **China**

 sales\_cn@innodisk.com +86-755-21673689

#### **www.innodisk.com**

© 2017 Innodisk Corporation.

All right reserved. Specifications are subject to change without prior notice. Fales@innodisk.com<br>
ales@innodisk.com<br>
ales@innodisk.com<br>
ales@innodisk.com<br>
ales@innodisk.com<br>
F-755-21673689<br>
nnodisk.com<br>
7 Innodisk.com<br>
The Text Specifications are subject to change without prior notice.<br>
Nober 19, 20

September 19, 2017